# Operating Instructions Micropilot FMR67 HART

Free space radar

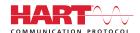

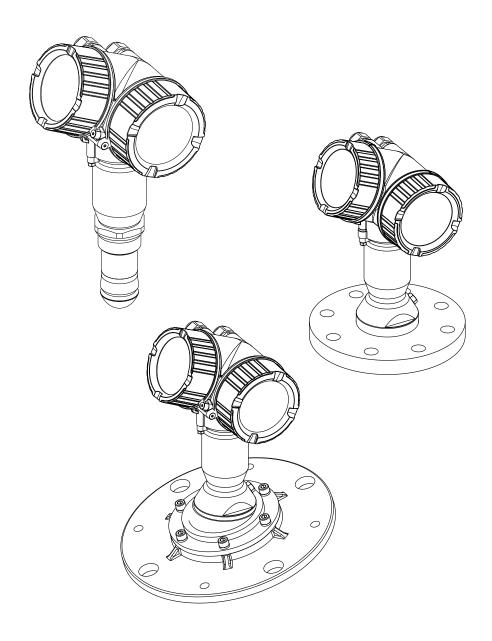

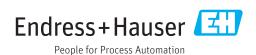

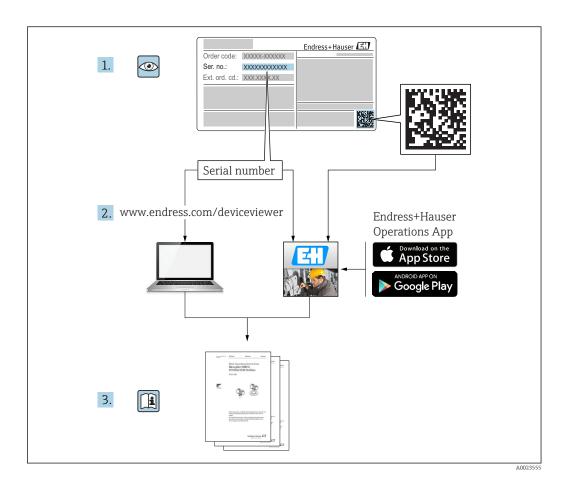

# Table of contents

| 1                                                       | Important document information 5                                                                                                    |                 | 6.2.3 Information concerning nozzles                                                                                                    | 24                                                                   |
|---------------------------------------------------------|----------------------------------------------------------------------------------------------------|-----------------|----------------------------------------------------------------------------------------------------|----------------------------------------------------------------------|
| 1.1                                                     | Document function 5                                                                                                    |                 | 6.2.4 Information concerning threaded                                                                                                    | n /                                                                  |
| 1.2                                                     | Symbols                                                                                                    | 6.3             | connections                                                                                                    |                                                                      |
|                                                         | 1.2.1 Safety symbols 5                                                                                                    | 0.5             |                                                                                                    |                                                                      |
|                                                         | 1.2.2 Electrical symbols 5                                                                                                    |                 | 6.3.1 Aligning the antenna axis                                                                                                    |                                                                      |
|                                                         | 1.2.3 Tool symbols 6                                                                                                    |                 | 3                                                                                                    |                                                                      |
|                                                         | 1.2.4 Symbols for certain types of                                                                                                    | 6.4             | 6.3.3 Information concerning nozzles Purge air connection for FMR67                                                                                                    |                                                                      |
|                                                         | information 6                                                                                                    | 0.4             | 6.4.1 Purge air adapter for Drip-off                                                                                                    | ۷0                                                                   |
|                                                         | 1.2.5 Symbols in graphics 6                                                                                                    |                 |                                                                                                    | 26                                                                   |
|                                                         | 1.2.6 Symbols at the device 7                                                                                                    |                 | 6.4.2 Integrated purge air connection for                                                                                                    | 20                                                                   |
| 1.3                                                     | Documentation                                                                                                    |                 | flush-mounted antennas                                                                                                    | 26                                                                   |
| 1.4                                                     | Terms and abbreviations 8                                                                                                    |                 | 6.4.3 Use                                                                                                    |                                                                      |
| 1.5                                                     | Registered trademarks 9                                                                                                    | 6.5             | Container with heat insulation                                                                                                    |                                                                      |
|                                                         |                                                                                                    | 6.6             |                                                                                                    | 27<br>28                                                             |
| 2                                                       | Basic safety instructions 10                                                                                                    | 6.7             | 3                                                                                                    | 28<br>28                                                             |
|                                                         |                                                                                                    | 6.8             | Post-installation check                                                                                                    |                                                                      |
| 2.1                                                     | Requirements for the personnel                                                                                                    | 0.0             | 1 obt histaliation effects                                                                                                    |                                                                      |
| 2.2<br>2.3                                              | Designated use                                                                                                    | 7               | Electrical competion                                                                                                    | 20                                                                   |
| 2.4                                                     | Workplace safety                                                                                                    | 7               | Electrical connection                                                                                                    | 30                                                                   |
| 2.5                                                     | Operational safety                                                                                                    | 7.1             | Connection conditions                                                                                                    |                                                                      |
| ۵.۶                                                     | 2.5.1 CE mark                                                                                                    |                 | 7.1.1 Terminal assignment                                                                                                    |                                                                      |
|                                                         | 2.5.2 EAC conformity                                                                                                    |                 | 7.1.2 Cable specification                                                                                                    |                                                                      |
| 2.6                                                     | Safety Instructions (XA)                                                                                                    |                 | 7.1.3 Device plug connectors                                                                                                    |                                                                      |
| 2.0                                                     | Sarcty instructions (Mr)                                                                                                    |                 | 7.1.4 Supply voltage                                                                                                    |                                                                      |
| 2                                                       | D 1 4 1 1 4 1 1 1 1 1 1 1 1 1 1 1 1 1 1                                                                                                    |                 |                                                                                                    | 38                                                                   |
| 3                                                       | Product description 14                                                                                                    |                 | 7.1.6 Connecting the measuring device                                                                                                    |                                                                      |
| 3.1                                                     | Product design                                                                                                    |                 | 7.1.7 Post-connection check                                                                                                    | 40                                                                   |
|                                                         |                                                                                                    |                 |                                                                                                    |                                                                      |
|                                                         | 3.1.1 Micropilot FMR67                                                                                                    |                 |                                                                                                    |                                                                      |
|                                                         | 3.1.1 Micropilot FMR67                                                                                                    | 8               | Operation options                                                                                                    | <b>¥2</b>                                                            |
|                                                         |                                                                                                    |                 |                                                                                                    |                                                                      |
| 4                                                       | 3.1.2 Electronics housing 15                                                                                                    | <b>8</b><br>8.1 | Overview                                                                                                    | 42                                                                   |
| 4                                                       | 3.1.2 Electronics housing                                                                                                    |                 | Overview                                                                                                    | 42                                                                   |
|                                                         | 3.1.2 Electronics housing                                                                                                    |                 | Overview                                                                                                    | 42<br>42                                                             |
| 4.1                                                     | 3.1.2 Electronics housing                                                                                                    |                 | Overview                                                                                                    | 42<br>42<br>43                                                       |
|                                                         | 3.1.2 Electronics housing15Incoming acceptance and productidentification16Incoming acceptance16Product identification16                                                                                                    |                 | Overview                                                                                                    | 42<br>42<br>43                                                       |
| 4.1                                                     | 3.1.2 Electronics housing                                                                                                    | 8.1             | Overview                                                                                                    | 42<br>42<br>43<br>43                                                 |
| 4.1                                                     | 3.1.2 Electronics housing15Incoming acceptance and productidentification16Incoming acceptance16Product identification16                                                                                                    | 8.1             | Overview                                                                                                    | 42<br>42<br>43<br>43                                                 |
| 4.1                                                     | 3.1.2 Electronics housing15Incoming acceptance and productidentification16Incoming acceptance16Product identification16                                                                                                    | 8.1             | Overview                                                                                                    | 42<br>42<br>43<br>43                                                 |
| 4.1<br>4.2<br><b>5</b>                                  | 3.1.2 Electronics housing15Incoming acceptance and productidentification16Incoming acceptance16Product identification164.2.1 Nameplate17Storage, Transport18                                                                                                    | 8.1             | Overview                                                                                                    | 42<br>42<br>43<br>43                                                 |
| 4.1<br>4.2<br><b>5</b><br>5.1                           | 3.1.2 Electronics housing15Incoming acceptance and productidentification16Incoming acceptance16Product identification164.2.1 Nameplate17Storage, Transport18Storage conditions18                                                                                                    | 8.1             | Overview                                                                                                    | 42<br>42<br>43<br>43<br>45<br>45                                     |
| 4.1<br>4.2<br><b>5</b>                                  | 3.1.2 Electronics housing15Incoming acceptance and productidentification16Incoming acceptance16Product identification164.2.1 Nameplate17Storage, Transport18Storage conditions18Transporting the product to the measuring                                                                                                    | 8.1             | Overview  8.1.1 Local operation  8.1.2 Operation with remote display and operating module FHX50  8.1.3 Remote operation  Structure and function of the operating menu  8.2.1 Structure of the operating menu  8.2.2 User roles and related access authorization  8.2.3 Write protection via access code  8.2.4 Disabling write protection via access                                                                                                    | 42<br>42<br>43<br>43<br>45<br>45                                     |
| 4.1<br>4.2<br><b>5</b><br>5.1                           | 3.1.2 Electronics housing15Incoming acceptance and productidentification16Incoming acceptance16Product identification164.2.1 Nameplate17Storage, Transport18Storage conditions18                                                                                                    | 8.1             | Overview  8.1.1 Local operation  8.1.2 Operation with remote display and operating module FHX50  8.1.3 Remote operation  Structure and function of the operating menu  8.2.1 Structure of the operating menu  8.2.2 User roles and related access authorization  8.2.3 Write protection via access code  8.2.4 Disabling write protection via access code                                                                                                    | 42<br>42<br>43<br>43<br>45<br>45                                     |
| 4.1<br>4.2<br><b>5</b><br>5.1<br>5.2                    | Incoming acceptance and product identification                                                                                                    | 8.1             | Overview  8.1.1 Local operation  8.1.2 Operation with remote display and operating module FHX50  8.1.3 Remote operation  Structure and function of the operating menu  8.2.1 Structure of the operating menu  8.2.2 User roles and related access authorization  8.2.3 Write protection via access code  8.2.4 Disabling write protection via access code  8.2.5 Deactivation of the write protection                                                                                                    | 42<br>42<br>43<br>43<br>45<br>45<br>47<br>48                         |
| 4.1<br>4.2<br><b>5</b><br>5.1<br>5.2                    | Incoming acceptance and product identification                                                                                                    | 8.1             | Overview  8.1.1 Local operation  8.1.2 Operation with remote display and operating module FHX50  8.1.3 Remote operation  Structure and function of the operating menu  8.2.1 Structure of the operating menu  8.2.2 User roles and related access authorization  8.2.3 Write protection via access code  8.2.4 Disabling write protection via access code  8.2.5 Deactivation of the write protection via access code                                                                                                    | 42<br>42<br>43<br>43<br>45<br>45<br>47                               |
| 4.1<br>4.2<br><b>5</b><br>5.1<br>5.2                    | Incoming acceptance and product identification                                                                                                    | 8.1             | Overview  8.1.1 Local operation  8.1.2 Operation with remote display and operating module FHX50  8.1.3 Remote operation  Structure and function of the operating menu  8.2.1 Structure of the operating menu  8.2.2 User roles and related access authorization  8.2.3 Write protection via access code  8.2.4 Disabling write protection via access code  8.2.5 Deactivation of the write protection via access code  8.2.6 Write protection via write protection                                                                                                    | 42<br>42<br>43<br>43<br>45<br>47<br>48<br>49<br>49                   |
| 4.1<br>4.2<br><b>5</b><br>5.1<br>5.2                    | Incoming acceptance and product identification                                                                                                    | 8.1             | Overview  8.1.1 Local operation  8.1.2 Operation with remote display and operating module FHX50  8.1.3 Remote operation  Structure and function of the operating menu  8.2.1 Structure of the operating menu  8.2.2 User roles and related access authorization  8.2.3 Write protection via access code  8.2.4 Disabling write protection via access code  8.2.5 Deactivation of the write protection via access code  8.2.6 Write protection via write protection switch                                                                                                    | 42<br>42<br>43<br>43<br>45<br>45<br>47<br>48                         |
| 4.1<br>4.2<br><b>5</b><br>5.1<br>5.2                    | 3.1.2Electronics housing15Incoming acceptance and product<br>identification16Incoming acceptance16Product identification164.2.1Nameplate17Storage, Transport18Storage conditions18Transporting the product to the measuring<br>point18Installation19Installation conditions196.1.1Mounting position196.1.2Internal container fittings20 | 8.1             | Overview  8.1.1 Local operation  8.1.2 Operation with remote display and operating module FHX50  8.1.3 Remote operation  Structure and function of the operating menu  8.2.1 Structure of the operating menu  8.2.2 User roles and related access authorization  8.2.3 Write protection via access code  8.2.4 Disabling write protection via access code  8.2.5 Deactivation of the write protection via access code  8.2.6 Write protection via write protection switch  8.2.7 Enabling and disabling the keypad                                                                                                    | 42<br>42<br>43<br>43<br>45<br>47<br>48<br>49<br>49                   |
| 4.1<br>4.2<br><b>5</b><br>5.1<br>5.2                    | Incoming acceptance and product identification                                                                                                    | 8.1             | Overview  8.1.1 Local operation  8.1.2 Operation with remote display and operating module FHX50  8.1.3 Remote operation  Structure and function of the operating menu  8.2.1 Structure of the operating menu  8.2.2 User roles and related access authorization  8.2.3 Write protection via access code  8.2.4 Disabling write protection via access code  8.2.5 Deactivation of the write protection via access code  8.2.6 Write protection via write protection switch  8.2.7 Enabling and disabling the keypad lock                                                                                                    | 42<br>42<br>43<br>43<br>45<br>47<br>48<br>49<br>49<br>52             |
| 4.1<br>4.2<br><b>5</b><br>5.1<br>5.2                    | Incoming acceptance and product identification                                                                                                    | 8.1             | Overview  8.1.1 Local operation  8.1.2 Operation with remote display and operating module FHX50  8.1.3 Remote operation  Structure and function of the operating menu  8.2.1 Structure of the operating menu  8.2.2 User roles and related access authorization  8.2.3 Write protection via access code  8.2.4 Disabling write protection via access code  8.2.5 Deactivation of the write protection via access code  8.2.6 Write protection via write protection switch  8.2.7 Enabling and disabling the keypad lock  Display and operating module                                                                                      | 42<br>42<br>43<br>45<br>45<br>47<br>49<br>49<br>52<br>53             |
| 4.1<br>4.2<br><b>5</b><br>5.1<br>5.2<br><b>6</b><br>6.1 | Incoming acceptance and product identification                                                                                                    | 8.1             | Overview 8.1.1 Local operation 8.1.2 Operation with remote display and operating module FHX50 8.1.3 Remote operation Structure and function of the operating menu 8.2.1 Structure of the operating menu 8.2.2 User roles and related access authorization 8.2.3 Write protection via access code 8.2.4 Disabling write protection via access code 8.2.5 Deactivation of the write protection via access code 8.2.6 Write protection via write protection switch 8.2.7 Enabling and disabling the keypad lock Display and operating module 8.3.1 Display appearance                                                                         | 42<br>42<br>43<br>45<br>45<br>47<br>49<br>49<br>553<br>53            |
| 4.1<br>4.2<br><b>5</b><br>5.1<br>5.2                    | Incoming acceptance and product identification                                                                                                    | 8.1             | Overview  8.1.1 Local operation  8.1.2 Operation with remote display and operating module FHX50  8.1.3 Remote operation  Structure and function of the operating menu  8.2.1 Structure of the operating menu  8.2.2 User roles and related access authorization  8.2.3 Write protection via access code  8.2.4 Disabling write protection via access code  8.2.5 Deactivation of the write protection via access code  8.2.6 Write protection via write protection switch  8.2.7 Enabling and disabling the keypad lock  Display and operating module  8.3.1 Display appearance  8.3.2 Operating elements                                  | 422<br>433<br>435<br>445<br>448<br>449<br>449<br>55336               |
| 4.1<br>4.2<br><b>5</b><br>5.1<br>5.2<br><b>6</b><br>6.1 | Incoming acceptance and product identification                                                                                                    | 8.1             | Overview  8.1.1 Local operation  8.1.2 Operation with remote display and operating module FHX50  8.1.3 Remote operation  Structure and function of the operating menu  8.2.1 Structure of the operating menu  8.2.2 User roles and related access authorization  8.2.3 Write protection via access code  8.2.4 Disabling write protection via access code  8.2.5 Deactivation of the write protection via access code  8.2.6 Write protection via write protection switch  8.2.7 Enabling and disabling the keypad lock  Display and operating module  8.3.1 Display appearance  8.3.2 Operating elements  8.3.3 Entering numbers and text | 42<br>42<br>43<br>43<br>45<br>47<br>48<br>49<br>49<br>55<br>55<br>57 |
| 4.1<br>4.2<br><b>5</b><br>5.1<br>5.2<br><b>6</b><br>6.1 | Incoming acceptance and product identification                                                                                                    | 8.1             | Overview  8.1.1 Local operation  8.1.2 Operation with remote display and operating module FHX50  8.1.3 Remote operation  Structure and function of the operating menu  8.2.1 Structure of the operating menu  8.2.2 User roles and related access authorization  8.2.3 Write protection via access code  8.2.4 Disabling write protection via access code  8.2.5 Deactivation of the write protection via access code  8.2.6 Write protection via write protection switch  8.2.7 Enabling and disabling the keypad lock  Display and operating module  8.3.1 Display appearance  8.3.2 Operating elements                                  | 42<br>42<br>43<br>43<br>45<br>47<br>48<br>49<br>49<br>55<br>55<br>57 |

|              | 8.3.5 Envelope curve on the display and operating module            | 60       |                   | 14.1.3 Replacement of an electronics module                                                                     |
|--------------|---------------------------------------------------------------------|----------|-------------------|----------------------------------------------------------------------------------------------------|
| 9            | System integration via HART                                         |          | 14.2              | Spare parts                                                                                                    |
|              | protocol                                                            | 61       | 14.3              | Return                                                                                                    |
| 9.1          | Overview of the Device Description files (DD)                       |          | 14.4              | Disposal                                                                                                    |
| 9.2          | Measured values via HART protocol                                   |          | <b>15</b><br>15.1 | Accessories83Device-specific accessories83                                                                      |
| 10           | Commissioning via wizard                                            | 62       |                   | 15.1.1 Weather protection cover 83<br>15.1.2 Adjustable flange seal 84<br>15.1.3 Mounting bracket adjustable 86 |
| 11           | Commissioning via operating                                         |          |                   | 15.1.4 Remote display FHX50 87                                                                                  |
|              | menu                                                                | 63       | 15.2              | 15.1.5 Overvoltage protection                                                                                   |
| 11.1         | Installation and function check                                     |          | 15.3              | Service-specific accessories                                                                                    |
| 11.2<br>11.3 | Setting the operating language Configuration of a level measurement | 63<br>64 | 15.4              | System components 90                                                                                            |
| 11.4<br>11.5 | Recording the reference curve                                       | 66<br>67 | 16                | Operating menu 91                                                                                               |
| 11.5         | Configuration of the on-site display                                | 67       | 16.1              | Overview of the operating menu (display                                                                         |
|              | display                                                             | 67<br>67 | 16.2              | module)                                                                                                    |
| 11.6         | Configuration of the current outputs                                |          | 16.3              | "Setup" menu                                                                                                    |
| 11.7<br>11.8 | outputs                                                             | 67<br>68 | 16.4              | 16.3.2 "Advanced setup" submenu                                                                                 |
| 12           | Diagnostics and troubleshooting                                     | 70       |                   | 16.4.4 "Measured values" submenu                                                                                |
| 12.1         | General trouble shooting                                            | 70<br>70 |                   | 16.4.6 "Simulation" submenu                                                                                     |
| 12.2         | Diagnostic information on local display 12.2.1 Diagnostic message   | 72       | Inde              | x 176                                                                                                    |
| 12.3         | Diagnostic event in the operating tool                              | . 75     |                   |                                                                                                    |
| 12.4         | Diagnostic list                                                     |          |                   |                                                                                                    |
| 12.5<br>12.6 | Overview of diagnostic events                                       | 77       |                   |                                                                                                    |
|              | 12.6.3 Overview of information events                               |          |                   |                                                                                                    |
| 12.7         | Firmware history                                                    | 79       |                   |                                                                                                    |
| 13           | Maintenance                                                         | 80       |                   |                                                                                                    |
| 13.1<br>13.2 | Exterior cleaning                                                   | 80<br>80 |                   |                                                                                                    |
| 14           | Repairs                                                             |          |                   |                                                                                                    |
| 14.1         | General information on repairs                                      | 81       |                   |                                                                                                    |

# 1 Important document information

#### 1.1 Document function

These Operating Instructions contain all the information that is required in various phases of the life cycle of the device: from product identification, incoming acceptance and storage, to mounting, connection, operation and commissioning through to troubleshooting, maintenance and disposal.

# 1.2 Symbols

#### 1.2.1 Safety symbols

| Symbol                                                                                                    | Meaning                                                                                                    |  |  |
|----------------------------------------------------------------------------------------------------|----------------------------------------------------------------------------------------------------|--|--|
| ▲ DANGER                                                                                                    | DANGER! This symbol alerts you to a dangerous situation. Failure to avoid this situation will result in serious or fatal injury. |  |  |
| WARNING! This symbol alerts you to a dangerous situation. Failure to avoid this situation result in serious or fatal injury. |                                                                                                    |  |  |
| <b>A</b> CAUTION                                                                                                    | CAUTION!  This symbol alerts you to a dangerous situation. Failure to avoid this situation can result in minor or medium injury. |  |  |
| NOTICE                                                                                                    | NOTE! This symbol contains information on procedures and other facts which do not result in personal injury.                     |  |  |

### 1.2.2 Electrical symbols

| Symbol            | Meaning                                                                                                    |
|-------------------|----------------------------------------------------------------------------------------------------|
| ===               | Direct current                                                                                                    |
| ~                 | Alternating current                                                                                                    |
| $\overline{\sim}$ | Direct current and alternating current                                                                                                    |
| <u></u>           | Ground connection A grounded terminal which, as far as the operator is concerned, is grounded via a grounding system.                                                                                                  |
|                   | Protective ground connection A terminal which must be connected to ground prior to establishing any other connections.                                                                                                 |
| <b>♦</b>          | Equipotential connection A connection that has to be connected to the plant grounding system: This may be a potential equalization line or a star grounding system depending on national or company codes of practice. |

# 1.2.3 Tool symbols

| Symbol   | Meaning                |
|----------|------------------------|
| 0        | Torx screwdriver       |
| A0013442 |                        |
| 00       | Flat blade screwdriver |
| A0011220 |                        |
| 06       | Cross-head screwdriver |
| A0011219 |                        |
| A0011221 | Allen key              |
| Ø.       | Hexagon wrench         |
| A0011222 |                        |

# 1.2.4 Symbols for certain types of information

| Symbol      | Meaning                                                        |
|-------------|----------------------------------------------------------------|
| <b>✓</b>    | Permitted Procedures, processes or actions that are permitted. |
| <b>✓</b> ✓  | Preferred Procedures, processes or actions that are preferred. |
| X           | Forbidden Procedures, processes or actions that are forbidden. |
| i           | Tip Indicates additional information.                          |
|             | Reference to documentation                                     |
| <b>E</b>    | Reference to page                                              |
|             | Reference to graphic                                           |
| <b>&gt;</b> | Notice or individual step to be observed                       |
| 1., 2., 3   | Series of steps                                                |
| L           | Result of a step                                               |
| ?           | Help in the event of a problem                                 |
|             | Visual inspection                                              |

# 1.2.5 Symbols in graphics

| Symbol         | Meaning         |
|----------------|-----------------|
| 1, 2, 3        | Item numbers    |
| 1., 2., 3      | Series of steps |
| A, B, C,       | Views           |
| A-A, B-B, C-C, | Sections        |

| Symbol | Meaning                                                          |
|--------|------------------------------------------------------------------|
| EX     | Hazardous area Indicates a hazardous area.                       |
| ×      | Safe area (non-hazardous area) Indicates the non-hazardous area. |

# 1.2.6 Symbols at the device

|                                                                                                    | Symbol                                                                                                    | Meaning                                                                                                    |  |  |
|----------------------------------------------------------------------------------------------------|----------------------------------------------------------------------------------------------------|----------------------------------------------------------------------------------------------------|--|--|
|                                                                                                    | A → I       Safety instructions         Observe the safety instructions contained in the associated Operating Instructions. |                                                                                                    |  |  |
| Temperature resistance of the connection cables Specifies the minimum value of the temperature resistance of the connection ca |                                                                                                    | Temperature resistance of the connection cables Specifies the minimum value of the temperature resistance of the connection cables. |  |  |

#### 1.3 Documentation

| Document                                     | Purpose and content of the document                                                                                                    |  |  |
|----------------------------------------------|----------------------------------------------------------------------------------------------------|--|--|
| Technical Information<br>TIO1304F            | Planning aid for your device The document contains all the technical data on the device and provides an overview of the accessories and other products that can be ordered for the device.                                                                |  |  |
| Brief Operating Instructions<br>KA01253F     | Guide that takes you quickly to the 1st measured value The Brief Operating Instructions contain all the essential information from incoming acceptance to initial commissioning.                                                                          |  |  |
| Description of Device Parameters<br>GP01101F | Reference for your parameters The document provides a detailed explanation of each individual parameter in the operating menu. The description is aimed at those who work with the device over the entire life cycle and perform specific configurations. |  |  |
| Special Documentation<br>SD01087F            | Functional Safety Manual The document is part of the Operating Instructions and serves as a reference for application-specific parameters and notes.                                                                                                    |  |  |
| Special Documentation<br>SD01870F            | Manual for Heartbeat Verification and Heartbeat Monitoring The document contains a description of the additional parameters and technical data that are available with the Heartbeat Verification and Heartbeat Monitoring application packages.          |  |  |

- For an overview of the scope of the associated Technical Documentation, refer to the following:
  - The W@M Device Viewer: enter the serial number from the nameplate (www.endress.com/deviceviewer)
  - The *Endress+Hauser Operations App*: Enter the serial number from the nameplate or scan the 2-D matrix code (QR code) on the nameplate.

# 1.4 Terms and abbreviations

| Term/abbreviation | Explanation                                                                                                    |  |
|-------------------|----------------------------------------------------------------------------------------------------|--|
| BA                | Document type "Operating Instructions"                                                                                                    |  |
| KA                | Document type "Brief Operating Instructions"                                                                                                    |  |
| TI                | Document type "Technical Information"                                                                                                    |  |
| SD                | Document type "Special Documentation"                                                                                                    |  |
| XA                | Document type "Safety Instructions"                                                                                                    |  |
| PN                | Nominal pressure                                                                                                    |  |
| MWP               | Maximum Working Pressure The MWP can also be found on the nameplate.                                                                                |  |
| ToF               | Time of Flight                                                                                                    |  |
| FieldCare         | Scalable software tool for device configuration and integrated plant asset management solutions                                                     |  |
| DeviceCare        | Universal configuration software for Endress+Hauser HART, PROFIBUS, FOUNDATION Fieldbus and Ethernet field devices                                  |  |
| DTM               | Device Type Manager                                                                                                    |  |
| DD                | Device Description for HART communication protocol                                                                                                  |  |
| DC                | Relative dielectric constant $\epsilon_{\rm r}$                                                                                                    |  |
| Operating tool    | The term "operating tool" is used in place of the following operating software: FieldCare / DeviceCare, for operation via HART communication and PC |  |
| BD                | Blocking Distance; no signals are analyzed within the BD.                                                                                           |  |

# 1.5 Registered trademarks

#### **HART®**

Registered trademark of the HART Communication Foundation, Austin, USA

#### KALREZ®, VITON®

Registered trademark of DuPont Performance Elastomers L.L.C., Wilmington, USA

#### **TEFLON®**

Registered trademark of E.I. DuPont de Nemours & Co., Wilmington, USA

# 2 Basic safety instructions

#### 2.1 Requirements for the personnel

The personnel for installation, commissioning, diagnostics and maintenance must fulfill the following requirements:

- ► Trained, qualified specialists must have a relevant qualification for this specific function and task.
- ► Are authorized by the plant owner/operator.
- ► Are familiar with federal/national regulations.
- ▶ Before starting work, read and understand the instructions in the manual and supplementary documentation as well as the certificates (depending on the application).
- ► Follow instructions and comply with basic conditions.

The operating personnel must fulfill the following requirements:

- ► Are instructed and authorized according to the requirements of the task by the facility's owner-operator.
- ▶ Follow the instructions in this manual.

#### 2.2 Designated use

#### Application and media

The measuring device described in these Operating Instructions is intended for continuous, non-contact level measurement primarily in bulk solids. Because of its operating frequency of approx. 80 GHz, a maximum radiated peak power of 6.3 mW and an average power output of 63  $\mu$ W, unrestricted use outside of closed, metallic vessels is also permitted (for example over heaps). Operation does not pose any danger whatsoever to humans and animals.

If the limit values specified in the "Technical data" and the conditions listed in the instructions and additional documentation are observed, the measuring device may be used for the following measurements only:

- ▶ Measured process variables: level, distance, signal strength
- ► Calculable process variables: volume or mass in any shape of vessel

To ensure that the measuring device remains in proper condition for the operation time:

- ► Use the measuring device only for media against which the process-wetted materials are adequately resistant.
- ▶ Observe the limit values in "Technical data".

#### Incorrect use

The manufacturer is not liable for damage caused by improper or non-designated use.

Verification for borderline cases:

► For special fluids and fluids for cleaning, Endress+Hauser is glad to provide assistance in verifying the corrosion resistance of fluid-wetted materials, but does not accept any warranty or liability.

#### Residual risks

Due to heat transfer from the process as well as power loss in the electronics, the temperature of the electronics housing and the assemblies it contains (e.g. display module, main electronics module and I/O electronics module) may rise to 80  $^{\circ}$ C (176  $^{\circ}$ F). When in operation, the sensor may reach a temperature close to the medium temperature.

Danger of burns from contact with surfaces!

► For elevated fluid temperature, ensure protection against contact to prevent burns.

# 2.3 Workplace safety

For work on and with the device:

► Wear the required personal protective equipment according to federal/national regulations.

#### 2.4 Operational safety

Risk of injury.

- ▶ Operate the device in proper technical condition and fail-safe condition only.
- ▶ The operator is responsible for interference-free operation of the device.

#### Conversions to the device

Unauthorized modifications to the device are not permitted and can lead to unforeseeable dangers.

▶ If, despite this, modifications are required, consult with the manufacturer.

#### Repair

To ensure continued operational safety and reliability,

- ► Carry out repairs on the device only if they are expressly permitted.
- ▶ Observe federal/national regulations pertaining to repair of an electrical device.
- ▶ Use original spare parts and accessories from the manufacturer only.

#### Hazardous area

To eliminate a danger for persons or for the facility when the device is used in the hazardous area (e.g. explosion protection, pressure vessel safety):

- ▶ Based on the nameplate, check whether the ordered device is permitted for the intended use in the hazardous area.
- ▶ Observe the specifications in the separate supplementary documentation that is an integral part of these Instructions.

# 2.5 Product safety

This measuring device is designed in accordance with good engineering practice to meet state-of-the-art safety requirements, has been tested, and left the factory in a condition in which it is safe to operate. It meets general safety standards and legal requirements.

#### 2.5.1 **CE** mark

The measuring system meets the legal requirements of the applicable EC guidelines. These are listed in the corresponding EC Declaration of Conformity together with the standards applied.

Endress+Hauser confirms successful testing of the device by affixing to it the CE mark.

#### 2.5.2 EAC conformity

The measuring system meets the legal requirements of the applicable EAC guidelines. These are listed in the corresponding EAC Declaration of Conformity together with the standards applied.

Endress+Hauser confirms successful testing of the device by affixing to it the EAC mark.

# 2.6 Safety Instructions (XA)

Depending on the approval, the following Safety Instructions (XA) are supplied with the device. They are an integral part of the Operating Instructions.

| Feature 010 | Approval                                                                   | Feature 020 "Power Supply; Output" |          |             |                                  |                                  |
|-------------|----------------------------------------------------------------------------|------------------------------------|----------|-------------|----------------------------------|----------------------------------|
|             |                                                                            | A 1)                               | B 2)     | C 3)        | E <sup>4)</sup> /G <sup>5)</sup> | K <sup>6)</sup> /L <sup>7)</sup> |
| BA          | ATEX II 1G Ex ia IIC T6 Ga                                                 | XA01549F                           | XA01549F | XA01549F    | XA01557F                         | -                                |
| BB          | ATEX II 1/2G Ex ia IIC T6 Ga/Gb                                            | XA01549F                           | XA01549F | XA01549F    | XA01557F                         | -                                |
| BC          | ATEX II 1/2G Ex ia/db [ia Ga] IIC T6 Ga/Gb                                 | XA01552F                           | XA01552F | XA01552F    | XA01560F                         | XA01552F                         |
| BD          | ATEX II 1/2/3G Ex ia/ic [ia Ga] IIC T6 Ga/Gb/Gc                            | XA01550F                           | XA01550F | XA01550F    | XA01558F                         | -                                |
| BE          | ATEX II 1D Ex ta IIIC Da                                                   | * 8)                               | * 8)     | * 8)        | XA01562F                         | * 8)                             |
| BF          | ATEX II 1/2D Ex ta/tb IIIC T85°C Da/Db                                     | XA01554F                           | XA01554F | XA01554F    | XA01562F                         | XA01554F                         |
| BG          | ATEX II 3G Ex ec IIC T6 Gc                                                 | XA01551F                           | XA01551F | XA01551F    | XA01559F                         | -                                |
| ВН          | ATEX II 3G Ex ic IIC T6 Gc                                                 | XA01551F                           | XA01551F | XA01551F    | XA01559F                         | -                                |
| BL          | ATEX II 1/2/3G Ex ia/ec [ia Ga] IIC T6 Ga/Gb/Gc                            | XA01550F                           | XA01550F | XA01550F    | XA01558F                         | XA01550F                         |
| B2          | ATEX II 1/2G Ex ia IIC T6 Ga/Gb, 1/2D Ex ia IIIC T85°C Da/Db               | XA01555F                           | XA01555F | XA01555F    | XA01563F                         | -                                |
| В3          | ATEX II 1/2G Ex ia/db [ia Ga] IIC T6, Ga/Gb 1/2D Ex ta/tb IIIC T85°C Da/Db | XA01556F                           | XA01556F | XA01556F    | XA01564F                         | XA01556F                         |
| СВ          | CSA C/US IS Cl.I Div.1 Gr.A-D                                              | * 8)                               | * 8)     | * 8)        | * 8)                             | -                                |
| CD          | CSA C/US DIP Cl.II,III Div.1 Gr.E-G                                        | * 8)                               | * 8)     | * 8)        | * 8)                             | * 8)                             |
| C2          | CSA C/US IS Cl.I,II,III Div.1 Gr.A-G, NI Cl.1 Div.2, Ex ia                 | * 8)                               | * 8)     | * 8)        | * 8)                             | -                                |
| C3          | CSA C/US XP Cl.I,II,III Div.1 Gr.A-G, NI Cl.1 Div.2, Ex db                 | * 8)                               | * 8)     | * 8)        | * 8)                             | * 8)                             |
| FA          | FM IS Cl.I Div.1 Gr.A-D                                                    | * 8)                               | * 8)     | * 8)        | * 8)                             | -                                |
| FB          | FM IS Cl.I,II,III Div.1 Gr.A-G, AEx ia, NI Cl.1 Div.2                      | * 8)                               | * 8)     | * 8)        | * 8)                             | -                                |
| FC          | FM XP Cl.I Div.1 Gr.A-D                                                    | * 8)                               | * 8)     | * 8)        | * 8)                             | * 8)                             |
| FD          | FM XP Cl.I,II,III Div.1 Gr.A-G, AEx db, NI Cl.1 Div.2                      | * 8)                               | * 8)     | * 8)        | * 8)                             | * 8)                             |
| FE          | FM DIP Cl.II,III Div.1 Gr.E-G                                              | * 8)                               | * 8)     | * 8)        | * 8)                             | * 8)                             |
| GA          | EAC Ex ia IIC T6 Ga                                                        | * 8)                               | * 8)     | * 8)        | * 8)                             | -                                |
| GB          | EAC Ex ia IIC T6 Ga/Gb                                                     | * 8)                               | * 8)     | * 8)        | * 8)                             | -                                |
| GC          | EAC Ex ia/db [ia Ga] IIC T6 Ga/Gb                                          | * 8)                               | * 8)     | * 8)        | * 8)                             | * 8)                             |
| GE          | EAC Ex ta IIIC Da                                                          | * 8)                               | * 8)     | <b>*</b> 8) | * 8)                             | * 8)                             |
| GF          | EAC Ex ta/tb IIIC T85°oC Da/Db                                             | * 8)                               | * 8)     | * 8)        | * 8)                             | * 8)                             |
| GR          | Non-hazardous area + EAC marking                                           | * 8)                               | * 8)     | * 8)        | * 8)                             | * 8)                             |
| IA          | IEC Ex ia IIC T6 Ga                                                        | XA01549F                           | XA01549F | XA01549F    | XA01557F                         | -                                |
| IB          | IEC Ex ia IIC T6 Ga/Gb                                                     | XA01549F                           | XA01549F | XA01549F    | XA01557F                         | -                                |
| IC          | IEC Ex ia/db [ia Ga] IIC T6 Ga/Gb                                          | XA01552F                           | XA01552F | XA01552F    | XA01560F                         | XA01552F                         |
| ID          | IEC Ex ia/ic [ia Ga] IIC T6 Ga/Gb/Gc                                       | XA01550F                           | XA01550F | XA01550F    | XA01558F                         | -                                |
| IE          | IEC Ex ta IIIC Da                                                          | * 8)                               | * 8)     | * 8)        | XA01562F                         | * 8)                             |
| IF          | IEC Ex ta/tb IIIC T85°oC Da/Db                                             | XA01554F                           | XA01554F | XA01554F    | XA01562F                         | XA01554F                         |
| IG          | IEC Ex ec IIC T6 Gc                                                        | XA01551F                           | XA01551F | XA01551F    | XA01559F                         | XA01551F                         |
| IH          | IEC Ex ic IIC T6 Gc                                                        | XA01551F                           | XA01551F | XA01551F    | XA01559F                         | -                                |
| IL          | IEC Ex ia/ec [ia Ga] IIC T6 Ga/Gb/Gc                                       | XA01550F                           | XA01550F | XA01550F    | XA01558F                         | -                                |
| I2          | IEC Ex ia IIC T6 Ga/Gb, Ex ia IIIC T85°C Da/Db                             | XA01555F                           | XA01555F | XA01555F    | XA01563F                         | -                                |
| I3          | IEC Ex ia/db [ia Ga] IIC T6 Ga/Gb, Ex ta/tb IIIC T85°C Da/Db               | XA01556F                           | XA01556F | XA01556F    | XA01564F                         | XA01556F                         |

| Feature 010 | Approval                                             | Feature 020 "Power Supply; Output" |      |                 |           |                                  |
|-------------|------------------------------------------------------|------------------------------------|------|-----------------|-----------|----------------------------------|
|             |                                                      | A 1)                               | B 2) | C <sub>3)</sub> | E 4)/G 5) | K <sup>6)</sup> /L <sup>7)</sup> |
| KA          | KC Ex ia IIC T6 Ga                                   | * 8)                               | * 8) | * 8)            | * 8)      | -                                |
| KB          | KC Ex ia IIC T6 Ga/Gb                                | * 8)                               | * 8) | * 8)            | * 8)      | -                                |
| KC          | KC Ex ia/db [ia Ga] IIC T6 Ga/Gb                     | * 8)                               | * 8) | * 8)            | * 8)      | * 8)                             |
| MA          | INMETRO Ex ia IIC T6 Ga                              | * 8)                               | * 8) | * 8)            | * 8)      | -                                |
| ME          | INMETRO Ex ta IIIC Da                                | * 8)                               | * 8) | * 8)            | * 8)      | * 8)                             |
| MH          | INMETRO Ex ic IIC T6 Gc                              | * 8)                               | * 8) | * 8)            | * 8)      | -                                |
| NA          | NEPSI Ex ia IIC T6 Ga                                | * 8)                               | * 8) | * 8)            | * 8)      | -                                |
| NB          | NEPSI Ex ia IIC T6 Ga/Gb                             | * 8)                               | * 8) | * 8)            | * 8)      | -                                |
| NC          | NEPSI Ex ia/db [ia Ga] IIC T6 Ga/Gb                  | * 8)                               | * 8) | * 8)            | * 8)      | * 8)                             |
| NF          | NEPSI DIP A20/21 T8590°oC IP66                       | * 8)                               | * 8) | * 8)            | * 8)      | * 8)                             |
| NG          | NEPSI Ex ec IIC T6 Gc                                | * 8)                               | * 8) | * 8)            | * 8)      | * 8)                             |
| NH          | NEPSI Ex ic IIC T6 Gc                                | * 8)                               | * 8) | * 8)            | * 8)      | -                                |
| N2          | NEPSI Ex ia IIC T6 Ga/Gb, Ex iaD 20/21 T8590℃        | * 8)                               | * 8) | * 8)            | * 8)      | -                                |
| N3          | NEPSI Ex d[ia] IIC T6 Ga/Gb, DIP A20/21 T8590oC IP66 | * 8)                               | * 8) | * 8)            | * 8)      | * 8)                             |
| 8A          | FM/CSA IS+XP Cl.I,II,III Div.1 Gr.A-G                | * 8)                               | * 8) | * 8)            | * 8)      | -                                |

- 1) 2-wire; 4-20mA HART
- 2) 2-wire; 4-20mA HART, switch output
- 3) 2-wire; 4-20mA HART, 4-20mA
- 4) 2-wire; FOUNDATION Fieldbus, switch output
- 5) 2-wire; PROFIBUS PA, switch output
- 6) 4-wire 90-253VAC; 4-20mA HART
- 7) 4-wire 10.4-48VDC; 4-20mA HART
- 8) in preparation

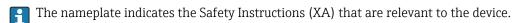

If the device is prepared for the remote display FHX50 (product structure: feature 030: Display, Operation", option L or M), the Ex marking of some certificates changes according to the following table  $^{1)}$ :

| Feature 010 ("Approval") | Feature 030 ("Display, Operation") | Ex marking                                                                |
|--------------------------|------------------------------------|---------------------------------------------------------------------------|
| В3                       | L 1)                               | II 1/2 G Ex db [ia] IIC T6 Ga/Gb, II 1/2 D Ex ta [ia Db] IIIC Txx°C Da/Db |
| I3                       | L 2)                               | Ex db [ia] IIC T6 Ga/Gb, Ex ta [ia Db] IIIC Txx°C Da/Db                   |

- 1) 4-wire 10.4-48VDC; 4-20mA HART
- 2) 4-wire 10.4-48VDC; 4-20mA HART

<sup>1)</sup> The marking of certificates not mentioned in this table are not affected by the FHX50.

# **3** Product description

# 3.1 Product design

# 3.1.1 Micropilot FMR67

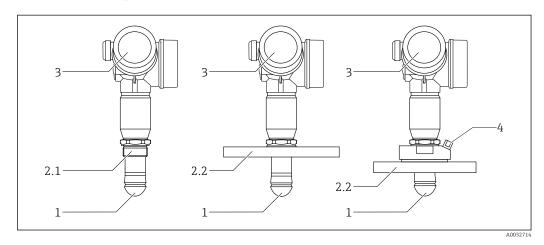

- 1 Design of the Micropilot FMR67
- 1 Drip-off antenna PTFE
- 2.1 Process connection (Thread)
- 2.2 Process connection (Flange)
- 3 Electronics housing
- 4 Purge air connection

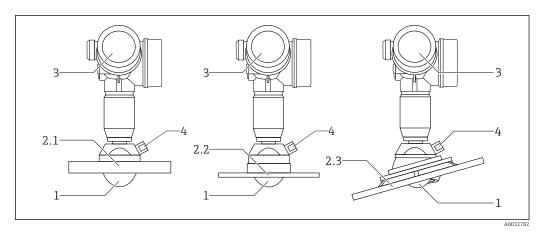

- 2 Design of the Micropilot FMR67
- 1 PTFE antenna
- 2.1 Process connection (Flange)
- 2.2 Process connection (UNI-Flange)
- 2.3 Process connection (Flange with alignment device)
- 3 Electronics housing
- 4 Purge air connection

Micropilot FMR67 HART

#### 3.1.2 **Electronics housing**

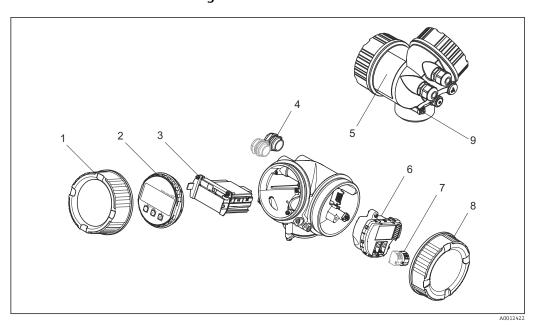

**₽** 3 Design of the electronics housing

- 1 Electronics compartment cover
- 2 3 Display module Main electronics module
- 4  ${\it Cable glands (1 or 2, depending on instrument version)}$
- Nameplate
- I/O electronics module
- Terminals (pluggable spring terminals) Connection compartment cover
- 8
- Grounding terminal

# 4 Incoming acceptance and product identification

#### 4.1 Incoming acceptance

Check the following during incoming acceptance:

- Are the order codes on the delivery note and the product sticker identical?
- Are the goods undamaged?
- Do the nameplate data match the ordering information on the delivery note?
- Is the DVD with the operating tool present?If required (see nameplate): Are the safety instructions (XA) present?
- If one of these conditions does not apply, please contact your Endress+Hauser sales office.

#### 4.2 Product identification

The following options are available for identification of the measuring device:

- Nameplate specifications
- Extended order code with breakdown of the device features on the delivery note
- Enter the serial number on the nameplate into *W@M Device Viewer* (www.endress.com/deviceviewer): all the information about the measuring device is displayed.
- Enter the serial number on the nameplate into the *Endress+Hauser Operations App* or scan the 2-D matrix code (QR code) on the nameplate with the *Endress+Hauser Operations App*: all the information about the measuring device is displayed.

For an overview of the scope of the associated Technical Documentation, refer to the following:

- The *W@M Device Viewer*: enter the serial number from the nameplate (www.endress.com/deviceviewer)
- The *Endress+Hauser Operations App*: Enter the serial number from the nameplate or scan the 2-D matrix code (QR code) on the nameplate.

#### 4.2.1 Nameplate

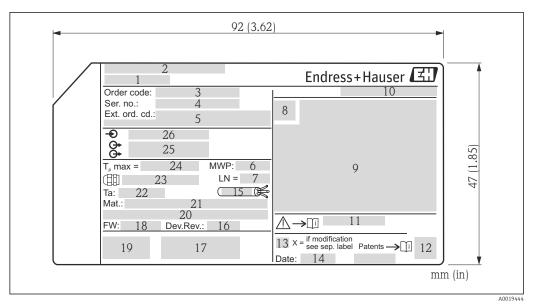

■ 4 Nameplate of the Micropilot

- 1 Device name
- 2 Manufacturer's address
- 3 Order code
- 4 Serial number (ser. no.)
- 5 Extended order code (Ext. ord. cd.)
- 6 Process pressure
- 7 Antenna length (for FMR51 with variable antenna extension) reference length
- 8 Certificate symbol
- 9 Certificate and approval relevant data
- 10 Degree of protection: e.g. IP, NEMA
- 11 Document number of the Safety Instructions: e.g. XA, ZD, ZE
- 12 2-D matrix code (QR code)
- 13 Modification mark
- 14 Manufacturing date: year-month
- 15 Temperature resistance of cable
- 16 Device revision (Dev.Rev.)
- 17 Additional information about the device version (certificates, approvals, communication protocol)
- 18 Firmware version (FW)
- 19 CE mark, C-Tick
- 20 Profibus PA: Profile Version; FOUNDATION Fieldbus: Device ID
- 21 Materials in contact with process
- 22 Permitted ambient temperature  $(T_a)$
- 23 Size of the cable gland thread
- 24 Maximum process temperature
- 25 Signal outputs
- 26 Supply voltage

Up to 33 characters of the extended order code are indicated on the nameplate. If the extended order code contains additional characters, these cannot be displayed.

However, the complete extended order code can also be displayed via the device operating menu: **Extended order code 1 to 3** parameter

Storage, Transport Micropilot FMR67 HART

# 5 Storage, Transport

## 5.1 Storage conditions

- Permitted storage temperature: -40 to +80 °C (-40 to +176 °F)
- Use original packaging.

# 5.2 Transporting the product to the measuring point

#### **NOTICE**

Housing or sensor may become damaged or pull off.

Risk of injury!

- ► Transport the measuring device to the measuring point in its original packaging or by the process connection.
- ▶ Always secure lifting equipment (slings, eyes, etc.) at the process connection and never lift the device by the electronic housing or sensor. Pay attention to the center of gravity of the device so that it does not tilt or slip unintentionally.
- ► Follow the safety instructions and transport conditions for devices over 18 kg (39.6 lbs), (IEC61010).

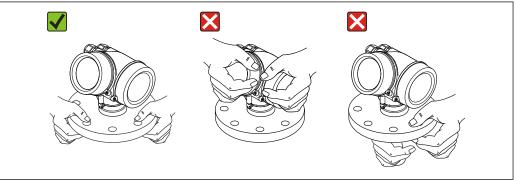

A003230

# 6 Installation

#### 6.1 Installation conditions

#### 6.1.1 Mounting position

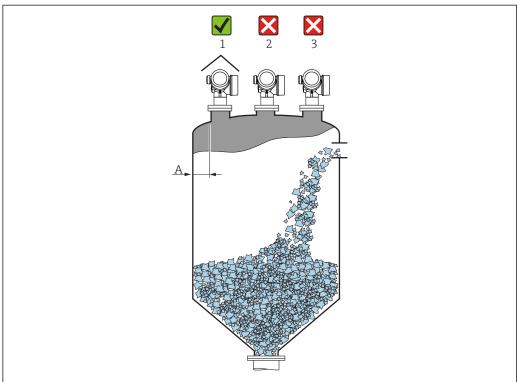

Δ0016883

- Recommended distance **A** wall nozzle outer edge: ~ 1/6 of the container diameter. However, the device must not under any circumstances be mounted closer than 20 cm (7.87 in) to the container wall.
- Not in the center (2) as interference can cause signal loss.
- Not above the filling curtain (3).
- The use of a weather protection cover (1) is recommended to protect the transmitter from direct sunlight or rain.
- In applications with strong dust emissions, the integrated purge air connection can prevent the antenna from becoming clogged.

# **6.1.2** Internal container fittings

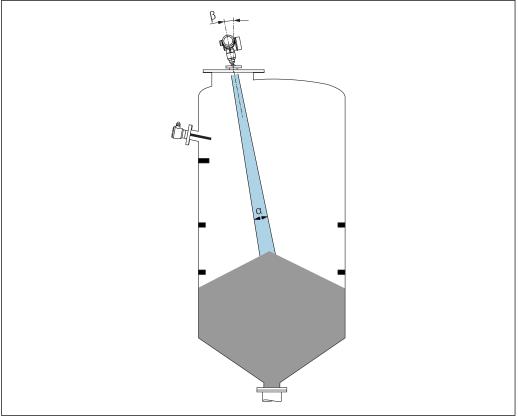

A0031814

Avoid the location of internal fittings (limit switches, temperature sensors, struts etc.) inside the signal beam. Pay attention to the beam angle .

#### 6.1.3 Avoiding interference echoes

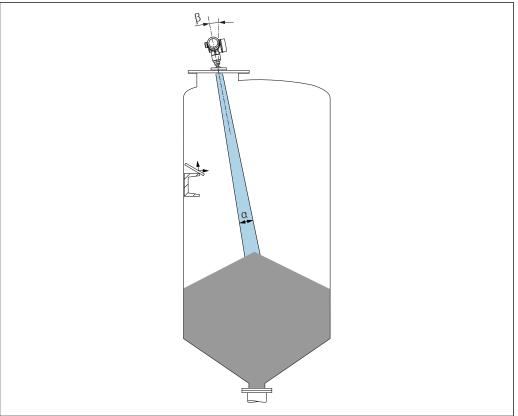

A0031817

Metal deflection plates installed at an angle to scatter the radar signals help prevent interference echoes.

#### **6.1.4** Optimization options

Antenna size

The larger the antenna the smaller the beam angle  $\alpha\mbox{,resulting}$  in fewer interference echoes .

Mapping

Measurement can be optimized by electronically suppressing interference echoes. See also **Confirm distance** parameter.

Variable flange seal for FMR67

Variable flange seals of sizes DN80 to DN150 (3" to 6") are available for the FMR67 with Drip-off antenna  $^{2)}$ . They can be used to align the device to the product surface. Maximum angle of alignment: 8 $^{\circ}$ .

How to order:

- Order with the device 3)
- Order as an accessory: → 🖺 84
- Alignment unit for FMR67

Flanges sized 4" / DN100 and higher are optionally available with an alignment unit  $^{4)}$  They allow the sensor to be optimally aligned to suit conditions in the container in order to prevent interference reflections. The maximum angle is  $\pm 15$ °.

The purpose of sensor alignment is primarily to:

- Prevent interference reflections
- Increase the maximum possible measuring range in conical outlets

<sup>2)</sup> Feature 070 in the product structure "Antenna", option GA

<sup>3)</sup> Feature 100 in the product structure "Process connection", options PL, PM, PN, PO, PQ, PR

<sup>4)</sup> see feature 100 in the product structure "Process connection".

#### 6.1.5 Beam angle

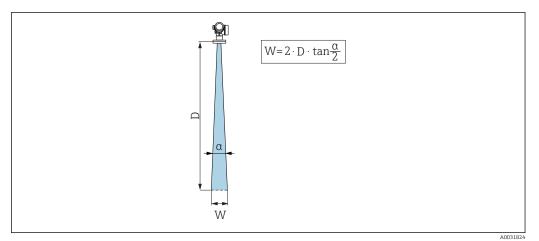

 $\blacksquare$  5 Relationship between beam angle  $\alpha$ , distance D and beamwidth diameter W

The beam angle is defined as the angle  $\alpha$  where the energy density of the radar waves reaches half the value of the maximum energy density (3dB width). Microwaves are also emitted outside the signal beam and can be reflected off interfering installations.

| FMR67          |                           |                             |  |  |
|----------------|---------------------------|-----------------------------|--|--|
|                | A0032083                  | A0032084                    |  |  |
| Antenna 1)     | Drip-off, PTFE 50 mm / 2" | PTFE flush mount 80 mm / 3" |  |  |
| Beam angle α   | 6 °                       | 4°                          |  |  |
| Distance (D)   | Beamwidth diam            | eter W                      |  |  |
| 5 m (16 ft)    | 0.52 m (1.70 ft)          | 0.35 m (1.15 ft)            |  |  |
| 10 m (33 ft)   | 1.05 m (3.44 ft)          | 0.70 m (2.30 ft)            |  |  |
| 15 m (49 ft)   | 1.57 m (5.15 ft)          | 1.05 m (3.44 ft)            |  |  |
| 20 m (66 ft)   | 2.10 m (6.89 ft)          | 1.40 m (4.59 ft)            |  |  |
| 25 m (82 ft)   | 2.62 m (8.60 ft)          | 1.75 m (5.74 ft)            |  |  |
| 30 m (98 ft)   | 3.14 m (10.30 ft)         | 2.10 m (6.89 ft)            |  |  |
| 35 m (115 ft)  | 3.67 m (12.04 ft)         | 2.44 m (8.00 ft)            |  |  |
| 40 m (131 ft)  | 4.19 m (13.75 ft)         | 2.79 m (9.15 ft)            |  |  |
| 45 m (148 ft)  | 4.72 m (15.49 ft)         | 3.14 m (10.30 ft)           |  |  |
| 50 m (164 ft)  | 5.24 m (17.19 ft)         | 3.49 m (11.45 ft)           |  |  |
| 60 m (197 ft)  | -                         | 4.19 m (13.75 ft)           |  |  |
| 70 m (230 ft)  | -                         | 4.89 m (16.04 ft)           |  |  |
| 80 m (262 ft)  | -                         | 5.59 m (18.34 ft)           |  |  |
| 90 m (295 ft)  | -                         | 6.29 m (20.64 ft)           |  |  |
| 100 m (328 ft) | -                         | 6.98 m (22.90 ft)           |  |  |
| 110 m (361 ft) | -                         | 7.68 m (25.20 ft)           |  |  |
| 120 m (394 ft) | -                         | 8.38 m (27.49 ft)           |  |  |
| 125 m (410 ft) | -                         | 8.73 m (25.64 ft)           |  |  |

<sup>1)</sup> Feature 070 in the product structure

# 6.2 Installation: Drip-off antenna PTFE 50 mm / 2"

#### 6.2.1 Aligning the antenna axis

Align the antenna vertically to the product surface.

Optionally, a variable flange seal (available as an accessory) can be used for alignment

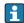

#### Attention

#### 6.2.2 Radial alignment of the antenna

Radial alignment of the antenna is not necessary because the effect of polarization is negligible due to the narrow beam angle.

#### 6.2.3 Information concerning nozzles

The maximum nozzle length  $H_{max}$  depends on the nozzle diameter D:

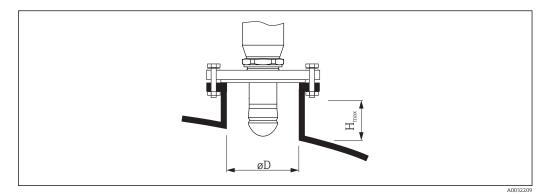

 Inner nozzle diameterD
 Maximum nozzle height  $H_{max}$  

 min. 50 mm (2 in)
  $\leq 150$  mm (6 in)

 80 mm (3 in)
  $\leq 200$  mm (8 in)

 100 mm (4 in)
  $\leq 300$  mm (12 in)

 150 mm (6 in)
  $\leq 500$  mm (20 in)

- Note the following if the antenna does not project out of the nozzle:
  - The end of the nozzle must be smooth and free from burrs. The edge of the nozzle should be rounded if possible.
  - Mapping must be performed.
  - Please contact Endress+Hauser for applications with nozzles that are higher than indicated in the table.

#### 6.2.4 Information concerning threaded connections

- When screwing in, turn by the hex bolt only.
- Tool: open-ended wrench 55 mm
- Maximum permissible torque: 50 Nm (36 lbf ft)

#### 6.3 Installation: flush mount antenna

#### 6.3.1 Aligning the antenna axis

UNI flanges with an integrated alignment unit are available for FMR67 devices with a flush mount antenna. An angle of inclination of up to  $15^{\circ}$  in all directions can be set for the antenna axis using the alignment unit. The alignment unit is used to optimally align the radar beam to the bulk solid.

| Process connection with alignment unit 1) | UNI flange            | Material | Pressure rating         | Suitable for                                                    |
|-------------------------------------------|-----------------------|----------|-------------------------|-----------------------------------------------------------------|
| XCA                                       | UNI 4" / DN100 / 100A | Aluminum | max. 14.5lbs / PN1 / 1K | <ul><li>4" 150lbs</li><li>DN100 PN16</li><li>10K 100A</li></ul> |
| XDA                                       | UNI 6" / DN150 / 150A | Aluminum | max. 14.5lbs / PN1 / 1K | <ul><li>6" 150lbs</li><li>DN150 PN16</li><li>10K 150A</li></ul> |

| Process connection with alignment unit 1) | UNI flange             | Material | Pressure rating         | Suitable for                                                     |
|-------------------------------------------|------------------------|----------|-------------------------|------------------------------------------------------------------|
| XEA                                       | UNI 8" / DN200 / 200A  | Aluminum | max. 14.5lbs / PN1 / 1K | <ul><li>8" 150lbs</li><li>DN200 PN16</li><li>10K 200A</li></ul>  |
| XFA                                       | UNI 10" / DN250 / 250A | Aluminum | max. 14.5lbs / PN1 / 1K | <ul><li>10" 150lbs</li><li>DN250 PN16</li><li>10K 250A</li></ul> |

#### 1) Feature 100 in the product structure

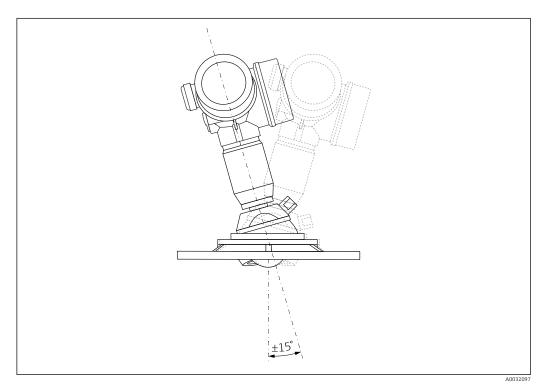

■ 6 Micropilot FMR67 with alignment unit

Aligning the antenna axis

- 1. Release the screws
- 2. Align the antenna axis (up to max.  $\pm 15^{\circ}$  possible in all directions)
- 3. Tighten the screws with 10 Nm (7.4 lbf ft)

#### 6.3.2 Radial alignment of the antenna

Radial alignment of the antenna is not necessary because the effect of polarization is negligible due to the narrow beam angle.

#### **6.3.3** Information concerning nozzles

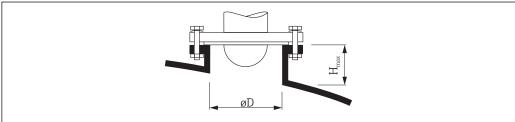

A0032206

| Inner nozzle diameterD |                 |
|------------------------|-----------------|
| min. 80 mm (3 in)      | ≤200 mm (8 in)  |
| 100 mm (4 in)          | ≤300 mm (12 in) |
| 150 mm (6 in)          | ≤500 mm (20 in) |

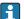

Note the following if the antenna does not project out of the nozzle:

- The end of the nozzle must be smooth and free from burrs. The edge of the nozzle should be rounded if possible.
- Mapping must be performed.
- Please contact Endress+Hauser for applications with nozzles that are higher than indicated in the table.

# 6.4 Purge air connection for FMR67

#### 6.4.1 Purge air adapter for Drip-off antennas

| Purge air connection 1) | Meaning                    |
|-------------------------|----------------------------|
| A                       | without                    |
| 3                       | Purge air adapter G 1/4"   |
| 4                       | Purge air adapter NPT 1/4" |

Feature 110 in the product structure

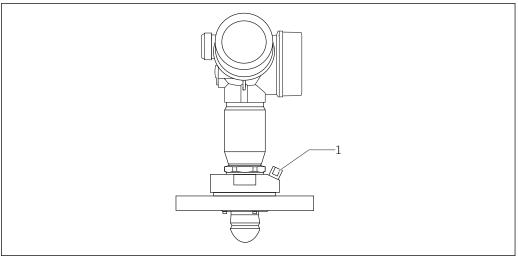

A00320

1 Purge air connection NPT 1/4" or G 1/4"

#### 6.4.2 Integrated purge air connection for flush-mounted antennas

| Purge air connection 1) | Meaning                       |
|-------------------------|-------------------------------|
| 1                       | Purge air connection G 1/4"   |
| 2                       | Purge air connection NPT 1/4" |

1) Feature 110 in the product structure

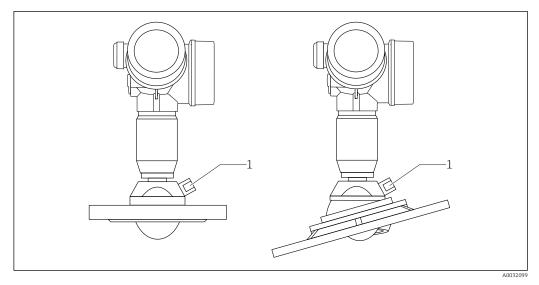

1 Purge air connection NPT 1/4" or G 1/4"

#### 6.4.3 Use

In applications with strong dust emissions, the integrated purge air connection can prevent the antenna from becoming clogged. Pulse operation is recommended.

#### Purge air pressure range

- Pulse operation :
  - Max. 6 bar (87 psi)
- **■** Continuous operation:

200 to 500 mbar (3 to 7.25 psi)

#### Purge air connection

- Tool:
  - Open-ended wrench 13 mm (G 1/4)
  - Open-ended wrench 14 mm (NPT)
  - Open-ended wrench 17 mm (NPT "adapter")
- Min. torque: 6 Nm (4.4 lbf ft)
- Max. torque: 7 Nm
- Always use dry purge air.
- In general, purging should only be performed to the extent necessary as excess purging can cause mechanical damage (abrasion).

#### 6.5 Container with heat insulation

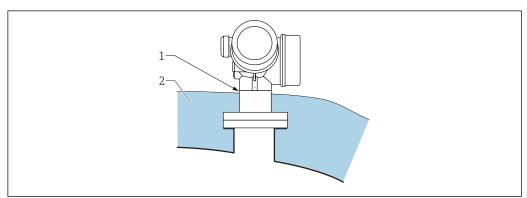

A003220

If process temperatures are high, the device should be included in the usual container insulation system (2) to prevent the electronics from heating as a result of thermal radiation or convection. The insulation should not be higher than the neck of the device (1).

#### 6.6 Turning the transmitter housing

To provide easier access to the connection compartment or display module, the transmitter housing can be turned:

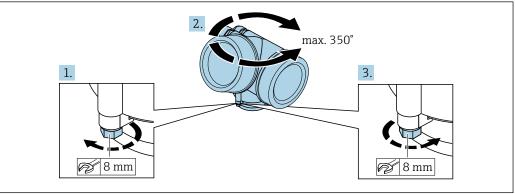

- 1. Unscrew the securing screw using an open-ended wrench.
- Rotate the housing in the desired direction.
- 3. Tighten the securing screw (1.5 Nm for plastic housing; 2.5 Nm for aluminum or stainless steel housing).

#### 6.7 Turning the display module

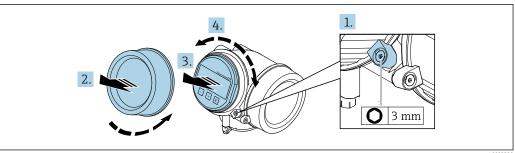

- 1. If present: Loosen the screw of the securing clamp of the electronics compartment cover using an Allen screw and turn the clamp 90° counterclockwise.
- 2. Unscrew cover of the electronics compartment from the transmitter housing.
- 3. Pull out the display module with a gentle rotational movement.
- 4. Rotate the display module to the desired position: max.  $8 \times 45^{\circ}$  in each direction.
- 5. Feed the coiled cable into the gap between the housing and main electronics module and plug the display module into the electronics compartment until it engages.
- 6. Screw the electronics compartment cover back onto the transmitter housing.
- 7. Tighten the securing clamp with an Allen screw (torque: 2.5 Nm).

# 6.8 Post-installation check

| Is the device undamaged (visual inspection)?                                                                                                    |
|----------------------------------------------------------------------------------------------------|
| Does the device conform to the measuring point specifications?  For example:  Process temperature  Process pressure (refer to the chapter on "Material load curves" of the "Technical Information" document)  Ambient temperature range  Measuring range |
| Are the measuring point identification and labeling correct (visual inspection)?                                                                                                    |
| Is the device adequately protected from precipitation and direct sunlight?                                                                                                    |
| Are the securing screw and securing clamp tightened securely?                                                                                                    |

# 7 Electrical connection

#### 7.1 Connection conditions

#### 7.1.1 Terminal assignment

2-wire: 4-20mA HART

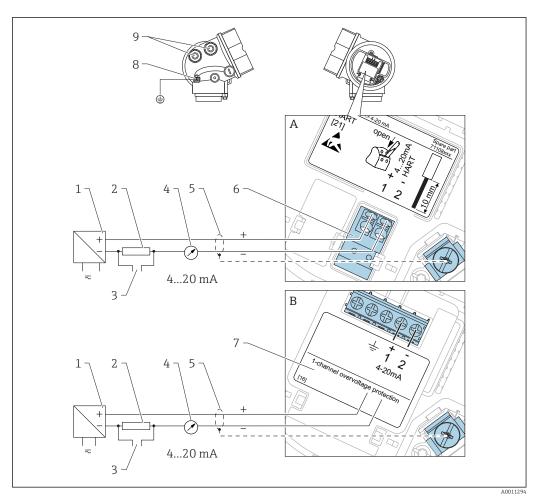

- 7 Terminal assignment 2-wire; 4-20mA HART
- A Without integrated overvoltage protection
- B With integrated overvoltage protection
- 1 Active barrier with power supply (e.g. RN221N): Observe terminal voltage
- 2 HART communication resistor ( $\geq 250 \Omega$ ): Observe maximum load
- 3 Connection for Commubox FXA195 or FieldXpert SFX350/SFX370 (via VIATOR Bluetooth modem)
- 4 Analog display device: Observe maximum load
- 5 Cable screen; observe cable specification
- 6 4-20mA HART (passive): Terminals 1 and 2
- 7 Overvoltage protection module
- 8 Terminal for potential equalization line
- 9 Cable entry

#### 2-wire: 4-20mA HART, switch output

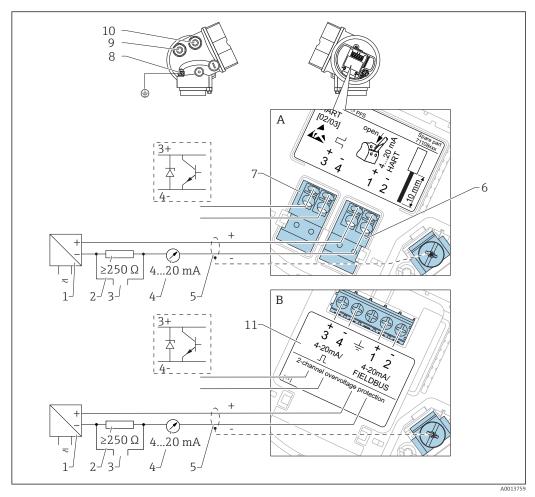

■ 8 Terminal assignment 2-wire; 4-20mA HART, switch output

- A Without integrated overvoltage protection
- B With integrated overvoltage protection
- 1 Active barrier with power supply (e.g. RN221N): Observe terminal voltage
- 2 HART communication resistor ( $\geq 250 \Omega$ ): Observe maximum load
- 3 Connection for Commubox FXA195 or FieldXpert SFX350/SFX370 (via VIATOR Bluetooth modem)
- 4 Analog display device: Observe maximum load
- 5 Cable screen; observe cable specification
- 6 4-20mA HART (passive): Terminals 1 and 2
- 7 Switch output (open collector): Terminals 3 and 4
- 8 Terminal for potential equalization line
- 9 Cable entry for 4-20mA HART line
- 10 Cable entry for switch output line
- 11 Overvoltage protection module

#### 2-wire: 4-20mA HART, 4-20mA

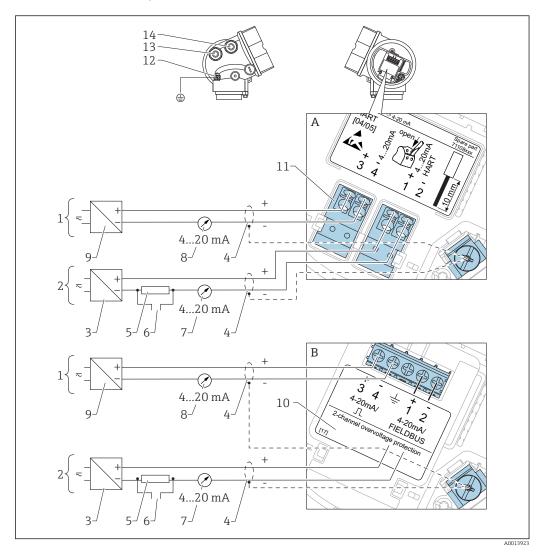

■ 9 Terminal assignment 2-wire, 4-20 mA HART, 4...20mA

- A Without integrated overvoltage protection
- B With integrated overvoltage protection
- 1 Connection current output 2
- 2 Connection current output 1
- 3 Supply voltage for current output 1 (e.g. RN221N); Observe terminal voltage
- 4 Cable screen; observe cable specification
- 5 HART communication resistor ( $\geq 250 \Omega$ ): Observe maximum load
- 6 Connection for Commubox FXA195 or FieldXpert SFX350/SFX370 (via VIATOR Bluetooth modem)
- 7 Analog display device; observe maximum load
- 8 Analog display device; observe maximum load
- 9 Supply voltage for current output 2 (e.g. RN221N); Obeserve terminal voltage
- 10 Overvoltage protection module
- 11 Current output 2: Terminals 3 and 4
- 12 Terminal for the potential equalization line
- 13 Cable entry for current output 1
- 14 Cable entry for current output 2
- This version is also suited for single-channel operation. In this case, current output 1 (terminals 1 and 2) must be used.

#### 4-wire: 4-20mA HART (10.4 to 48 $V_{DC}$ )

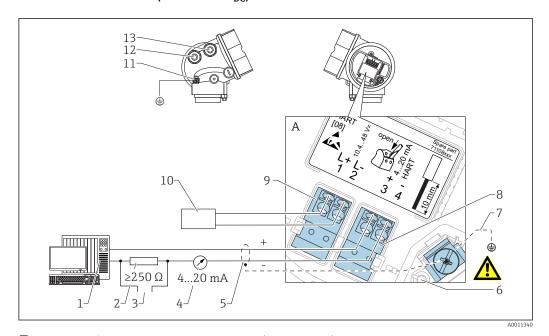

 $\blacksquare$  10 Terminal assignment 4-wire; 4-20mA HART (10.4 to 48  $V_{DC}$ )

- 1 Evaluation unit, e.g. PLC
- 2 HART communication resistor ( $\geq 250 \Omega$ ): Observe maximum load
- 3 Connection for Commubox FXA195 or FieldXpert SFX350/SFX370 (via VIATOR Bluetooth modem)
- 4 Analog display device: Observe maximum load
- 5 Signal cable including screening (if required), observe cable specification
- 6 Protective connection; do not disconnect!
- 7 Protective earth, observe cable specification
- 8 4...20mA HART (active): Terminals 3 and 4
- 9 Supply voltage: Terminals 1 and 2
- 10 Supply voltage: Observe terminal voltage, observe cable specification
- 11 Terminal for potential equalization
- 12 Cable entry for signal line
- 13 Cable entry for power supply

#### 4-wire: 4-20mA HART (90 to 253 V<sub>AC</sub>)

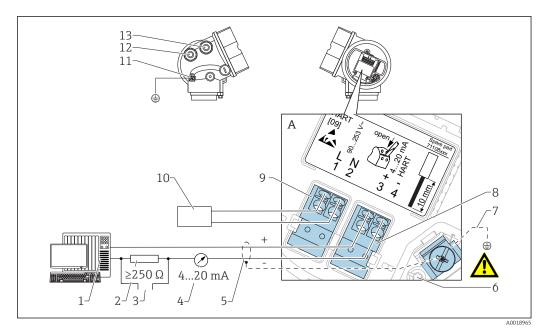

 $\blacksquare$  11 Terminal assignment 4-wire; 4-20mA HART (90 to 253  $V_{AC}$ )

- 1 Evaluation unit, e.g. PLC
- 2 HART communication resistor ( $\geq 250 \Omega$ ): Observe maximum load
- 3 Connection for Commubox FXA195 or FieldXpert SFX350/SFX370 (via VIATOR Bluetooth modem)
- 4 Analog display device: Observe maximum load
- 5 Signal cable including screening (if required), observe cable specification
- 6 Protective connection; do not disconnect!
- 7 Protective earth, observe cable specification
- 8 4...20mA HART (active): Terminals 3 and 4
- 9 Supply voltage: Terminals 1 and 2
- 10 Supply voltage: Observe terminal voltage, observe cable specification
- 11 Terminal for potential equalization
- 12 Cable entry for signal line
- 13 Cable entry for power supply

#### **A** CAUTION

#### To ensure electrical safety:

- ▶ Do not disconnect the protective connection (6).
- ▶ Disconnect the supply voltage before disconnecting the protective earth (7).
- Connect protective earth to the internal ground terminal (7) before connecting the supply voltage. If necessary, connect the potential matching line to the external ground terminal (11).
- In order to ensure electromagnetic compatibility (EMC): Do not only ground the device via the protective earth conductor of the supply cable. Instead, the functional grounding must also be connected to the process connection (flange or threaded connection) or to the external ground terminal.
- An easily accessible power switch must be installed in the proximity of the device. The power switch must be marked as a disconnector for the device (IEC/EN61010).

#### Connection examples for the switch output

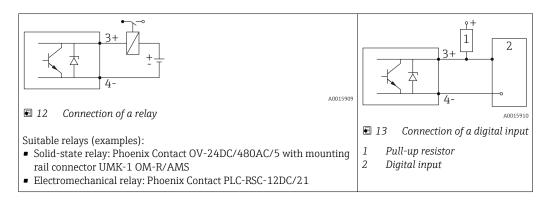

For optimum interference immunity we recommend to connect an external resistor (internal resistance of the relay or Pull-up resistor) of  $< 1000 \Omega$ .

#### 7.1.2 Cable specification

- Devices without integrated overvoltage protection
  Pluggable spring-force terminals for wire cross-sections 0.5 to 2.5 mm² (20 to 14 AWG)
- Devices with integrated overvoltage protection
   Screw terminals for wire cross-sections 0.2 to 2.5 mm<sup>2</sup> (24 to 14 AWG)
- For ambient temperature  $T_{IJ} \ge 60 \,^{\circ}\text{C}$  (140  $^{\circ}\text{F}$ ): use cable for temperature  $T_{IJ} + 20 \,^{\circ}\text{K}$ .

#### **HART**

- A normal device cable suffices if only the analog signal is used.
- A shielded cable is recommended if using the HART protocol. Observe grounding concept of the plant.
- For 4-wire devices: Standard device cable is sufficient for the power line.

#### **Device plug connectors** 7.1.3

For the versions with fieldbus plug connector (M12 or 7/8"), the signal line can be connected without opening the housing.

Pin assignment of the M12 plug connector

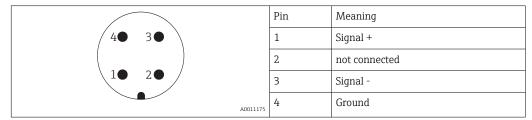

Pin assignment of the 7/8" plug connector

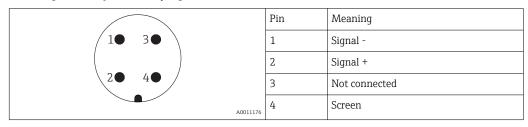

## 7.1.4 Supply voltage

#### 2-wire, 4-20mA HART, passive

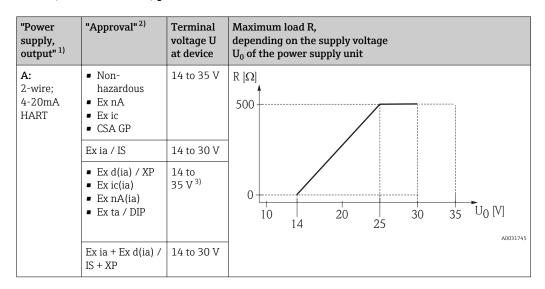

- 1) Feature 020 in the product structure
- 2) Feature 010 in the product structure
- 3) At ambient temperatures  $T_a \le -20$  °C, a terminal voltage  $U \ge 16$  V is required to start the device with the min. error current (3.6 mA).

| "Power<br>supply,<br>output" 1)                      | "Approval" 2)                                                                                                    | Terminal<br>voltage U<br>at device | Maximum load R, depending on the supply voltage $U_0$ of the power supply unit |
|------------------------------------------------------|----------------------------------------------------------------------------------------------------|------------------------------------|--------------------------------------------------------------------------------|
| B:<br>2-wire;<br>4-20 mA<br>HART,<br>switch<br>outpu | <ul> <li>Non-hazardous</li> <li>Ex nA</li> <li>Ex nA(ia)</li> <li>Ex ic</li> <li>Ex ic(ia)</li> <li>Ex d(ia) / XP</li> <li>Ex ta / DIP</li> <li>CSA GP</li> </ul> | 16 to 35 V                         | R [Ω]<br>500                                                                   |
|                                                      | <ul><li>Ex ia / IS</li><li>Ex ia + Ex<br/>d(ia) / IS + XP</li></ul>                                                                                               | 16 to 30 V                         | 0                                                                              |

- 1) Feature 020 in the product structure
- 2) Feature 010 in the product structure

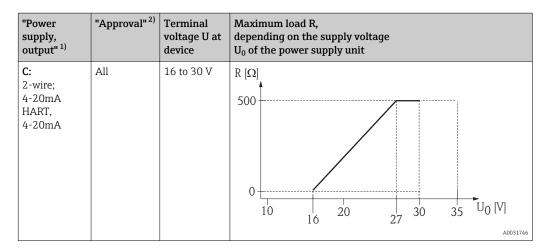

- 1) Feature 020 in the product structure
- 2) Feature 010 in the product structure

| Integrated polarity reversal protection            | Yes                     |
|----------------------------------------------------|-------------------------|
| Permitted residual ripple with $f = 0$ to 100 Hz   | U <sub>SS</sub> < 1 V   |
| Permitted residual ripple with f = 100 to 10000 Hz | U <sub>SS</sub> < 10 mV |

#### 4-wire, 4-20mA HART, active

| "Power supply; output" 1)                  | Terminal voltage U                                        | Maximum load R <sub>max</sub> |
|--------------------------------------------|-----------------------------------------------------------|-------------------------------|
| <b>K:</b><br>4-wire 90-253VAC; 4-20mA HART | 90 to 253 $V_{AC}$ (50 to 60 Hz), overvoltage category II | 500 Ω                         |
| L:<br>4-wire 10.4-48VDC; 4-20mA HART       | 10.4 to 48 V <sub>DC</sub>                                |                               |

1) Feature 020 in the product structure

#### 7.1.5 Overvoltage protection

If the measuring device is used for level measurement in flammable liquids which requires the use of overvoltage protection according to DIN EN 60079-14, standard for test procedures 60060-1 (10 kA, pulse 8/20  $\mu s$ ), overvoltage protection has to be ensured by an integrated or external overvoltage protection module.

#### Integrated overvoltage protection

An integrated overvoltage protection module is available for 2-wire HART as well as PROFIBUS PA and FOUNDATION Fieldbus devices.

Product structure: Feature 610 "Accessory mounted", option NA "Overvoltage protection".

| Technical data                                 |                            |  |
|------------------------------------------------|----------------------------|--|
| Resistance per channel                         | $2 \times 0.5 \Omega$ max. |  |
| Threshold DC voltage                           | 400 to 700 V               |  |
| Threshold impulse voltage                      | < 800 V                    |  |
| Capacitance at 1 MHz < 1.5 pF                  |                            |  |
| Nominal arrest impulse voltage (8/20 μs) 10 kA |                            |  |

#### External overvoltage protection

HAW562 or HAW569 from Endress+Hauser are suited as external overvoltage protection.

For detailed information please refer to the following documents:

• HAW562: TI01012K

HAW562: TI01012K
 HAW569: TI01013K

#### 7.1.6 Connecting the measuring device

#### **A** WARNING

#### Risk of explosion!

- ► Observe applicable national standards.
- ► Comply with the specifications in the Safety Instructions (XA).
- Use specified cable glands only.
- ► Check to ensure that the power supply matches the information on the nameplate.
- ► Switch off the power supply before connecting the device.
- ► Connect the potential matching line to the outer ground terminal before applying the power supply.

#### Required tools/accessories:

- For devices with a cover lock: Allen key AF3
- Wire stripper
- When using stranded cables: One ferrule for every wire to be connected.

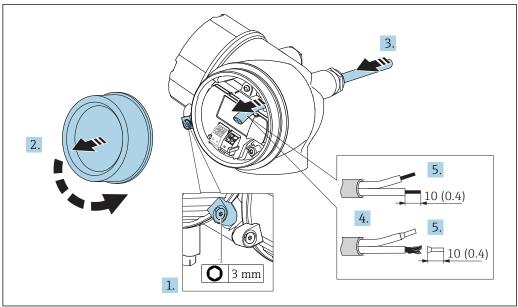

■ 14 Dimensions: mm (in)

- 1. Loosen the screw of the securing clamp on the connection compartment cover and turn the securing clamp 90° counterclockwise.
- 2. Unscrew the connection compartment cover.
- 3. Push the cable through the cable entry . To ensure tight sealing, do not remove the sealing ring from the cable entry.
- 4. Remove the cable sheath.
- 5. Strip the cable ends over a length of 10 mm (0.4 in). In the case of stranded cables, also fit ferrules.
- 6. Firmly tighten the cable glands.

Endress+Hauser 39

A001261

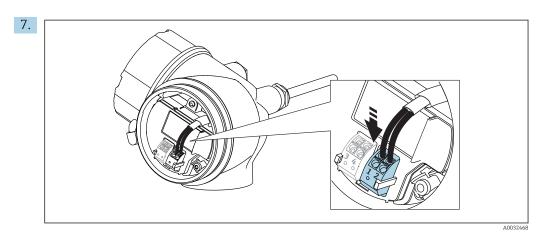

- 8. If using shielded cables: Connect the cable shield to the ground terminal.
- 9. Fit the cover of the connection compartment back on.
- **10.** If present, turn the cover lock so that it is located over the edge of the cover and then tighten.

#### Plug-in spring-force terminals

In the case of devices without integrated overvoltage protection, electrical connection is via plug-in spring-force terminals. Rigid conductors or flexible conductors with ferrules can be inserted directly into the terminal without using the lever, and create a contact automatically.

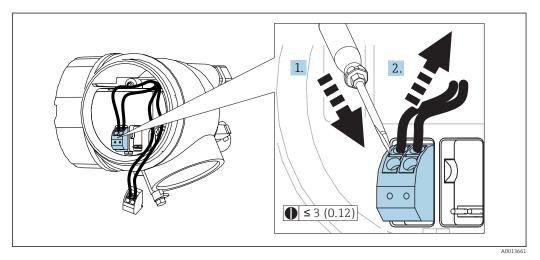

■ 15 Dimensions: mm (in)

To remove cables from the terminal:

- 1. Using a flat-blade screwdriver ≤ 3 mm, press down on the slot between the two terminal holes
- 2. while simultaneously pulling the cable end out of the terminal.

## 7.1.7 Post-connection check

| Is the device or cable undamaged (visual check)? |
|--------------------------------------------------|
| Do the cables comply with the requirements ?     |
| Do the cables have adequate strain relief?       |

| Are all cable glands installed, securely tightened and leak-tight?                                          |
|----------------------------------------------------------------------------------------------------|
| Does the supply voltage match the specifications on the nameplate?                                          |
| Is the terminal assignment correct → 🖺 30?                                                                  |
| If required: Has protective ground connection been established ?                                            |
| If supply voltage is present, is the device ready for operation and do values appear on the display module? |
| Are all housing covers installed and securely tightened?                                                    |
| Is the securing clamp tightened correctly?                                                                  |

# **8** Operation options

## 8.1 Overview

## 8.1.1 Local operation

| Operation with                                                                                             | Pushbuttons                                                                                         | Touch Control                                                                               |
|----------------------------------------------------------------------------------------------------|----------------------------------------------------------------------------------------------------|---------------------------------------------------------------------------------------------|
| Order code for<br>"Display;<br>Operation"                                                                  | Option C "SD02"                                                                                     | Option E "SD03"                                                                             |
| Display elements                                                                                           | A-line display                                                                                      | 4-line display white background lighting; switches to red in event of device error          |
|                                                                                                    | Format for displaying measured variables and                                                        | status variables can be individually configured                                             |
|                                                                                                    | Permitted ambient temperature for the display The readability of the display may be impaired range. |                                                                                             |
| Operating elements                                                                                         | local operation with 3 push buttons ( $\oplus$ , $\Box$ , $\Box$ )                                  | external operation via touch control; 3 optical keys: $\boxdot$ , $\boxdot$ , $\sqsubseteq$ |
|                                                                                                    | Operating elements also accessible in various hazardous areas                                       |                                                                                             |
| Additional Data backup function functionality The device configuration can be saved in the display module. |                                                                                                    | isplay module.                                                                              |
|                                                                                                    | Data comparison function The device configuration saved in the display n configuration.             | nodule can be compared to the current device                                                |
|                                                                                                    | Data transfer function The transmitter configuration can be transmitted.                            | ted to another device using the display module.                                             |

#### 8.1.2 Operation with remote display and operating module FHX50

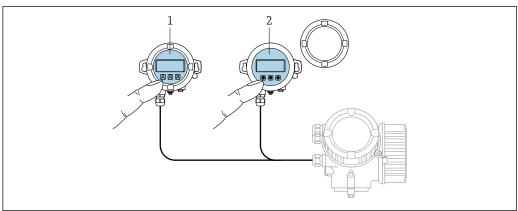

**■** 16 FHX50 operating options

- Housing of the remote display and operating module FHX50
- Display and operating module SD02, push buttons; cover must be removed
- Display and operating module SD03, optical keys; can be operated through the glass of the cover

#### 8.1.3 Remote operation

#### Via HART protocol

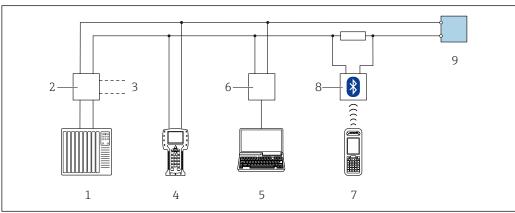

Options for remote operation via HART protocol

- PLC (programmable logic controller)
- Transmitter power supply unit, e.g. RN221N (with communication resistor)
- Connection for Commubox FXA191, FXA195 and Field Communicator 375, 475 3
- Field Communicator 475
- Computer with operating tool (e.g. FieldCare, AMS Device Manager, SIMATIC PDM)
- Commubox FXA191 (RS232) or FXA195 (USB)
- Field Xpert SFX350/SFX370
- 8 VIATOR Bluetooth modem with connecting cable
- Transmitter

#### Via service interface (CDI)

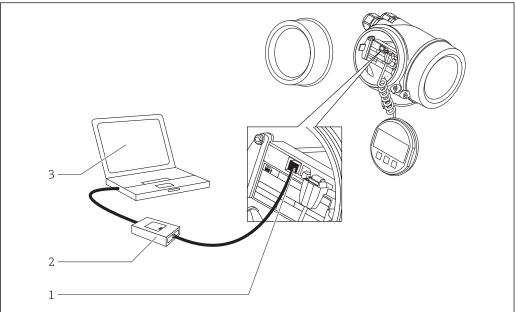

- Service interface (CDI) of the measuring device (= Endress+Hauser Common Data Interface) Commubox FXA291 Computer with "FieldCare" operating tool 1
- 2 3

Micropilot FMR67 HART

# 8.2 Structure and function of the operating menu

# 8.2.1 Structure of the operating menu

| Menu                                                                                                    | Submenu / parameter            | Meaning                                                                                                    |
|----------------------------------------------------------------------------------------------------|--------------------------------|----------------------------------------------------------------------------------------------------|
|                                                                                                    | Language <sup>1)</sup>         | Defines the operating language of the onsite display                                                                                                    |
| Commissioning <sup>2)</sup>                                                                                                    |                                | Launches the interactive wizard for guided commissioning. Additional settings generally do not need to be made in the other menus when the wizard is finished.                                     |
| Setup                                                                                                    | Parameter 1<br><br>Parameter N | Once values have been set for these parameters, the measurement should generally be completely configured.                                                                                         |
|                                                                                                    | Advanced setup                 | Contains additional submenus and parameters:  • to adapt the device to special measuring conditions.  • to process the measured value (scaling, linearization).  • to configure the signal output. |
| Diagnostics                                                                                                    | Diagnostic list                | Contains up to 5 currently active error messages.                                                                                                    |
|                                                                                                    | Event logbook 3)               | Contains the last 20 messages (which are no longer active).                                                                                                    |
|                                                                                                    | Device information             | Contains information for identifying the device.                                                                                                    |
|                                                                                                    | Measured values                | Contains all current measured values.                                                                                                    |
|                                                                                                    | Data logging                   | Contains the history of the individual measuring values.                                                                                                    |
|                                                                                                    | Simulation                     | Is used to simulate measured values or output values.                                                                                                    |
|                                                                                                    | Device check                   | Contains all parameters needed to check the measurement capability of the device.                                                                                                    |
|                                                                                                    | Heartbeat 4)                   | Contains all the wizards for the Heartbeat Verification and Heartbeat Monitoring application packages.                                                                                             |
| Expert <sup>5)</sup> Contains all parameters of the device (including those that are already in one of the other menus). This menu is organized | System                         | Contains all higher-order device parameters that do not concern the measurement or measured value communication.                                                                                   |
| according to the function blocks of the device.                                                                                                 | Sensor                         | Contains all parameters needed to configure the measurement.                                                                                                    |
| The parameters of the Expert menu are described in: GP01101F (HART)                                                                             | Output                         | <ul> <li>Contains all parameters needed to<br/>configure the current output.</li> <li>Contains all parameters needed to<br/>configure the switch output (PFS).</li> </ul>                          |

| Menu | Submenu / parameter | Meaning                                                                          |
|------|---------------------|----------------------------------------------------------------------------------|
|      | Communication       | Contains all parameters needed to configure the digital communication interface. |
|      | Diagnostics         | Contains all parameters needed to detect and analyze operational errors.         |

- 1) If operating via operating tools (e.g. FieldCare), the "Language" parameter is located under "Setup  $\rightarrow$ Advanced setup → Display"

  Only if operating via an FDT/DTM system only available with local operation
- 2)
- 3)
- 4) 5) only available if operating via DeviceCare or FieldCare
  On entering the "Expert" menu, an access code is always requested. If a customer specific access code has not been defined, "0000" has to be entered.

#### 8.2.2 User roles and related access authorization

The two user roles **Operator** and **Maintenance** have different write access to the parameters if a device-specific access code has been defined. This protects the device 

Access authorization to parameters

| User role   | Read access                            |                  | Write access                           |                  |
|-------------|----------------------------------------|------------------|----------------------------------------|------------------|
|             | Without access code (from the factory) | With access code | Without access code (from the factory) | With access code |
| Operator    | V                                      | V                | V                                      |                  |
| Maintenance | V                                      | V                | V                                      | V                |

If an incorrect access code is entered, the user obtains the access rights of the **Operator** role.

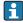

The user role with which the user is currently logged on is indicated by the **Access** status display parameter (for display operation) or Access status tooling parameter (for tool operation).

#### 8.2.3 Write protection via access code

Using the device-specific access code, the parameters for the measuring device configuration are write-protected and their values can no longer be changed via local operation.

#### Define access code via local display

- Navigate to: Setup → Advanced setup → Administration → Define access code
   Define access code
- 2. Define a max. 4-digit numeric code as an access code.
- 3. Repeat the same code in **Confirm access code** parameter.
  - ► The 🗈-symbol appears in front of all write-protected parameters.

#### Define access code via operating tool (e.g. FieldCare)

- 1. Navigate to: Setup  $\rightarrow$  Advanced setup  $\rightarrow$  Administration  $\rightarrow$  Define access code
- 2. Define a max. 4-digit numeric code as an access code.
  - ► Write protection is active.

#### Parameters that can always be changed

The write protection does not include certain parameters that do not affect the measurement. Despite the defined access code, they can always be modified, even if the other parameters are locked.

The device automatically locks the write-protected parameters again if a key is not pressed for 10 minutes in the navigation and editing view. The device locks the write-protected parameters automatically after 60 s if the user skips back to the measured value display mode from the navigation and editing view.

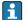

- In the "Description of Device Parameters" documents, each write-protected parameter is identified with the 🛍-symbol.

## 8.2.4 Disabling write protection via access code

If the  $\[ eta \]$ -symbol appears on the local display in front of a parameter, the parameter is write-protected by a device-specific access code and its value cannot be changed at the moment using the local display  $\rightarrow \[ eta \]$  48.

The locking of the write access via local operation can be disabled by entering the device-specific access code.

- 1. After you press ©, the input prompt for the access code appears.
- 2. Enter the access code.
  - The \( \mathbb{O}\)-symbol in front of the parameters disappears; all previously write-protected parameters are now re-enabled.

#### 8.2.5 Deactivation of the write protection via access code

## Via local display

- Navigate to: Setup → Advanced setup → Administration → Define access code
   Define access code
- 2. 0000.
- 3. Repeat **0000** in **Confirm access code** parameter.
  - The write protection is deactivated. Parameters can be changed without entering an access code.

#### Via an operating tool (e.g. FieldCare)

- 1. Navigate to: Setup  $\rightarrow$  Advanced setup  $\rightarrow$  Administration  $\rightarrow$  Define access code
- 2. 0000.
  - The write protection is deactivated. Parameters can be changed without entering an access code.

#### 8.2.6 Write protection via write protection switch

Unlike parameter write protection via a user-specific access code, this allows write access to the entire operating menu - except for the **"Contrast display" parameter** - to be locked.

The parameter values are now read only and cannot be edited any more (exception "Contrast display" parameter):

- Via local display
- Via service interface (CDI)
- Via service interface (CDI-RJ45)
- Via HART protocol

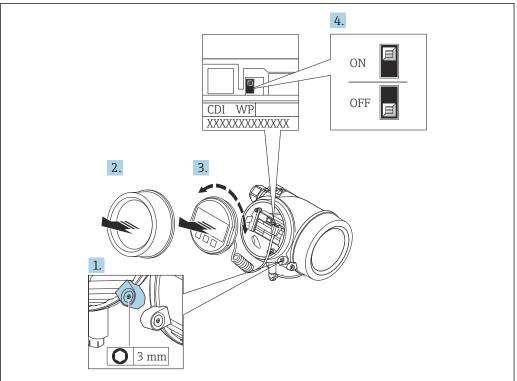

A0026157

- 1. Loosen the securing clamp.
- 2. Unscrew the electronics compartment cover.
- 3. Pull out the display module with a gentle rotational movement. To make it easier to access the lock switch, attach the display module to the edge of the electronics compartment.
  - └ Display module is attached to the edge of the electronics compartment.

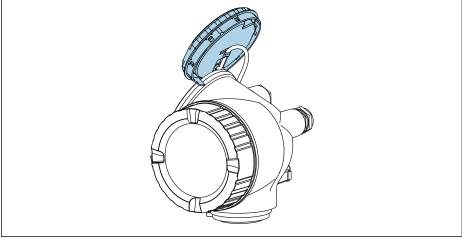

A0032236

- 4. Setting the write protection switch (WP) on the main electronics module to the **ON** position enables hardware write protection. Setting the write protection switch (WP) on the main electronics module to the **OFF** position (factory setting) disables hardware write protection.
  - If the hardware write protection is enabled: The Hardware locked option is displayed in the Locking status parameter. In addition, on the local display the 
     ⑤-symbol appears in front of the parameters in the header of the operational display and in the navigation view.

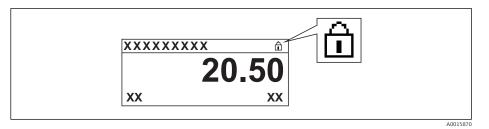

If the hardware write protection is disabled: No option is displayed in the **Locking status** parameter. On the local display, the a-symbol disappears from in front of the parameters in the header of the operational display and in the navigation view.

- 5. Feed the cable into the gap between the housing and main electronics module and plug the display module into the electronics compartment in the desired direction until it engages.
- 6. Reverse the removal procedure to reassemble the transmitter.

## 8.2.7 Enabling and disabling the keypad lock

The keypad lock makes it possible to block access to the entire operating menu via local operation. As a result, it is no longer possible to navigate through the operating menu or change the values of individual parameters. Users can only read the measured values on the operational display.

The keypad lock is switched on and off via the context menu.

#### Switching on the keypad lock

For the SD03 display only

The keypad lock is switched on automatically:

- If the device has not been operated via the display for > 1 minute.
- Each time the device is restarted.

#### To activate the keylock manually:

1. The device is in the measured value display.

Press **E** for at least 2 seconds.

- ► A context menu appears.
- 2. In the context menu select the **Keylock on** option.
  - ► The keypad lock is switched on.
- If the user attempts to access the operating menu while the keypad lock is active, the message **Keylock on** appears.

#### Switching off the keypad lock

- 1. The keypad lock is switched on.
  - Press 

    for at least 2 seconds.
  - ► A context menu appears.
- 2. In the context menu select the **Keylock off** option.
  - ► The keypad lock is switched off.

Micropilot FMR67 HART

## 8.3 Display and operating module

## 8.3.1 Display appearance

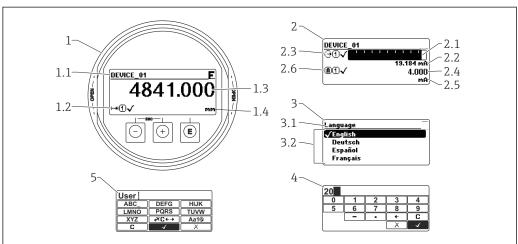

40012625

 $label{eq:linear_state} 
label{eq:linear_state} 
label{eq:linear_state} 
label{eq:linear_state} 
label{eq:linear_state} 
label{eq:linear_state} 
label{eq:linear_state} 
label{eq:linear_state} 
label{eq:linear_state} 
label{eq:linear_state} 
label{eq:linear_state} 
label{eq:linear_state} 
label{eq:linear_state} 
label{eq:linear_state} 
label{eq:linear_state} 
label{eq:linear_state} 
label{eq:linear_state} 
label{eq:linear_state} 
label{eq:linear_state} 
label{eq:linear_state} 
label{eq:linear_state} 
label{eq:linear_state} 
label{eq:linear_state} 
label{eq:linear_state} 
label{eq:linear_state} 
label{eq:linear_state} 
label{eq:linear_state} 
label{eq:linear_state} 
label{eq:linear_state} 
label{eq:linear_state} 
label{eq:linear_state} 
label{eq:linear_state} 
label{eq:linear_state} 
label{eq:linear_state} 
label{eq:linear_state} 
label{eq:linear_state} 
label{eq:linear_state} 
label{eq:linear_state} 
label{eq:linear_state} 
label{eq:linear_state} 
label{eq:linear_state} 
label{eq:linear_state} 
label{eq:linear_state} 
label{eq:linear_state} 
label{eq:linear_state} 
label{eq:linear_state} 
label{eq:linear_state} 
label{eq:linear_state} 
label{eq:linear_state} 
label{eq:linear_state} 
label{eq:linear_state} 
label{eq:linear_state} 
label{eq:linear_state} 
label{eq:linear_state} 
label{eq:linear_state} 
label{eq:linear_state} 
label{eq:linear_state} 
label{eq:linear_state} 
label{eq:linear_state} 
label{eq:linear_state} 
label{eq:linear_state} 
label{eq:linear_state} 
label{eq:linear_state} 
label{eq:linear_state} 
label{eq:linear_state} 
label{eq:linear_state} 
label{eq:linear_state} 
label{eq:linear_state} 
label{eq:linear_state} 
label{eq:linear_state} 
label{eq:linear_state} 
label{eq:linear_state} 
label{eq:linear_state} 
label{eq:linear_state} 
label{eq:linear_state} 
label{eq:linear_state} 
label{eq:linear_state} 
label{eq:linear_state} 
label{eq:linear_state} 
label{eq:linear_state} 
label{eq:linear_state} 
label{eq:linear_state} 
label{eq:linear_state} 
label{eq:linear_state} 
label{eq:linear_state} 
lab$ 

- 1 Measured value display (1 value max. size)
- 1.1 Header containing tag and error symbol (if an error is active)
- 1.2 Measured value symbols
- 1.3 Measured value
- 1.4 Unit
- 2 Measured value display (1 bargraph + 1 value)
- 2.1 Bargraph for measured value 1
- 2.2 Measured value 1 (including unit)
- $2.3 \quad \textit{Measured value symbols for measured value 1}$
- 2.4 Measured value 2
- $2.5 \quad \textit{Unit for measured value 2}$
- 2.6 Measured value symbols for measured value 2
- 3 Representation of a parameter (here: a parameter with selection list)
- 3.1 Header containing parameter name and error symbol (if an error is active)
- 3.2 Selection list;  $\square$  marks the current parameter value.
- 4 Input matrix for numbers
- 5 Input matrix for alphanumeric and special characters

## Display symbols for the submenus

| Symbol   | Meaning                                                                                                    |
|----------|----------------------------------------------------------------------------------------------------|
| A0018367 | Display/operation Is displayed:  in the main menu next to the selection "Display/operation"  in the header, if you are in the "Display/operation" menu |
| A0018364 | Setup Is displayed:  in the main menu next to the selection "Setup"  in the header, if you are in the "Setup" menu                                     |
| A0018365 | Expert Is displayed:  in the main menu next to the selection "Expert"  in the header, if you are in the "Expert" menu                                  |
| A0018366 | Diagnostics Is displayed:  ■ in the main menu next to the selection "Diagnostics"  ■ in the header, if you are in the "Diagnostics" menu               |

## Status signals

| A0032902   | "Failure" A device error is present. The measured value is no longer valid.                                                                                                    |
|------------|----------------------------------------------------------------------------------------------------|
| <b>C</b>   | "Function check" The device is in service mode (e.g. during a simulation).                                                                                                    |
| <b>S</b>   | "Out of specification" The device is operated:  Outside of its technical specifications (e.g. during startup or a cleaning)  Outside of the configuration carried out by the user (e.g. level outside configured span) |
| N A0032905 | "Maintenance required" Maintenance is required. The measured value is still valid.                                                                                                    |

## Display symbols for the locking state

| Symbol   | Meaning                                                                                                    |  |
|----------|----------------------------------------------------------------------------------------------------|--|
| A0013148 | <b>Display parameter</b> Marks display-only parameters which can not be edited.                                                                                                    |  |
| A0013150 | <ul> <li>Device locked</li> <li>■ In front of a parameter name: The device is locked via software and/or hardware.</li> <li>■ In the header of the measured value screen: The device is locked via hardware.</li> </ul> |  |

#### Measured value symbols

| Symbol                       | Meaning                                                                                                    |  |  |
|------------------------------|----------------------------------------------------------------------------------------------------|--|--|
| Measured values              |                                                                                                    |  |  |
| A0032892                     | Level                                                                                                    |  |  |
| <b>→</b> A0032893            | Distance                                                                                                    |  |  |
| A0032908                     | Current output                                                                                                    |  |  |
| (A)                          | Measured current                                                                                                    |  |  |
| (V)                          | Terminal voltage                                                                                                    |  |  |
| A0032899                     | Temperature of the electronics or the sensor                                                                                  |  |  |
| Measuring channels           |                                                                                                    |  |  |
| 1)<br>A0032893               | Measuring channel 1                                                                                                    |  |  |
| <b>2</b> )                   | Measuring channel 2                                                                                                    |  |  |
| Status of the measured value |                                                                                                    |  |  |
| A001836:                     | Status "Alarm"  The measurment is interrupted. The output assumes the defined alarm value. A diagnostic message is generated. |  |  |
| A0018360                     | Status "Warning" The device continues measuring. A diagnostic message is generated.                                           |  |  |

# 8.3.2 Operating elements

| Key             | Meaning                                                                                                    |  |  |
|-----------------|----------------------------------------------------------------------------------------------------|--|--|
|                 | Minus key                                                                                                    |  |  |
|                 | For menu, submenu Moves the selection bar upwards in a picklist.                                                                                                    |  |  |
| A0018330        | For text and numeric editor In the input mask, moves the selection bar to the left (backwards).                                                                                                    |  |  |
|                 | Plus key                                                                                                    |  |  |
| +               | For menu, submenu Moves the selection bar downwards in a picklist.                                                                                                    |  |  |
| A0018329        | For text and numeric editor In the input mask, moves the selection bar to the right (forwards).                                                                                                    |  |  |
|                 | Enter key                                                                                                    |  |  |
|                 | For measured value display  ■ Pressing the key briefly opens the operating menu.  ■ Pressing the key for 2 s opens the context menu.                                                                                                    |  |  |
| A0018328        | <ul> <li>For menu, submenu</li> <li>Pressing the key briefly         Opens the selected menu, submenu or parameter.</li> <li>Pressing the key for 2 s for parameter:         If present, opens the help text for the function of the parameter.</li> </ul>                     |  |  |
|                 | For text and numeric editor  Pressing the key briefly Opens the selected group. Carries out the selected action. Pressing the key for 2 s confirms the edited parameter value.                                                                                                 |  |  |
|                 | Escape key combination (press keys simultaneously)                                                                                                    |  |  |
| — + <b>+</b>    | For menu, submenu  ■ Pressing the key briefly  - Exits the current menu level and takes you to the next higher level.  - If help text is open, closes the help text of the parameter.  ■ Pressing the key for 2 s returns you to the measured value display ("home position"). |  |  |
|                 | For text and numeric editor Closes the text or numeric editor without applying changes.                                                                                                    |  |  |
| —+E             | Minus/Enter key combination (press and hold down the keys simultaneously) Reduces the contrast (brighter setting).                                                                                                    |  |  |
| ++E<br>A0032911 | Plus/Enter key combination (press and hold down the keys simultaneously) Increases the contrast (darker setting).                                                                                                    |  |  |

## 8.3.3 Entering numbers and text

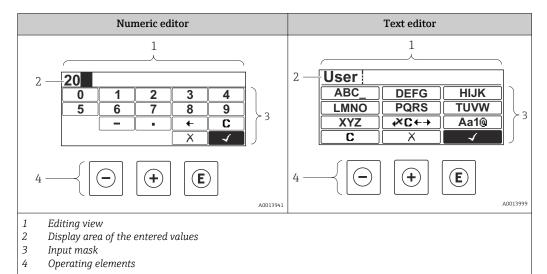

#### Input mask

The following input symbols are available in the input mask of the numeric and text editor:

Numeric editor symbols

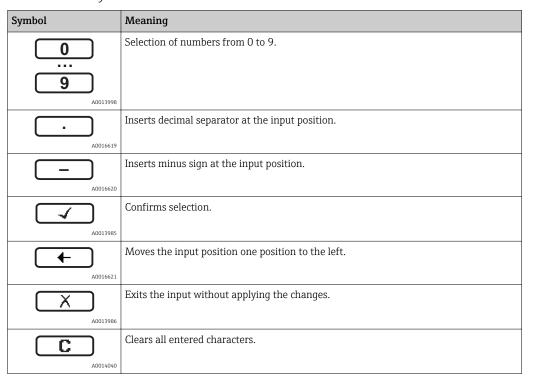

Text editor symbols

| Symbol       | Meaning                                                                                                  |  |
|--------------|----------------------------------------------------------------------------------------------------|--|
| ABCXYZ       | Selection of letters from A to Z                                                                         |  |
| <b>Aa1</b> @ | Toggle  Between upper-case and lower-case letters  For entering numbers  For entering special characters |  |

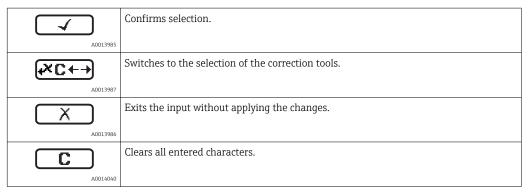

#### Correction symbols under $\nearrow$

| Symbol   | Meaning                                                              |  |  |
|----------|----------------------------------------------------------------------|--|--|
| <b>C</b> | Clears all entered characters.                                       |  |  |
| A0018324 | Moves the input position one position to the right.                  |  |  |
| A0018326 | Moves the input position one position to the left.                   |  |  |
| A0032906 | Deletes one character immediately to the left of the input position. |  |  |

## 8.3.4 Opening the context menu

Using the context menu, the user can call up the following menus quickly and directly from the operational display:

- Setup
- Conf. backup disp.
- Env.curve
- Keylock on

#### Kontextmenü aufrufen und schließen

The user is in the operational display.

- 1. Press E for 2 s.
  - ► The context menu opens.

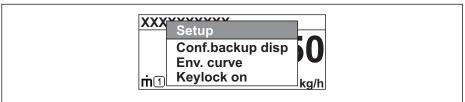

A0033110-E

- 2. Press □ + ± simultaneously.
  - └ The context menu is closed and the operational display appears.

#### Calling up the menu via the context menu

- 1. Open the context menu.
- 2. Press ± to navigate to the desired menu.
- 3. Press 🗉 to confirm the selection.
  - ► The selected menu opens.

## 8.3.5 Envelope curve on the display and operating module

In order to assess the measuring signal, the envelope curve and - if a mapping has been recorded - the mapping curve can be displayed:

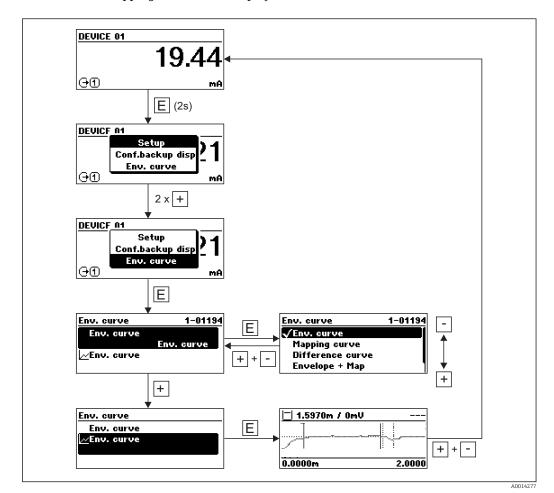

# 9 System integration via HART protocol

## 9.1 Overview of the Device Description files (DD)

| Manufacturer ID    | 17 (0x11)                                                        |
|--------------------|------------------------------------------------------------------|
| Device type        | 0x112B                                                           |
| HART specification | 7.0                                                              |
| DD files           | For information and files see:  www.endress.com www.hartcomm.org |

## 9.2 Measured values via HART protocol

On delivery the following measuring values are assigned to the HART device varaibles:

| Device variable          | Measuring value         |
|--------------------------|-------------------------|
| Primary variable (PV)    | Level linearized        |
| Secondary variable (SV)  | Distance                |
| Tertiary variable (TV)   | Absolute echo amplitude |
| Quaternary variable (QV) | Relative echo amplitude |

- The allocation of the device variables can be changed in the operating menu: Expert  $\rightarrow$  Communication  $\rightarrow$  Output
- In a HART multidrop loog only one device may use the output current for signal transmission. For all other devices the following must be set:
  - "Current span" parameter = "Fixed current" option
  - "Fixed current" parameter = 4 mA

# 10 Commissioning via wizard

A wizard guiding the user through the initial setup is available in FieldCare and DeviceCare.

- 1. Connect the device to FieldCare or DeviceCare  $\rightarrow \triangleq 43$ .
- 2. Open the device in FieldCare or DeviceCare.
  - └ The dashboard (home page) of the device appears:

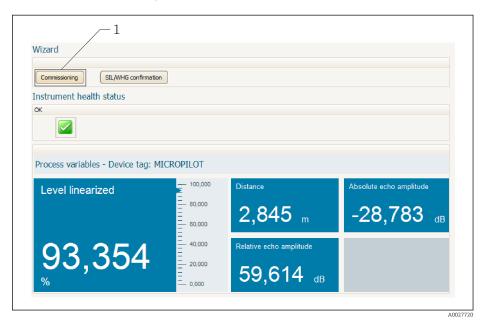

- 1 "Commissioning" button calls up the wizard.
- 3. Click on "Commissioning" to call up the wizard.
- 4. Enter or select the appropriate value for each parameter. These values are immediately written to the device.
- 5. Click "Next" to switch to the next page.
- 6. After finishing the last page, click "End of sequence" to close the wizard.
- If the wizard is cancelled before all necessary parameters have been set, the device may be in an undefined state. A reset to the default settings is recommended in this case.

# 11 Commissioning via operating menu

### 11.1 Installation and function check

Make sure that all final checks have been completed before you start up your measuring point:

- Checklist "Post-installation check" → 🖺 29
- Checklist "Post-connection check"  $\rightarrow$  🖺 40

## 11.2 Setting the operating language

Factory setting: English or ordered local language

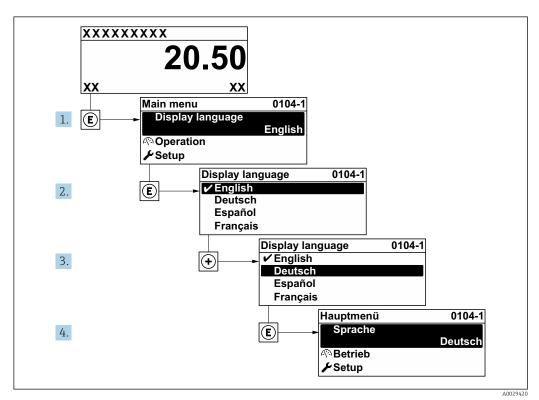

■ 19 Using the example of the local display

## 11.3 Configuration of a level measurement

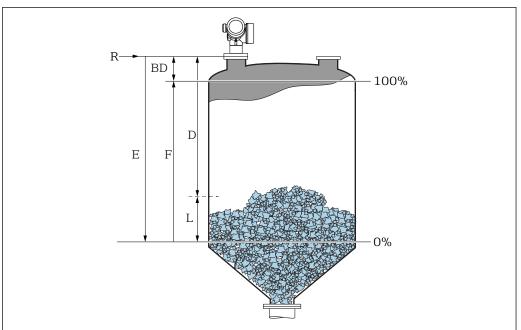

A0016934

- 1. Setup → Device tag
  - ► Enter device tag.
- 2. Setup → Distance unit
  - → Select distance unit.
- 3. Setup  $\rightarrow$  Bin type
  - ► Select bin type.
- 4. Setup → Max. filling speed solid
  - ► Enter maximum expected filling speed.
- 5. Setup  $\rightarrow$  Max. draining speed solid
  - ► Enter maximum expected draining speed.
- 6. Setup → Empty calibration
  - └ Enter empty distance E (Distance from reference point R to the 0% level)
- 7. If the measuring range covers only an upper part of the tank or silo (E is much less-than the tank/silo height), it is mandatory to enter the acutal tank or silo height into the parameter. If there is an outlet cone, the tank or silo height should not be adjusted as usually E is not much less-than the tank/silo height in these applications. Setup → Advanced setup → Level → Tank/silo height
- 8. Setup  $\rightarrow$  Full calibration
  - ► Enter full distance F (Distance from the 0% to the 100% level).
- 9. Setup → Level
- **10**. Setup → Distance
  - Indicates the measured distance from the reference point R to the level L.
- 11. Setup → Signal quality
  - └ Indicates the quality of the evaluated level echo.
- 12. Setup  $\rightarrow$  Mapping  $\rightarrow$  Confirm distance
  - Compare distance indicated on the display to real distance in order to start the recording of an interference echo map.

- 13. Setup → Advanced setup → Level → Level unit

  Select level unit: %, m, mm, ft, in (Factory setting: %)
- It is strongly recommended to adjust the maximum filling and draining speed to the actual process.

## 11.4 Recording the reference curve

After the configuration of the measurement it is recommended to record the current envelope curve as a reference curve. The reference curve can be used later on in the process for diagnostic purposes. To record the reference curve use the **Save reference curve** parameter.

#### Navigation in the menu

Expert → Diagnostics → Envelope diagnostics → Save reference curve

#### Meaning of the options

■ No

No action

Yes

The current envelope curve is saved as reference curve.

The reference curve can only be displayed in the envelope curve diagram of FieldCare after it has been loaded from the device into FieldCare. This is performed by the "Load Reference Curve" function in FieldCare.

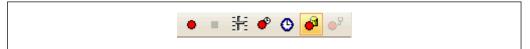

■ 20 The "Load Reference Curve" function

## 11.5 Configuration of the on-site display

#### 11.5.1 Factory settings of the on-site display

| Parameter       | Factory setting  |
|-----------------|------------------|
| Language        | English          |
| Value 1 display | Level linearized |
| Value 2 display | None             |
| Value 3 display | None             |
| Value 4 display | None             |

### 11.5.2 Adjustment of the on-site display

The on-site display can be adjusted in the following submenu: Setup  $\rightarrow$  Advanced setup  $\rightarrow$  Display

## 11.6 Configuration of the current outputs

#### 11.6.1 Factory setting of the current outputs

| <b>Current output</b> | Allocated measuring vlaue | 4 mA value                               | 20 mA value                                |
|-----------------------|---------------------------|------------------------------------------|--------------------------------------------|
| 1                     | Level linearized          | 0% or the corresponding linearized value | 100% or the corresponding linearized value |
| 2 1)                  | Distance                  | 0                                        | Empty calibration                          |

<sup>1)</sup> for devices with 2 current outputs

#### 11.6.2 Adjustment of the current outputs

The current outputs can be adjusted in the following menus:

#### Basic settings

Setup  $\rightarrow$  Advanced setup  $\rightarrow$  Current output 1 to 2

### Advanced settings

Expert  $\rightarrow$  Output  $\rightarrow$  Current output 1 See "Description of Device Parameters", GP01101F

## 11.7 Configuration management

After commissioning, you can save the current device configuration, copy it to another measuring point or restore the previous device configuration. You can do so using the **Configuration management** parameter and its options.

#### Navigation path in the operating menu

Setup → Advanced setup → Configuration backup display → Configuration management

#### Meaning of the options

#### Cancel

No action is executed and the user exits the parameter.

#### Execute backup

A backup copy of the current device configuration in the HistoROM (built-in in the device) is saved to the display module of the device. The backup copy comprises the transmitter and sensor data of the device.

#### Restore

The last backup copy of the device configuration is copied from the display module to the HistoROM of the device. The backup copy comprises the transmitter and sensor data of the device.

#### Duplicate

The transmitter configuration is duplicated to another device using the transmitter display module. The following parameters, which characterize the individual measuring point are **not** included in the transmitted configuration:

- HART date code
- HART short tag
- HART message
- HART descriptor
- HART address
- Device tag
- Medium type

#### Compare

The device configuration saved in the display module is compared to the current device configuration of the HistoROM. The result of this comparison is displayed in the **Comparison result** parameter angezeigt.

#### Clear backup data

The backup copy of the device configuration is deleted from the display module of the device.

- While this action is in progress, the configuration cannot be edited via the local display and a message on the processing status appears on the display.
- If an existing backup is restored to a different device using the **Restore** option, it may occur that some device functionalities are no longer available. In some cases even a device reset → 153 will not restore the original status.

In order to transmit a configuration to a different device, the **Duplicate** option should always be used.

# 11.8 Protection of the settings against unauthorized changes

There are two ways to protect the settings against unauthorized changes:

- Via locking switch (hardware locking) → 🖺 49

# 12 Diagnostics and troubleshooting

# 12.1 General trouble shooting

### 12.1.1 General errors

| Error                                                             | Possible cause                                                      | Remedial action                                                                                                    |
|-------------------------------------------------------------------|---------------------------------------------------------------------|----------------------------------------------------------------------------------------------------|
| Device does not respond.                                          | Supply voltage does not match the value indicated on the nameplate. | Connect the correct voltage.                                                                                                    |
|                                                                   | The polarity of the supply voltage is wrong.                        | Correct the polarity.                                                                                                    |
|                                                                   | The cables do not contact the terminals properly.                   | Ensure electrical contact between the cable and the terminal.                                                                            |
| Values on the display invisible                                   | Contrast setting is too weak or too strong.                         | <ul> <li>Increase contrast by pressing ⊕ and E simultaneously.</li> <li>Decrease contrast by pressing ⊡ and E simultaneously.</li> </ul> |
|                                                                   | The plug of the display cable is not connected correctly.           | Connect the plug correctly.                                                                                                    |
|                                                                   | Display is defective.                                               | Replace display.                                                                                                    |
| "Communication error" is indicated                                | Electromagnetic interference                                        | Check grounding of the device.                                                                                                    |
| on the display when starting the device or connecting the display | Broken display cable or display plug.                               | Replace display.                                                                                                    |
| Output current <3.6 mA                                            | Signal cable connection incorrect.                                  | Check connection.                                                                                                    |
|                                                                   | Electronics is defective.                                           | Replace electronics.                                                                                                    |
| HART communication does not function.                             | Communication resistor missing or incorrectly installed.            | Install the communication resistor(250 $\Omega$ ) correctly $\rightarrow \ \ \ \ \ \ \ \ \ \ \ \ \ \ \ \ \ \ $                           |
|                                                                   | Commubox connected incorrectly.                                     | Connect Commubox correctly → 🖺 44.                                                                                                    |
|                                                                   | Commubox not switched to HART mode.                                 | Set the selection switch of the Commubox to the HART position.                                                                           |
| CDI communication does not work.                                  | Wrong setting of the COM port on the computer.                      | Check the setting of the COM port on the computer and change it if necessary.                                                            |
| Device measures incorrectly.                                      | Parametrization error                                               | Check and adjust parameterization.                                                                                                    |

### 12.1.2 Parametrization errors

| Error                    | Possible cause                                                                              | Remedy                                                                                                    |
|--------------------------|---------------------------------------------------------------------------------------------|----------------------------------------------------------------------------------------------------|
| Measured value incorrect | If measured distance (Setup → Distance) matches the real distance: Calibration error        | <ul> <li>Check and adjust Empty calibration parameter if necessary.</li> <li>heck and adjust Full calibration parameter if necessary.</li> <li>Check and adjust linearization if necessary (Linearization submenu).</li> </ul> |
|                          | Level correction set incorrectly                                                            | Enter correct value in <b>Level correction</b> parameter.                                                                                                    |
|                          | If measured distance (Setup → Distance) does not match the real distance: Interference echo | Carry out tank mapping (Confirm distance parameter).                                                                                                    |

| Error                                                                                                    | Possible cause Remedy                                                                                                    |                                                                                                    |
|----------------------------------------------------------------------------------------------------|----------------------------------------------------------------------------------------------------|----------------------------------------------------------------------------------------------------|
| No change of measured value on filling / emptying                                                            | Interference echo from installations, nozzle or build-up on the antenna.                                                                                                    | <ul> <li>Carry out tank mapping (Confirm distance parameter).</li> <li>If possible, align antenna in the direction of the solid surface in order to prevent interference echoes.</li> <li>If necessary, clean antenna (purge air).</li> <li>If necessary, select a better mounting position and/or larger antenna.</li> </ul>        |
| During filling/emptying<br>or measurement, the<br>measured value jumps<br>sporadically to a higher<br>level. | Signal is weakened (e.g. by fluidisation of the surface, extreme dust formation) - the interference echoes are sometimes stronger. Strong build-up, filling stream in path of beam. | <ul> <li>Carry out tank mapping (Confirm distance parameter).</li> <li>Increase integration time (Expert → Sensor → Distance → Integration time)</li> <li>Optimize alignment of antenna</li> <li>If necessary, select a better mounting position and/or larger antenna.</li> <li>If necessary, clean antenna (purge air).</li> </ul> |
| Error message F941 or<br>S941 "Echo lost"                                                                    | Level echo is too weak.  Possible causes:  Fluidisation of the surface  Extreme dust formation  Angle or repose                                                                     | Optimize alignment of antenna     If necessary, select a better mounting position and/or larger antenna.                                                                                                    |
| Measured values jumps to higher levels and remains there.                                                    | <ul> <li>Build-up at container</li> <li>Build-up at antenna</li> <li>Strong condensate formation at antenna</li> </ul>                                                              | <ul> <li>Periodic cleaning</li> <li>Carry out tank mapping (Confirm distance parameter).</li> <li>Increase integration time (Expert → Sensor → Distance → Integration time)</li> <li>Optimize alignment of antenna</li> <li>If necessary, select a better mounting position and/or larger antenna.</li> </ul>                        |
| Device displays a level when the tank is empty.                                                              | Interference echo                                                                                                    | Carry out mapping over entire measuring range when the silo is empty ( <b>Confirm distance</b> parameter).                                                                                                    |
| Wrong slope of the level throughout the complete measuring range                                             | Bin property or process propertis incorrect                                                                                                    | <ul> <li>Select the correct option in Bin type parameter.</li> <li>Enter the actual values in "Max. filling speed solid" parameter and "Max. draining speed solid" parameter.</li> </ul>                                                                                                    |

## 12.2 Diagnostic information on local display

### 12.2.1 Diagnostic message

Faults detected by the self-monitoring system of the measuring device are displayed as a diagnostic message in alternation with the measured value display.

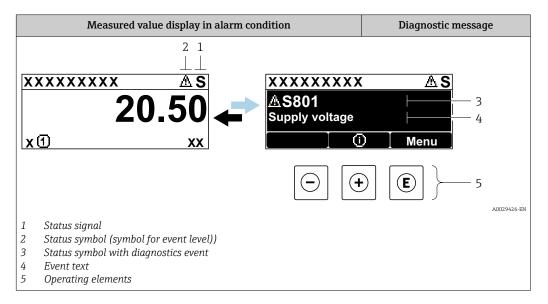

#### Status signals

| A0032902   | <b>"Failure (F)" option</b> A device error is present. The measured value is no longer valid.                                                                                                    |
|------------|----------------------------------------------------------------------------------------------------|
| <b>C</b>   | "Function check (C)" option The device is in service mode (e.g. during a simulation).                                                                                                    |
| <b>S</b>   | <ul> <li>"Out of specification (S)" option</li> <li>The device is operated:</li> <li>Outside of its technical specifications (e.g. during startup or a cleaning)</li> <li>Outside of the configuration carried out by the user (e.g. level outside configured span)</li> </ul> |
| M A0032905 | "Maintenance required (M)" option Maintenance is required. The measured value is still valid.                                                                                                    |

#### Status symbol (symbol for event level)

| 8 | "Alarm" status The measurement is interrupted. The signal outputs take on the defined alarm condition. A diagnostic message is generated. |
|---|----------------------------------------------------------------------------------------------------|
| Δ | "Warning" status The device continues to measure. A diagnostic message is generated.                                                      |

#### Diagnostics event and event text

The fault can be identified using the diagnostics event. The event text helps you by providing information about the fault. In addition, the corresponding symbol is displayed before the diagnostics event.

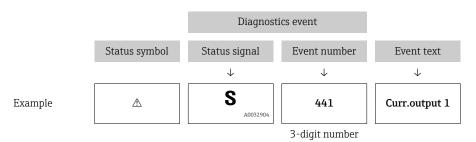

If two or more diagnostic messages are pending simultaneously, only the message with the highest priority is shown. Additional pending diagnostic messages can be shown in the **Diagnostic list** submenu.

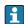

Past diagnostic messages that are no longer pending are shown as follows:

- On the local display:
- in the **Event logbook** submenu
- In FieldCare: via the "Event List /HistoROM" function.

### **Operating elements**

| Operating functions in menu, submenu |                                                         |
|--------------------------------------|---------------------------------------------------------|
| +                                    | Plus key Opens the message about the remedial measures. |
| E                                    | Enter key Opens the operating menu.                     |

### 12.2.2 Calling up remedial measures

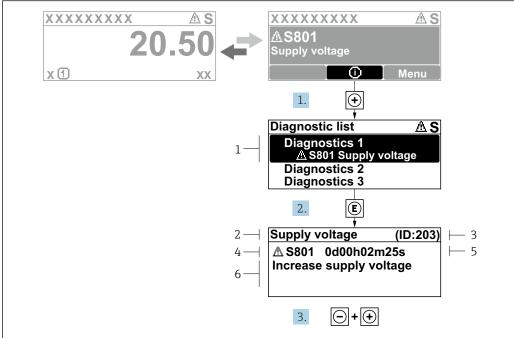

A0029431-EN

- 21 Message for remedial measures
- 1 Diagnostic information
- 2 Short text
- 3 Service ID
- 4 Diagnostic behavior with diagnostic code
- 5 Operation time of occurrence
- 6 Remedial measures

The user is in the diagnostic message.

- 1. Press ± (①-Symbol).
  - **→ Diagnostic list** submenu opens.
- **2.** Select the desired diagnostic event with  $\pm$  or  $\Box$  and press  $\blacksquare$ .
  - ► The message for the remedial measures for the selected diagnostic event opens.
- 3. Press  $\Box$  +  $\pm$  simultaneously.
  - ► The message for the remedial measures closes.

The user is in the **Diagnostics** menu at an entry for a diagnostics event, e.g. in **Diagnostic list** submenu or in **Previous diagnostics**.

- 1. Press E.
  - └─ The message for the remedial measures for the selected diagnostic event opens.
- 2. Press  $\Box$  +  $\pm$  simultaneously.
  - ► The message for the remedial measures closes.

74

### 12.3 Diagnostic event in the operating tool

If a diagnostic event is present in the device, the status signal appears in the top left status in the operating tool along with the corresponding symbol for event level in accordance with NAMUR NE 107:

- Failure (F)
- Function check (C)
- Out of specification (S)
- Maintenance required (M)

#### Calling up remedial measures

- 1. Navigate to the **Diagnostics** menu.
  - In the **Actual diagnostics** parameter, the diagnostic event is shown with event text.
- 2. On the right in the display range, hover the cursor over the **Actual diagnostics** parameter.
  - ► A tool tip with remedial measures for the diagnostic event appears.

### 12.4 Diagnostic list

In the **Diagnostic list** submenu submenu, up to 5 currently pending diagnostic messages can be displayed. If more than 5 messages are pending, the messages with the highest priority are shown on the display.

#### Navigation path

Diagnostics → Diagnostic list

### Calling up and closing the remedial measures

- 1. Press E.
  - └ The message for the remedial measures for the selected diagnostic event opens.
- 2. Press  $\Box$  +  $\pm$  simultaneously.
  - ► The message about the remedial measures closes.

# 12.5 Overview of diagnostic events

| Diagnostic<br>number | Short text                 | Remedy instructions                                                                  | Status<br>signal<br>[from the<br>factory] | Diagnostic<br>behavior<br>[from the<br>factory] |
|----------------------|----------------------------|--------------------------------------------------------------------------------------|-------------------------------------------|-------------------------------------------------|
| Diagnostic of s      | ensor                      |                                                                                      |                                           |                                                 |
| 046                  | Build-up detected          | Clean sensor                                                                         | F                                         | Alarm 1)                                        |
| 102                  | Sensor incompatible error  | Restart device     Contact service                                                   | F                                         | Alarm                                           |
| 151                  | Sensor electronic failure  | Replace sensor electronic module                                                     | F                                         | Alarm                                           |
| Diagnostic of e      | lectronic                  |                                                                                      |                                           |                                                 |
| 242                  | Software incompatible      | Check software     Flash or change main electronics module                           | F                                         | Alarm                                           |
| 252                  | Modules incompatible       | Check electronic modules     Change I/O or main electronic module                    | F                                         | Alarm                                           |
| 261                  | Electronic modules         | Restart device     Check electronic modules     Change I/O Modul or main electronics | F                                         | Alarm                                           |
| 262                  | Module connection          | Check module connections     Change electronic modules                               | F                                         | Alarm                                           |
| 270                  | Main electronic failure    | Change main electronic module                                                        | F                                         | Alarm                                           |
| 271                  | Main electronic failure    | Restart device     Change main electronic module                                     | F                                         | Alarm                                           |
| 272                  | Main electronic failure    | Restart device     Contact service                                                   | F                                         | Alarm                                           |
| 273                  | Main electronic failure    | Emergency operation via display     Change main electronics                          | F                                         | Alarm                                           |
| 275                  | I/O module defective       | Change I/O module                                                                    | F                                         | Alarm                                           |
| 276                  | I/O module faulty          | 1. Restart device                                                                    | F                                         | Alarm                                           |
| 276                  | I/O module failure         | 2. Change I/O module                                                                 | F                                         | Alarm                                           |
| 282                  | Data storage               | Restart device     Contact service                                                   | F                                         | Alarm                                           |
| 283                  | Memory content             | Transfer data or reset device     Contact service                                    | F                                         | Alarm                                           |
| 311                  | Electronic failure         | Maintenance required! 1. Do not perform reset 2. Contact service                     | М                                         | Warning                                         |
| Diagnostic of c      | onfiguration               |                                                                                      |                                           |                                                 |
| 410                  | Data transfer              | Check connection     Retry data transfer                                             | F                                         | Alarm                                           |
| 411                  | Up-/download active        | Up-/download active, please wait                                                     | С                                         | Warning                                         |
| 412                  | Processing download        | Download active, please wait                                                         | С                                         | Warning                                         |
| 431                  | Trim 1 to 2                | Carry out trim                                                                       | С                                         | Warning                                         |
| 435                  | Linearization              | Check linearization table                                                            | F                                         | Alarm                                           |
| 437                  | Configuration incompatible | Restart device     Contact service                                                   | F                                         | Alarm                                           |

| Diagnostic<br>number | Short text                         | Remedy instructions                                                                       | Status<br>signal<br>[from the<br>factory] | Diagnostic<br>behavior<br>[from the<br>factory] |
|----------------------|------------------------------------|-------------------------------------------------------------------------------------------|-------------------------------------------|-------------------------------------------------|
| 438                  | Dataset                            | Check data set file     Check device configuration     Up- and download new configuration | M                                         | Warning                                         |
| 441                  | Current output 1 to 2              | Check process     Check current output settings                                           | S                                         | Warning                                         |
| 484                  | Failure mode simulation            | Deactivate simulation                                                                     | С                                         | Alarm                                           |
| 485                  | Simulation measured value          | Deactivate simulation                                                                     | С                                         | Warning                                         |
| 491                  | Current output 1 to 2 simulation   | Deactivate simulation                                                                     | С                                         | Warning                                         |
| 494                  | Switch output simulation           | Deactivate simulation switch output                                                       | С                                         | Warning                                         |
| 495                  | Diagnostic event simulation        | Deactivate simulation                                                                     | С                                         | Warning                                         |
| 585                  | Simulation distance                | Deactivate simulation                                                                     | С                                         | Warning                                         |
| 586                  | Record map                         | Recording of mapping please wait                                                          | С                                         | Warning                                         |
| Diagnostic of pr     | rocess                             |                                                                                           |                                           |                                                 |
| 801                  | Energy too low                     | Increase supply voltage                                                                   | S                                         | Warning                                         |
| 803                  | Current loop                       | Check wiring     Change I/O module                                                        | F                                         | Alarm                                           |
| 825                  | Operating temperature              | Check ambient temperature                                                                 | S                                         | Warning                                         |
| 825                  | Operating temperature              | 2. Check process temperature                                                              | F                                         | Alarm                                           |
| 921                  | Change of reference                | Check reference configuration     Check pressure     Check sensor                         | S                                         | Warning                                         |
| 941                  | Echo lost                          | Check parameter 'DC value'                                                                | S                                         | Warning 1)                                      |
| 942                  | In safety distance                 | Check level     Check safety distance     Reset self holding                              | S                                         | Alarm 1)                                        |
| 943                  | In blocking distance               | Reduced accuracy<br>Check level                                                           | S                                         | Warning                                         |
| 950                  | Advanced diagnostic 1 to 4 occured | Maintain your diagnostic event                                                            | М                                         | Warning <sup>1)</sup>                           |
| 952                  | Foam detected                      | Check process conditions                                                                  | F                                         | Alarm 1)                                        |

<sup>1)</sup> Diagnostic behavior can be changed.

## 12.6 Event logbook

### 12.6.1 Event history

A chronological overview of the event messages that have occurred is provided in the  ${\bf Event\ list}$  submenu  $^{5)}.$ 

<sup>5)</sup> This submenu is only available for operation via local display. In the case of operation via FieldCare, the event list can be displayed with the "Event List / HistoROM" functionality of FieldCare.

#### Navigation path

Diagnostics → Event logbook → Event list

A maximum of 100 event messages can be displayed in chronological order.

Die Ereignishistorie umfasst Einträge zu:

- Diagnostic events
- Information events

In addition to the operation time of its occurrence, each event is also assigned a symbol that indicates whether the event has occurred or is ended:

- Diagnostic event
  - €: Event has occurred
  - →: Event has ended
- Information event
  - €: Event has occurred

#### Calling up and closing the remedial measures

- 1. Press E
  - └ The message for the remedial measures for the selected diagnostic event opens.
- 2. Press  $\Box$  +  $\pm$  simultaneously.
  - ► The message about the remedial measures closes.

### 12.6.2 Filtering the event logbook

Using the **Filter options** parameter, you can define which category of event messages is displayed in the **Event list** submenu.

#### Navigation path

 $Diagnostics \rightarrow Event\ logbook \rightarrow Filter\ options$ 

#### Filter categories

- All
- Failure (F)
- Function check (C)
- Out of specification (S)
- Maintenance required (M)
- Information

### 12.6.3 Overview of information events

| Info number | Info name                       |
|-------------|---------------------------------|
| I1000       | (Device ok)                     |
| I1089       | Power on                        |
| I1090       | Configuration reset             |
| I1091       | Configuration changed           |
| I1092       | Embedded HistoROM deleted       |
| I1110       | Write protection switch changed |
| I1137       | Electronic changed              |
| I1151       | History reset                   |
| I1154       | Reset terminal voltage min/max  |
| I1155       | Reset electronic temperature    |
| I1156       | Memory error trend              |
| I1157       | Memory error event list         |

| Info number | Info name                        |
|-------------|----------------------------------|
| I1184       | Display connected                |
| I1185       | Display backup done              |
| I1186       | Restore via display done         |
| I1187       | Settings downloaded with display |
| I1188       | Display data cleared             |
| I1189       | Backup compared                  |
| I1256       | Display: access status changed   |
| I1264       | Safety sequence aborted          |
| I1335       | Firmware changed                 |
| I1397       | Fieldbus: access status changed  |
| I1398       | CDI: access status changed       |
| I1512       | Download started                 |
| I1513       | Download finished                |
| I1514       | Upload started                   |
| I1515       | Upload finished                  |
| I1554       | Safety sequence started          |
| I1555       | Safety sequence confirmed        |
| I1556       | Safety mode off                  |

# 12.7 Firmware history

| Date                                       |          | Modifications                    | Documentation (FMR67, HART) |                      |
|--------------------------------------------|----------|----------------------------------|-----------------------------|----------------------|
| version Operating Instructions Description |          | <b>Description of Parameters</b> |                             |                      |
| 01.2017                                    | 01.00.zz | Original software                | BA01620F/00/EN/01.17 1)     | GP01101F/00/EN/01.17 |

contains information on the Heartbeat wizards which are available in the latest DTM version for DeviceCare and FieldCare.

The firmware version can explicitly be ordered via the product structure. In this way it is possible to ensure compatibility of the firmware version with an existing or planned system integration.

### 13 Maintenance

The measuring device requires no special maintenance.

## 13.1 Exterior cleaning

When exterior-cleaning the device, always use cleaning agents that do not attack the surface of the hosuing and the seals.

### 13.2 Replacing seals

The process seals of the sensors (at the process connection) must be replaced periodically, particularly if molded seals (aseptic construction) are used. The period between changes depends on the frequency of cleaning cycles and on the temperature of the measured substance and the cleaning temperature.

Micropilot FMR67 HART Repairs

### 14 Repairs

### 14.1 General information on repairs

#### 14.1.1 Repair concept

The Endress+Hauser repair concept assumes that the devices have a modular design and that repairs can be done by the Endress+Hauser service or specially trained customers.

Spare parts are contained in suitable kits. They contain the related replacement instructions.

For more information on service and spare parts, contact the Service Department at Endress+Hauser.

### 14.1.2 Repairs to Ex-approved devices

When carrying out repairs to Ex-approved devices, please note the following:

- Repairs to Ex-approved devices may only be carried out by trained personnel or by the Endress+Hauser Service.
- Comply with the prevailing standards, national Ex-area regulations, safety instructions (XA) and certificates.
- Only use original spare parts from Endress+Hauser.
- When ordering a spare part, please note the device designation on the nameplate. Only replace parts with identical parts.
- Carry out repairs according to the instructions. On completion of repairs, carry out the specified routine test on the device.
- Only Endress+Hauser Service may convert a certified device into a different certified variant.
- Document all repair work and conversions.

#### 14.1.3 Replacement of an electronics module

If an electronics module has been replaced, it is not necessary to perform a new basic setup as the calibration parameters are stored in the HistoROM which is located in the housing. However, after exchanging the main electronics module it may be necessary to record a new mapping (interference echo suppression).

#### 14.1.4 Replacement of a device

After a complete device or electronic module has been replaced, the parameters can be downloaded into the instrument again in one of the following ways:

- Via the display module
   Condition: The configuration of the old device has been saved in the display module
   → 

  150.
- Via FieldCare
   Condition: The configuration of the old device has been saved to the computer via FieldCare.

You can continue to measure without carrying out a new setup. Only a linearization and a tank map (interference echo suppression) have to be recorded again.

### 14.2 Spare parts

- A few interchangeable measuring device components are identified by a spare part nameplate. This contains information about the spare part.
- The connection compartment cover of the device contains a spare part nameplate that includes the following information:
  - A list of the most important spare parts for the measuring device, including their ordering information.
  - The URL for the W@M Device Viewer (www.endress.com/deviceviewer):
     There, all spare parts for the measuring device are listed, including the order code, and can be ordered. If available, the corresponding Installation Instructions can also be downloaded there.

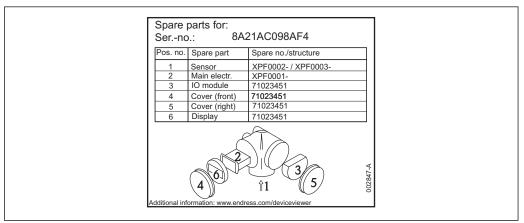

A00149

■ 22 Example for spare part nameplate in connection compartment cover

- Measuring device serial number:
  - Is located on the device and spare part nameplate.
  - Can be read out via the "Serial number" parameter in the "Device information" submenu.

#### 14.3 Return

The measuring device must be returned if it is need of repair or a factory calibration, or if the wrong measuring device has been delivered or ordered. Legal specifications require Endress+Hauser, as an ISO-certified company, to follow certain procedures when handling products that are in contact with the medium.

To ensure safe, swift and professional device returns, please refer to the procedure and conditions for returning devices provided on the Endress+Hauser website at <a href="http://www.endress.com/support/return-material">http://www.endress.com/support/return-material</a>

## 14.4 Disposal

Observe the following notes during disposal:

- Observe valid federal/national regulations.
- Ensure proper separation and reuse of the device components.

### 15 Accessories

### 15.1 Device-specific accessories

### 15.1.1 Weather protection cover

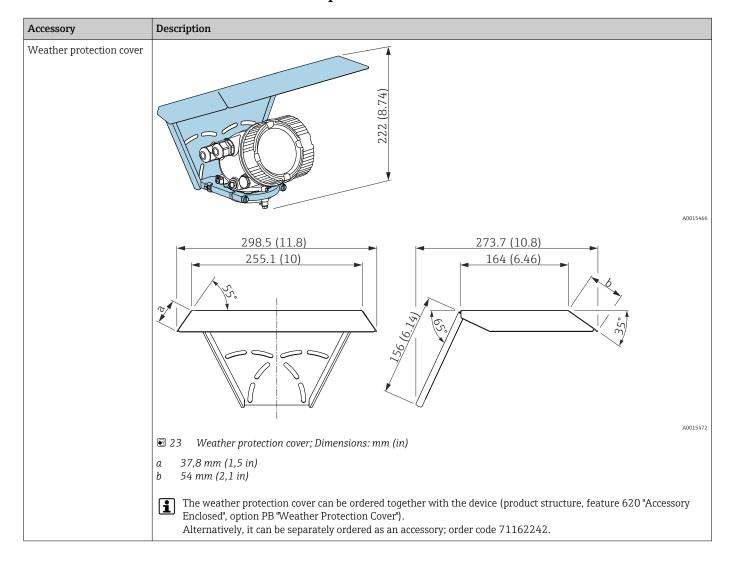

### 15.1.2 Adjustable flange seal

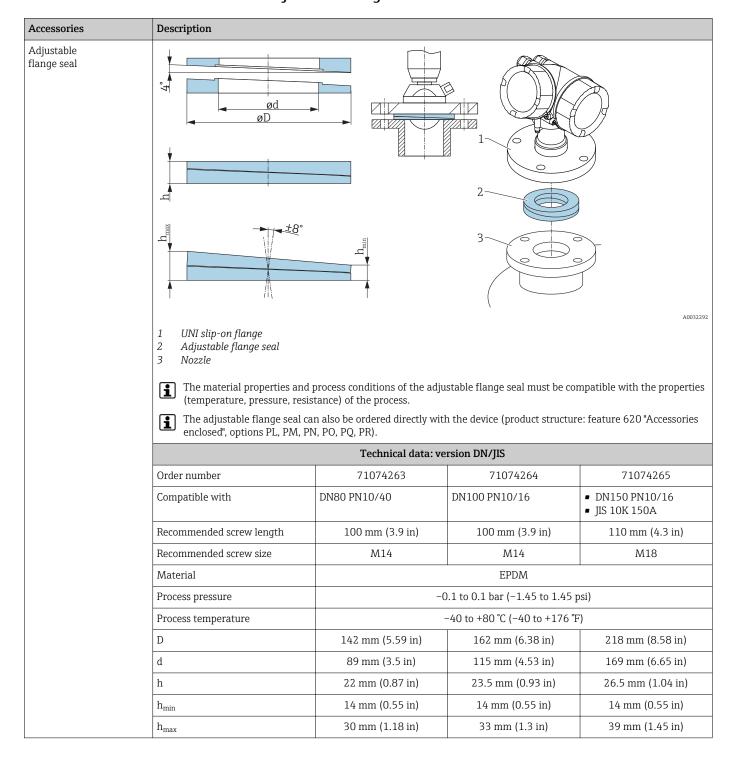

| Accessories | Description              | Description                                          |                               |                   |  |
|-------------|--------------------------|------------------------------------------------------|-------------------------------|-------------------|--|
|             |                          | Technical data: version ASME/JIS                     |                               |                   |  |
|             | Order number             | 71249070                                             | 71249072                      | 71249073          |  |
|             | Compatible with          | <ul><li>ASME 3" 150lbs</li><li>JIS 80A 10K</li></ul> | ASME 4" 150lbs                | ASME 6" 150lbs    |  |
|             | Recommended screw length | 100 mm (3.9 in)                                      | 100 mm (3.9 in)               | 110 mm (4.3 in)   |  |
|             | Recommended screw size   | M14                                                  | M14                           | M18               |  |
|             | Material                 | EPDM                                                 |                               |                   |  |
|             | Process pressure         | -0.1 to 0.1 bar (-1.45 to 1.45 psi)                  |                               | osi)              |  |
|             | Process temperature      |                                                      | -40 to +80 °C (−40 to +176 °I | 7)                |  |
|             | D                        | 133 mm (5.2 in)                                      | 171 mm (6.7 in)               | 219 mm (8.6 in)   |  |
|             | d                        | 89 mm (3.5 in)                                       | 115 mm (4.53 in)              | 168 mm (6.6 in)   |  |
|             | h                        | 22 mm (0.87 in)                                      | 23.5 mm (0.93 in)             | 26.5 mm (1.04 in) |  |
|             | h <sub>min</sub>         | 14 mm (0.55 in)                                      | 14 mm (0.55 in)               | 14 mm (0.55 in)   |  |
|             | $h_{\text{max}}$         | 30 mm (1.18 in)                                      | 33 mm (1.3 in)                | 39 mm (1.45 in)   |  |

### 15.1.3 Mounting bracket adjustable

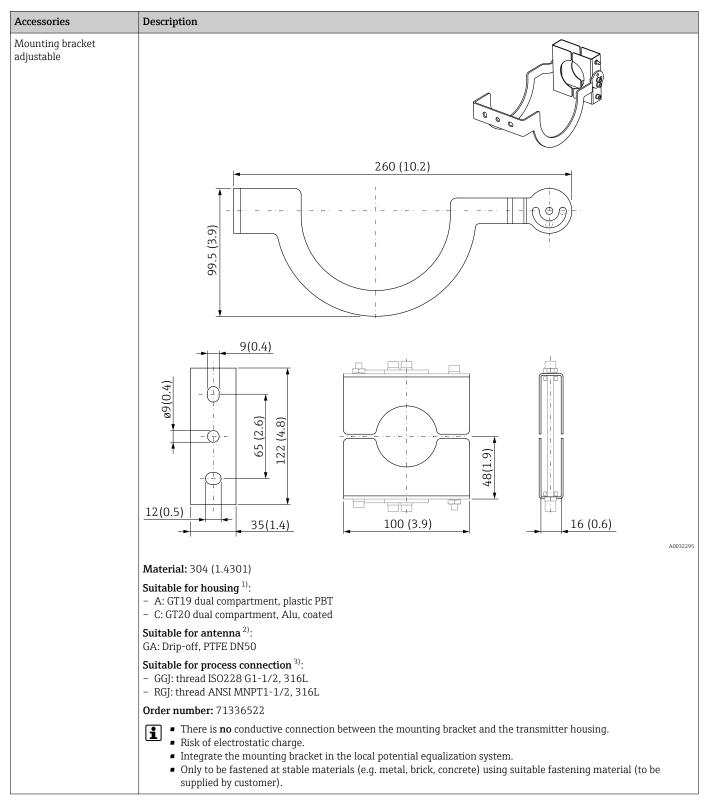

- 1) Feature 040 in the product structure
- 2) Feature 070 in the product structure
- 3) Feature 100 in the product structure

### 15.1.4 Remote display FHX50

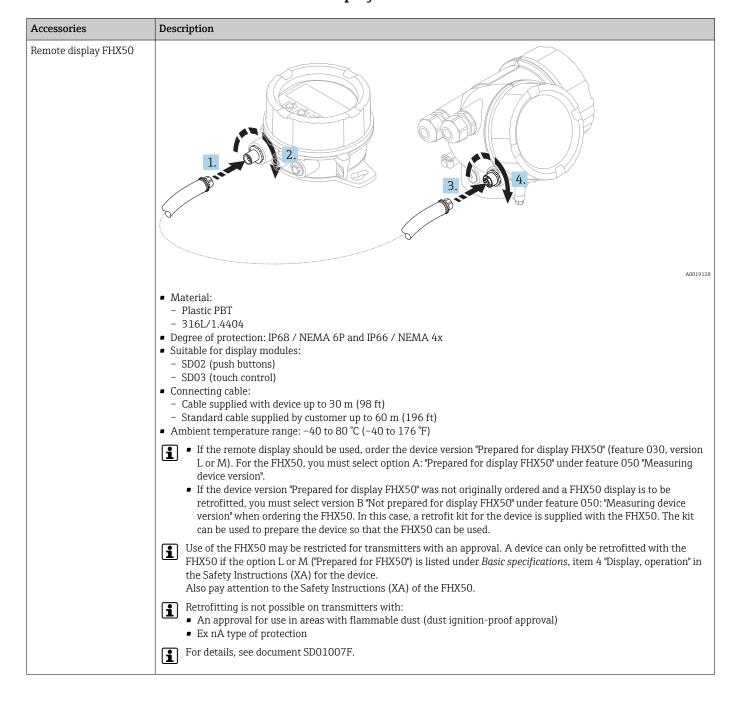

Accessory

#### 15.1.5 Overvoltage protection

#### Overvoltage protection for 2-wire-devices OVP10 (1 channel) OVP20 (2 channel)

#### Description

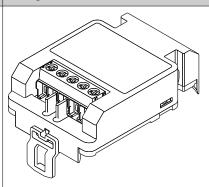

A0021734

#### Technical data

- Resistance per channel: 2 \* 0.5  $\Omega_{max}$
- Threshold DC voltage: 400 to 700 V
- Threshold impulse voltage: < 800 V
- Capacitance at 1 MHz: < 1.5 pF
- Nominal arrest impulse voltage (8/20  $\mu$ s): 10 kA
- Suited for wire cross-sections: 0.2 to 2.5 mm<sup>2</sup> (24 to 14 AWG)

#### Ordering with device

The overvoltage protection module is preferably ordered with the device. See product structure, feature 610"Accessory mounted", option NA "Overvoltage protection". Separate ordering of the module is only necessary if a device is to retrofitted with the overvoltage protection.

### Order code for retrofitting

- For 1-channel devices (feature 020, option A) OVP10: 71128617
- For 2-channel devices (feature 020, option B, C, E or G) OVP20:71128619

#### Hosuing lid for retrofitting

In order to keep the necessary safety distances, the housing lid needs to be replaced if the device is retrofitted with the overvoltage protection. Depending on the housing type, the order code of the suitable lid is as follows:

- GT18 housing: Lid 71185516
- GT19 housing: Lid 71185518
- GT20 housing: Lid 71185516

# Restrictions for retrofitting

Depending on the approval of the transmitter the usage of the OVP module may be restricted. A device may only be retrofitted with an OVP module if the option NA (overvoltage protection) is quoted unter Optional Specifications in the Safety Instructions (XA) pertaining to the device.

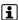

For details refer to SD01090F.

# 15.2 Communication-specific accessories

| Accessory               | Description                                                                                                    |
|-------------------------|----------------------------------------------------------------------------------------------------|
| Commubox FXA195<br>HART | For intrinsically safe HART communication with FieldCare via the USB interface.  For details refer to Technical Information TI00404F |

| Accessory       | Description                                                                                                    |
|-----------------|----------------------------------------------------------------------------------------------------|
| Commubox FXA291 | Connects Endress+Hauser field devices with CDI interface (= Endress+Hauser Common Data Interface) to the USB interface of a computer.  Order code: 51516983  For details refer to Technical Information TI00405C |

| Accessory                    | Description                                                                                                    |
|------------------------------|----------------------------------------------------------------------------------------------------|
| HART Loop Converter<br>HMX50 | Evaluates the dynamic HART variables and converts them to analog current signals or limit values.  Order code: 71063562 |
|                              | For details refer to Technical Information TI00429F and Operating Instructions BA00371F                                 |

| Accessory                     | Description                                                                                                    |
|-------------------------------|----------------------------------------------------------------------------------------------------|
| WirelessHART Adapter<br>SWA70 | Connects field devices to a WirelessHART network.  The WirelessHART adapter can be mounted directly at a HART device and is easly integrated into an existing HART network. It ensures safe data transmission and can be operated in parallel with other wireless networks.  For details refer to Operating Instructions BA00061S |

| Accessory        | Description                                                                             |  |
|------------------|-----------------------------------------------------------------------------------------|--|
| Fieldgate FXA320 | Gateway for remote monitoring of connected 4-20mA measuring devices via web browser.    |  |
|                  | For details refer to Technical Information TI00025S and Operating Instructions BA00053S |  |

| Accessory        | Description                                                                                           |
|------------------|----------------------------------------------------------------------------------------------------|
| Fieldgate FXA520 | Gateway for remote diagnosis and parametrization of connected HART measuring devices via web browser. |
|                  | For details refer to Technical Information TI00025S and Operating Instructions BA00051S               |

| Zubehör         | Beschreibung                                                                                                    |
|-----------------|----------------------------------------------------------------------------------------------------|
| Fieldgate FXA42 | Programmable Ethernet, 2G/3G and WLAN gateway for data transmission between digital and analog measuring devices and inventory management software |
|                 | For details refer to Technical Information TI01297S and Brief Operating Instructions KA01246S                                                      |

| Accessory          | Description                                                                                                    |
|--------------------|----------------------------------------------------------------------------------------------------|
| Field Xpert SFX350 | Field Xpert SFX350 is a mobile computer for commissioning and maintenance. It enables efficient device configuration and diagnostics for HART and FOUNDATION fieldbus devices in the <b>non-Ex area</b> .  For details, see Operating Instructions BA01202S |

| Accessory          | Description                                                                                                    |
|--------------------|----------------------------------------------------------------------------------------------------|
| Field Xpert SFX370 | Field Xpert SFX370 is a mobile computer for commissioning and maintenance. It enables efficient device configuration and diagnostics for HART and FOUNDATION fieldbus devices in the <b>non-Ex area</b> and the <b>Ex area</b> .  For details, see Operating Instructions BA01202S |

# 15.3 Service-specific accessories

| Accessory              | Description                                                                                                    |
|------------------------|----------------------------------------------------------------------------------------------------|
| FieldCare / DeviceCare | Endress+Hauser's FDT-based Plant Asset Management tool. Helps to configure and maintain all field devices of your plant. By supplying status information it also supports the diagnosis of the devices.  For details refer to Operating Instructions BA00027S and BA00059S. |

# 15.4 System components

| Accessory                           | Description                                                                                                    |
|-------------------------------------|----------------------------------------------------------------------------------------------------|
| Graphic Data Manager<br>Memograph M | The graphic data manager Memograph M provides information on all the relevant process variables. Measured values are recorded correctly, limit values are monitored and measuring points analyzed. The data are stored in the 256 MB internal memory and also on an SD card or USB stick. |
|                                     | For details refer to Technical Information TI00133R and Operating Instructions BA00247R                                                                                                    |
| RN221N                              | Active barrier with power supply for safe separation of 4 to 20 mA current circuits. Provides bi-directional HART transmission.                                                                                                    |
|                                     | For details refer to Technical Information TI00073R and Operating Instructions BA00202R                                                                                                    |
| RNS221                              | Transmitter supply for 2-wire sensors or transmitters exclusively for non-Ex areas. Provides bi-directional communication using the HART communication sockets.                                                                                                    |
|                                     | For details refer to Technical Information TI00081R and Operating Instructions KA00110R                                                                                                    |

# 16 Operating menu

### 16.1 Overview of the operating menu (display module)

Navigation Operating menu → 🖺 144 Language **⊁** Setup → 🗎 104 Device tag → 🖺 104 Distance unit → 🖺 104 Bin type → 🖺 104 Max. draining speed solid → 🖺 105 Max. filling speed solid → 🖺 105 Empty calibration → 🖺 106 Full calibration → 🖺 106 Level → 🖺 107 → 🖺 107 Distance Signal quality → 🖺 108 → 🖺 111 ► Mapping → 🖺 111 Confirm distance → 🖺 111 Mapping end point Present mapping → 🖺 109 Record map → 🖺 109 Distance → 🖺 107 Prepare recording map  $\rightarrow$   $\blacksquare$  111 ► Advanced setup → 🖺 113 Locking status → 🖺 113

Operating menu Micropilot FMR67 HART

| Access status displa | ay                    |                | → 🗎 114 |
|----------------------|-----------------------|----------------|---------|
| Enter access code    |                       |                | → 🖺 114 |
| ► Level              |                       |                | → 🖺 115 |
|                      | Medium type           |                | → 🖺 115 |
|                      | Medium property       |                | → 🖺 115 |
|                      | Level unit            |                | → 🖺 117 |
|                      | Blocking distance     |                | → 🖺 117 |
|                      | Level correction      |                | → 🖺 118 |
|                      | Tank/silo height      |                | → 🖺 118 |
| ► Linearization      |                       |                | → 🖺 120 |
|                      | Linearization type    |                | → 🖺 122 |
|                      | Unit after linearizat | ion            | → 🖺 123 |
|                      | Free text             |                | → 🗎 124 |
|                      | Maximum value         |                | → 🖺 125 |
|                      | Diameter              |                | → 🖺 125 |
|                      | Intermediate height   | i              | → 🖺 125 |
|                      | Table mode            |                | → 🖺 126 |
|                      | ► Edit table          |                |         |
|                      |                       | Level          | → 🖺 127 |
|                      |                       | Customer value | → 🖺 128 |
|                      | Activate table        |                | → 🖺 128 |
| ► Safety settings    |                       |                | → 🖺 129 |
|                      | Output echo lost      |                | → 🖺 129 |
|                      | Value echo lost       |                | → 🖺 129 |
|                      |                       |                |         |

|                 | Ramp at echo lost          | → 🖺 130 |
|-----------------|----------------------------|---------|
|                 | Blocking distance          | → 🖺 117 |
| ► SIL/WHG con   | nfirmation                 | → 🖺 132 |
| ► Deactivate SI | IL/WHG                     | → 🗎 133 |
|                 | Reset write protection     | → 🖺 133 |
|                 | Code incorrect             | → 🗎 133 |
| ► Current outp  | ut 1 to 2                  | → 🗎 134 |
|                 | Assign current output      | → 🗎 134 |
|                 | Current span               | → 🗎 134 |
|                 | Fixed current              | → 🗎 135 |
|                 | Damping output             | → 🗎 135 |
|                 | Failure mode               | → 🗎 136 |
|                 | Failure current            | → 🗎 136 |
|                 | Output current 1 to 2      | → 🗎 137 |
| ► Switch outpu  | ıt                         | → 🗎 138 |
|                 | Switch output function     | → 🗎 138 |
|                 | Assign status              | → 🗎 138 |
|                 | Assign limit               | → 🗎 139 |
|                 | Assign diagnostic behavior | → 🖺 139 |
|                 | Switch-on value            | → 🖺 140 |
|                 | Switch-on delay            | → 🖺 141 |
|                 | Switch-off value           | → 🖺 141 |
|                 | Switch-off delay           | → 🖺 142 |
|                 | Failure mode               | → 🗎 142 |
|                 |                            |         |

Operating menu Micropilot FMR67 HART

|                    | Switch status            | → 🖺 142 |
|--------------------|--------------------------|---------|
|                    | Invert output signal     | → 🖺 142 |
| ► Display          |                          | → 🖺 144 |
|                    | Language                 | → 🖺 144 |
|                    | Format display           | → 🗎 144 |
|                    | Value 1 to 4 display     | → 🖺 146 |
|                    | Decimal places 1 to 4    | → 🖺 146 |
|                    | Display interval         | → 🖺 146 |
|                    | Display damping          | → 🗎 147 |
|                    | Header                   | → 🗎 147 |
|                    | Header text              | → 🗎 148 |
|                    | Separator                | → 🗎 148 |
|                    | Number format            | → 🖺 148 |
|                    | Decimal places menu      | → 🖺 148 |
|                    | Backlight                | → 🖺 149 |
|                    | Contrast display         | → 🖺 149 |
| ► Configuration ba |                          | → 🖺 150 |
| Comiguration ba    | crup mshray              | 7 🗎 130 |
|                    | Operating time           | → 🗎 150 |
|                    | Last backup              | → 🖺 150 |
|                    | Configuration management | → 🖺 150 |
|                    |                          |         |

94

| Backup state                                                                                                    |                |                     |                    |                    |                     |         |
|----------------------------------------------------------------------------------------------------|----------------|---------------------|--------------------|--------------------|---------------------|---------|
| ► Administration   → ≥ 153     Define access code   → ≥ 155     Define access code   → ≥ 155     Define access code   → ≥ 155     Define access code   → ≥ 155     Define access code   → ≥ 155     Define access code   → ≥ 155     Define access code   → ≥ 155     Define access code   → ≥ 155     Define access code   → ≥ 155     Define access code   → ≥ 155     Define access code   → ≥ 155     Define access code   → ≥ 155     Define access code   → ≥ 155     Define access code   → ≥ 155     Define access code   → ≥ 156     Define access code   → ≥ 156       |                |                     |                    | Backup state       |                     | → 🖺 151 |
| ▶ Define access code                                                                                                    |                |                     |                    | Comparison result  |                     | → 🖺 151 |
| Define access code  Define access code  Defin |                |                     | ► Administration   |                    |                     | → 🖺 153 |
| Device reset   → № 155                                                                                                    |                |                     |                    | ► Define access co | de                  | → 🖺 155 |
| Device reset   → ≥ 153     Diagnostics   → ≥ 156     Actual diagnostics   → ≥ 156     Previous diagnostics   → ≥ 156     Operating time from restart   → ≥ 157     Operating time   → ≥ 150     Diagnostic list   → ≥ 158     Diagnostic list   → ≥ 158     Event logbook   → ≥ 159     Filter options   → ≥ 159     Device information   → ≥ 160     Device tag   → ≥ 160     Serial number   → ≥ 160     Device name   → ≥ 160     Device name   → ≥ 160     Device name   → ≥ 161     Extended order code   → ≥ 161     Extended order code   1 to 3   → ≥ 161     Extended order code   1 to 3   → ≥ 161     Extended order code   1 to 3   → ≥ 161     Extended order code   1 to 3   → ≥ 161     Extended order code   1 to 3   → ≥ 161     Extended order code   1 to 3   → ≥ 161     Extended order code   1 to 3   → ≥ 161     Extended order code   1 to 3   → ≥ 161     Extended order code   1 to 3   → ≥ 161     Extended order code   1 to 3   → ≥ 161     Extended order code   1 to 3   → ≥ 161     Extended order code   1 to 3   → ≥ 161     Extended order code   1 to 3   → ≥ 161     Extended order code   1 to 3   → ≥ 161     Extended   1 to 3   → ≥ 161     Extended   1 to 3   → > ≥ 161     Extended   1 to 3   → > > → ≥ 161     Extended   1 to 3   → > > → ≥    |                |                     |                    |                    | Define access code  | → 🖺 155 |
| Device reset   → ≥ 153     Diagnostics   → ≥ 156     Actual diagnostics   → ≥ 156     Previous diagnostics   → ≥ 156     Operating time from restart   → ≥ 157     Operating time   → ≥ 150     Diagnostic list   → ≥ 158     Diagnostic list   → ≥ 158     Event logbook   → ≥ 159     Filter options   → ≥ 159     Device information   → ≥ 160     Device tag   → ≥ 160     Serial number   → ≥ 160     Device name   → ≥ 160     Device name   → ≥ 160     Device name   → ≥ 161     Extended order code   → ≥ 161     Extended order code   1 to 3   → ≥ 161     Extended order code   1 to 3   → ≥ 161     Extended order code   1 to 3   → ≥ 161     Extended order code   1 to 3   → ≥ 161     Extended order code   1 to 3   → ≥ 161     Extended order code   1 to 3   → ≥ 161     Extended order code   1 to 3   → ≥ 161     Extended order code   1 to 3   → ≥ 161     Extended order code   1 to 3   → ≥ 161     Extended order code   1 to 3   → ≥ 161     Extended order code   1 to 3   → ≥ 161     Extended order code   1 to 3   → ≥ 161     Extended order code   1 to 3   → ≥ 161     Extended order code   1 to 3   → ≥ 161     Extended   1 to 3   → ≥ 161     Extended   1 to 3   → > ≥ 161     Extended   1 to 3   → > > → ≥ 161     Extended   1 to 3   → > > → ≥    |                |                     |                    |                    | Confirm access code | → 🖺 155 |
| Actual diagnostics       → № 156         Previous diagnostics       → № 156         Operating time       → № 150         Diagnostic list       → № 150         ▶ Event logbook       → № 159         Filter options       → № 159         ▶ Event list       → № 159         ▶ Device information       → № 160         Serial number       → № 160         Firmware version       → № 160         Device name       → № 160         Order code       → № 161         Extended order code 1 to 3       → № 161                                                                                                    |                |                     |                    | Device reset       |                     | → 🖺 153 |
| Actual diagnostics  Previous diagnostics  Depracting time from testart  Diagnostic list  Diagnostic list  Diagnostics 1 to 5  Event logbook  Fitter options  Pevent list  Device information  Device tag  Device tag  Device tag  Estenda number  Firmware version  Device name  Device name  Device name  Device name  Device name  Extended order code 1 to 3  Pa 156  Pa 157  Pa 158  Pa 159  Pa 160  Device name  Device name                                                                                                    | C) Diagnostics |                     | 1                  | Device reset       |                     |         |
| Previous diagnostics         → ≥ 156           Operating time from restart         → ≥ 157           Operating time         → ≥ 150           ▶ Diagnostic list         → ≥ 158           Diagnostics 1 to 5         → ≥ 158           ▶ Event logbook         → ≥ 159           ▶ Event list         → ≥ 159           ▶ Device information         → ≥ 160           Device tag         → ≥ 160           Serial number         → ≥ 160           Eirmware version         → ≥ 160           Order code         → ≥ 161           Extended order code 1 to 3         → ≥ 161                                                                                                    | Q Diagnostics  |                     |                    |                    |                     | / 目 100 |
| Operating time from restart → ₱ 150   Image: Diagnostic list → ₱ 158   Diagnostics 1 to 5 → ₱ 158   Image: Diagnostic list → ₱ 159   Image: Diagnostic list → ₱ 159   Image: Diagnostic list → ₱ 159   Image: Diagnostic list → ₱ 159   Image: Diagnostic list → ₱ 159   Image: Diagnostic list → ₱ 159   Image: Diagnostic list → ₱ 159   Image: Diagnostic list → ₱ 159   Image: Diagnostic list → ₱ 160   Image: Diagnostic list → ₱ 160 <t< td=""><td></td><td>Actual diagnostics</td><td></td><td></td><td></td><td>→ 🖺 156</td></t<>                                                                                                    |                | Actual diagnostics  |                    |                    |                     | → 🖺 156 |
| Operating time → □ 158   ▶ Diagnostic list → □ 158   Diagnostics 1 to 5 → □ 158   ▶ Event logbook → □ 159   Filter options → □ 159   ▶ Event list → □ 159   ▶ Device information → □ 160   Serial number → □ 160   Firmware version → □ 160   Device name → □ 160   Order code → □ 161   Extended order code 1 to 3 → □ 161                                                                                                    |                | Previous diagnostic | S                  |                    |                     | → 🖺 156 |
| ▶ Diagnostic list → □ 158   Diagnostics 1 to 5 → □ 159   ▶ Event logbook → □ 159   ▶ Event list → □ 159   ▶ Device information → □ 160   Device tag → □ 160   Serial number → □ 160   Firmware version → □ 160   Device name → □ 160   Order code → □ 161   Extended order code 1 to 3 → □ 161                                                                                                    |                | Operating time from | n restart          |                    |                     | → 🖺 157 |
| Diagnostics 1 to 5  → □ 158  ► Event logbook  → □ 159  Filter options → □ 159  ► Event list  → □ 159  ▶ Device information  Device tag → □ 160  Serial number → □ 160  Firmware version → □ 160  Device name → □ 160  Device name → □ 160  Extended order code 1 to 3 → □ 161                                                                                                    |                | Operating time      |                    |                    |                     | → 🖺 150 |
| ▶ Event logbook       ⇒ 월 159         ▶ Event list       ⇒ 월 159         ▶ Device information       ⇒ 월 160         Device tag       ⇒ 월 160         Serial number       ⇒ 월 160         Firmware version       ⇒ 월 160         Device name       ⇒ 월 160         Order code       ⇒ 월 161         Extended order code 1 to 3       ⇒ 월 161                                                                                                    |                | ► Diagnostic list   |                    |                    |                     | → 🖺 158 |
| Filter options   → □ 159     ► Event list   → □ 159     ► Device information   → □ 160     Device tag   → □ 160     Serial number   → □ 160     Firmware version   → □ 160     Device name   → □ 160     Device name   → □ 160     Device name   → □ 161     Extended order code 1 to 3   → □ 161                                                                                                    |                |                     | Diagnostics 1 to 5 | -                  |                     | → 🖺 158 |
| Filter options   → □ 159     ► Event list   → □ 159     ► Device information   → □ 160     Device tag   → □ 160     Serial number   → □ 160     Firmware version   → □ 160     Device name   → □ 160     Device name   → □ 160     Device name   → □ 161     Extended order code 1 to 3   → □ 161                                                                                                    |                | ► Event logbook     |                    |                    |                     | → 🖺 159 |
| ▶ Event list         → □ 159           ▶ Device information         → □ 160           Device tag         → □ 160           Serial number         → □ 160           Firmware version         → □ 160           Device name         → □ 160           Order code         → □ 161           Extended order code 1 to 3         → □ 161                                                                                                    |                | _                   |                    |                    |                     |         |
| Device information → 🖺 160   Device tag → 🖺 160   Serial number → 🖺 160   Firmware version → 🖺 160   Device name → 🖺 160   Order code → 🖺 161   Extended order code 1 to 3 → 🖺 161                                                                                                    |                |                     | Filter options     |                    |                     | → 🖺 159 |
| Device tag $\Rightarrow$ \begin{align*} \text{160}         Serial number $\Rightarrow$ \begin{align*} \text{160}         Firmware version $\Rightarrow$ \begin{align*} \text{160}         Device name $\Rightarrow$ \begin{align*} \text{161}         Order code $\Rightarrow$ \begin{align*} \text{161}         Extended order code 1 to 3 $\Rightarrow$ \begin{align*} \text{161}                                                                                                    |                |                     | ► Event list       |                    |                     | → 🖺 159 |
| Serial number $\Rightarrow$ 160  Firmware version $\Rightarrow$ 160  Device name $\Rightarrow$ 160  Order code $\Rightarrow$ 161  Extended order code 1 to 3 $\Rightarrow$ 161                                                                                                    |                | ► Device informat   | ion                |                    |                     | → 🖺 160 |
| Firmware version $\rightarrow \ \ \ \ \ \ \ \ \ \ \ \ \ \ \ \ \ \ $                                                                                                    |                |                     | Device tag         |                    |                     | → 🖺 160 |
|                                                                                                    |                |                     | Serial number      |                    |                     | → 🖺 160 |
| Order code $\rightarrow \ \ \ \ \ \ \ \ \ \ \ \ \ \ \ \ \ \ $                                                                                                    |                |                     | Firmware version   |                    |                     | → 🖺 160 |
| Order code $\rightarrow \ \ \ \ \ \ \ \ \ \ \ \ \ \ \ \ \ \ $                                                                                                    |                |                     | Device name        |                    |                     | → 🖺 160 |
| Extended order code 1 to 3 → 🖺 161                                                                                                    |                |                     |                    |                    | ]                   |         |
|                                                                                                    |                |                     |                    |                    | ]                   |         |
| Device revision → 🖺 161                                                                                                    |                |                     | Extended order cod | e 1 to 3           |                     | → 🖺 161 |
|                                                                                                    |                |                     | Device revision    |                    |                     | → 🖺 161 |

Operating menu Micropilot FMR67 HART

|                      | Device ID                        |   | → 🖺 161 |
|----------------------|----------------------------------|---|---------|
|                      | Device type                      |   | → 🖺 162 |
|                      | Manufacturer ID                  |   | → 🖺 162 |
| ► Measured v         | alues                            |   | → 🖺 163 |
|                      | Distance                         |   | → 🖺 163 |
|                      | Level linearized                 |   | → 🗎 124 |
|                      | Output current 1 to 2            |   | → 🖺 137 |
|                      | Measured current 1               |   | → 🖺 163 |
|                      | Terminal voltage 1               |   | → 🖺 163 |
|                      | Sensor temperature               |   | → 🖺 164 |
| <b>▶</b> Data loggin |                                  | J | → 🖺 165 |
| , Zutu loggini       | 9                                |   |         |
|                      | Assign channel 1 to 4            |   | → 🖺 165 |
|                      | Logging interval                 |   | → 🖺 165 |
|                      | Clear logging data               |   | → 🖺 166 |
|                      | ▶ Display channel 1 to 4         |   | → 🖺 167 |
| ► Simulation         |                                  |   | → 🖺 169 |
|                      | Assign measurement variable      |   | → 🖺 170 |
|                      | Process variable value           |   | → 🖺 170 |
|                      | Current output 1 to 2 simulation |   | → 🖺 170 |
|                      | Value current output 1 to 2      |   | → 🖺 171 |
|                      | Switch output simulation         |   | → 🖺 171 |
|                      | Switch status                    |   | → 🖺 171 |
|                      | Device alarm simulation          | ] | → 🗎 172 |
|                      | zevice dami omalidion            |   |         |

|                | Diagnostic event category   | → 🖺 172 |
|----------------|-----------------------------|---------|
|                | Diagnostic event simulation | → 🖺 172 |
| ▶ Device check |                             | → 🖺 174 |
|                | Start device check          | → 🖺 174 |
|                | Result device check         | → 🗎 174 |
|                | Last check time             | → 🗎 174 |

Operating menu Micropilot FMR67 HART

# 16.2 Overview of the operating menu (operating tool)

| <b>⊁</b> Setup     |                           | → 🖺 104 |
|--------------------|---------------------------|---------|
| Device tag         |                           | → 🖺 104 |
| Distance unit      |                           | → 🖺 104 |
| Bin type           |                           | → 🖺 104 |
| Max. draining spe  | eed solid                 | → 🖺 105 |
| Max. filling speed | solid                     | → 🖺 105 |
| Empty calibration  |                           | → 🖺 106 |
| Full calibration   |                           | → 🖺 106 |
| Level              |                           | → 🖺 107 |
| Distance           |                           | → 🖺 107 |
| Signal quality     |                           | → 🖺 108 |
| Confirm distance   |                           | → 🖺 108 |
| Present mapping    |                           | → 🖺 109 |
| Mapping end poin   | nt .                      | → 🖺 109 |
| Record map         |                           | → 🖺 109 |
| ► Advanced setu    | p                         | → 🖺 113 |
|                    | Locking status            | → 🖺 113 |
|                    | Access status tooling     | → 🖺 113 |
|                    | Enter access code         | → 🖺 114 |
|                    | ▶ Level                   | → 🖺 115 |
|                    | Medium type               | → 🗎 115 |
|                    | Medium property           | → 🖺 115 |
|                    | Max. filling speed liquid | → 🖺 116 |

98

|                | Max. draining speed liquid | → 🖺 116 |
|----------------|----------------------------|---------|
|                | Level unit                 | → 🖺 117 |
|                | Blocking distance          | → 🖺 117 |
|                | Level correction           | → 🖺 118 |
|                | Tank/silo height           | → 🖺 118 |
| ▶ Linearizati  | on                         | → 🖺 120 |
|                | Linearization type         | → 🖺 122 |
|                | Unit after linearization   | → 🖺 123 |
|                | Free text                  | → 🖺 124 |
|                | Level linearized           | → 🖺 124 |
|                | Maximum value              | → 🖺 125 |
|                | Diameter                   | → 🖺 125 |
|                | Intermediate height        | → 🖺 125 |
|                | Table mode                 | → 🖺 126 |
|                | Table number               | → 🖺 127 |
|                | Level                      | → 🖺 127 |
|                | Level                      | → 🖺 128 |
|                | Customer value             | → 🖺 128 |
|                | Activate table             | → 🖺 128 |
| ► Safety sett  |                            | → 🖺 129 |
| > Safety Settl | Output echo lost           | → 🖺 129 |
|                |                            |         |
|                | Value echo lost            | → 🖺 129 |
|                | Ramp at echo lost          | → 🖺 130 |
|                | Blocking distance          | → 🖺 117 |
| ► SIL/WHG c    | onfirmation                | → 🖺 132 |

Operating menu Micropilot FMR67 HART

| ► Deactivate SIL/V | WHG                        | → 🖺 133 |
|--------------------|----------------------------|---------|
|                    | Reset write protection     | → 🖺 133 |
|                    | Code incorrect             | → 🖺 133 |
| ► Current output   | 1 to 2                     | → 🖺 134 |
|                    | Assign current output      | → 🖺 134 |
|                    | Current span               | → 🖺 134 |
|                    | Fixed current              | → 🖺 135 |
|                    | Damping output             | → 🖺 135 |
|                    | Failure mode               | → 🖺 136 |
|                    | Failure current            | → 🖺 136 |
|                    | Output current 1 to 2      | → 🖺 137 |
| ► Switch output    |                            | → 🖺 138 |
|                    | Switch output function     | → 🖺 138 |
|                    | Assign status              | → 🖺 138 |
|                    | Assign limit               | → 🖺 139 |
|                    | Assign diagnostic behavior | → 🖺 139 |
|                    | Switch-on value            | → 🖺 140 |
|                    | Switch-on delay            | → 🖺 141 |
|                    | Switch-off value           | → 🖺 141 |
|                    | Switch-off delay           | → 🖺 142 |
|                    | Failure mode               | → 🖺 142 |
|                    | Switch status              | → 🖺 142 |
|                    | Invert output signal       | → 🖺 142 |
| <b>▶</b> Display   |                            | → 🖺 144 |
|                    | Language                   | → 🖺 144 |
|                    |                            |         |

|                      | Format display           | → 🖺 144 |
|----------------------|--------------------------|---------|
|                      | Value 1 to 4 display     | → 🗎 146 |
|                      | Decimal places 1 to 4    | → 🖺 146 |
|                      | Display interval         | → 🖺 146 |
|                      | Display damping          | → 🖺 147 |
|                      | Header                   | → 🖺 147 |
|                      | Header text              | → 🖺 148 |
|                      | Separator                | → 🖺 148 |
|                      | Number format            | → 🖺 148 |
|                      | Decimal places menu      | → 🖺 148 |
|                      | Backlight                | → 🖺 149 |
|                      | Contrast display         | → 🖺 149 |
| ► Configuration b    |                          | → 🖺 150 |
| P Configuration b    | ackup display            | / 目 150 |
|                      | Operating time           | → 🖺 150 |
|                      | Last backup              | → 🖺 150 |
|                      | Configuration management | → 🖺 150 |
|                      | Backup state             | → 🖺 151 |
|                      | Comparison result        | → 🖺 151 |
| ► Administration     |                          | → 🖺 153 |
|                      | Define access code       | → 🖺 153 |
|                      | Device reset             | → 🖺 153 |
|                      |                          |         |
| ♥ Diagnostics        |                          | → 🖺 156 |
| Actual diagnostics   |                          | → 🖺 156 |
| Timestamp            |                          | → 🖺 156 |
| Previous diagnostics |                          | → 🖺 156 |
|                      |                          |         |

Operating menu Micropilot FMR67 HART

| Timestamp           |                            | → 🖺 157       |
|---------------------|----------------------------|---------------|
| Operating time from | n restart                  | → 🖺 157       |
| Operating time      |                            | → 🖺 150       |
| ► Diagnostic list   |                            | → 🖺 158       |
|                     | Diagnostics 1 to 5         | → 🖺 158       |
|                     | Timestamp                  | → 🖺 158       |
| ► Device informat   | ion                        | → 🖺 160       |
|                     | Device tag                 | → 🖺 160       |
|                     | Serial number              | → 🖺 160       |
|                     | Firmware version           | → 🖺 160       |
|                     | Device name                | → 🖺 160       |
|                     | Order code                 | → 🖺 161       |
|                     | Extended order code 1 to 3 | → 🖺 161       |
|                     | Device revision            | → 🖺 161       |
|                     | Device ID                  | → 🖺 161       |
|                     | Device type                | → 🖺 162       |
|                     | Manufacturer ID            | → 🖺 162       |
| ► Measured value    |                            | → 🖺 163       |
| P ivieasureu varue  | Distance                   | → <b>1</b> 63 |
|                     |                            |               |
|                     | Level linearized           | → 🖺 124       |
|                     | Output current 1 to 2      | → 🖺 137       |
|                     | Measured current 1         | → 🖺 163       |
|                     | Terminal voltage 1         | → 🖺 163       |
|                     | Sensor temperature         | → 🖺 164       |

| ► Data logg  | jing                             | → 🖺 165 |
|--------------|----------------------------------|---------|
|              | Assign channel 1 to 4            | → 🖺 165 |
|              | Logging interval                 | → 🖺 165 |
|              | Clear logging data               | → 🖺 166 |
| ► Simulation | on                               | → 🖺 169 |
|              | Assign measurement variable      | → 🖺 170 |
|              | Process variable value           | → 🖺 170 |
|              | Current output 1 to 2 simulation | → 🖺 170 |
|              | Value current output 1 to 2      | → 🖺 171 |
|              | Switch output simulation         | → 🖺 171 |
|              | Switch status                    | → 🖺 171 |
|              | Device alarm simulation          | → 🖺 172 |
|              | Diagnostic event simulation      | → 🖺 172 |
| ► Device ch  | neck                             | → 🖺 174 |
|              | Start device check               | → 🖺 174 |
|              | Result device check              | → 🖺 174 |
|              | Last check time                  | → 🖺 174 |
| ► Heartbea   | nt                               | → 🖺 175 |
|              |                                  |         |

#### "Setup" menu 16.3

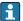

- 📔 🗟 : Marks the navigation path to the parameter via the display and operating module.
  - : Marks the navigation path to the parameter via an operating tool (e.g. FieldCare).
  - $\blacksquare$ : Marks parameters which can be locked via the software locking  $\rightarrow$   $\blacksquare$  48.

Navigation ■ ■ Setup

| Device tag      |                             |                                                       |                 |
|-----------------|-----------------------------|-------------------------------------------------------|-----------------|
| Navigation      | Setup → De                  | vice tag                                              |                 |
| Description     | Enter a unique na<br>plant. | me for the measuring point to identify the device qui | ckly within the |
| Factory setting | FMR6x                       |                                                       |                 |
| Distance unit   |                             |                                                       | <u> </u>        |
| Navigation      | <b>阊□</b> Setup → Di        | tance unit                                            |                 |
| Description     | Select distance un          | t.                                                    |                 |
| Selection       | SI units<br>■ mm<br>■ m     | <i>US units</i> ■ ft ■ in                             |                 |

| Bin type |  |
|----------|--|
|----------|--|

Navigation 

m

Description Optimizes the signal filters for the respective bin type.

Selection ■ Buffer silo (fast)

■ Bin / Pile

■ Crusher / belt

■ Silo

Workbench test

**Factory setting** Silo

**Factory setting** 

**Workbench test** deactivates all filters. This option is intended for tests only. Additional information

#### Max. draining speed solid

**Navigation**  $\blacksquare \square$  Setup  $\rightarrow$  Max. draining speed solid

Prerequisite Medium type ( $\Rightarrow \implies 115$ ) = Solid

**Description** Select maximum expecte draining speed.

Selection ■ Very slow < 0.5m (1.6ft) /h

Slow < 1m (3.3ft) /h</li>
Standard < 2m (6,5ft) /h</li>
Medium < 4m (13ft) /h</li>
Fast < 8m (26ft) /h</li>
Very fast > 8m (26ft) /h

■ No filter / test

**Factory setting** No filter / test

Additional information

By specifying the maximum filling and draining speed the signal evaluation is automatically optimized for the process.

The filling and draining speed can be set separately as filling and draining may may be different processes.

When selecting the **No filter / test** option all filters of the signal evaluation are deactivated. This option is intended for tests only.

| Max. f | fillina | speed | solid |
|--------|---------|-------|-------|
|--------|---------|-------|-------|

**Navigation**  $\blacksquare \Box$  Setup  $\rightarrow$  Max. filling speed solid

Prerequisite Medium type (→ 🖺 115) = Solid

**Description** Select expected maximum filling speed.

Selection ■ Very slow < 0.5m (1.6ft) /h

Slow < 1m (3.3ft) /h</li>
Standard < 2m (6,5ft) /h</li>
Medium < 4m (13ft) /h</li>
Fast < 8m (26ft) /h</li>

Very fast > 8m (26ft) /h

■ No filter / test

**Factory setting** No filter / test

#### Additional information

By specifying the maximum filling and draining speed the signal evaluation is automatically optimized for the process.

The filling and draining speed can be set separately as filling and draining may may be different processes.

When selecting the **No filter / test** option all filters of the signal evaluation are deactivated. This option is intended for tests only.

Empty calibration

**Navigation**  $\blacksquare \blacksquare$  Setup  $\rightarrow$  Empty calibration

**Description** Specify the distance E between the process connection and the minimum level (0%). This

defines the starting point of the measuring range.

**User entry** Depending on the antenna

**Factory setting** Depending on the antenna

Additional information

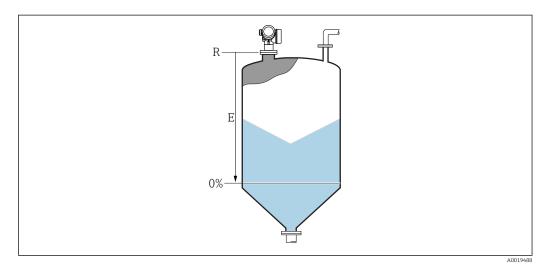

 $\blacksquare$  24 Empty calibration (E) for level measurements in bulk solids.

The measuring range starts at the point at which the radar beam hits the tank or silo bottom. In the case of dished boiler ends or conical outlets levels below this point can not be measured.

| Full calibration |                                                                                 |  |
|------------------|---------------------------------------------------------------------------------|--|
| Navigation       | Setup → Full calibration                                                        |  |
| Description      | Specify the distance F between the minimum level (0%) and maximum level (100%). |  |
| User entry       | Depending on the antenna                                                        |  |
| Factory setting  | Depending on the antenna                                                        |  |

106

#### Additional information

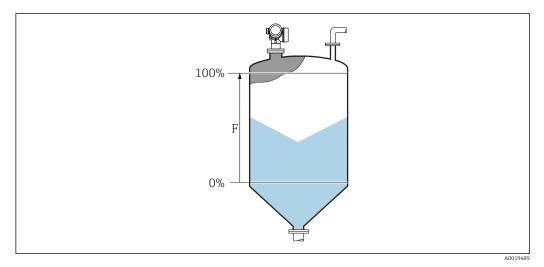

■ 25 Full calibration (F) for level measurements in bulk solids

Level

Navigation

Setup → Level

Description

Displays measured level L (before linearization).

#### Additional information

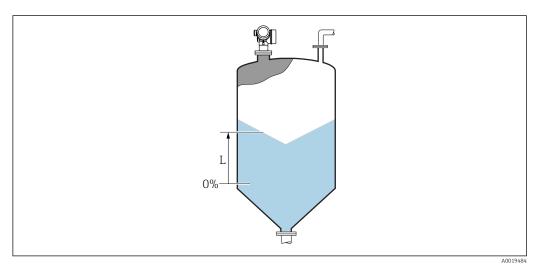

■ 26 Level in case of bulk solid measurements

The unit is defined in the **Level unit** parameter ( $\rightarrow \triangleq 117$ ).

Distance

Navigation

Description

Distance between lower edge of flange or thread and medium surface.

#### Signal quality

Navigation

Description

Shows the quality of the evaluated level signal.

#### Confirm distance

#### **Navigation**

Setup → Confirm distance

#### Description

Specify, whether the measured distance matches the real distance. Depending on the selection the device automatically sets the range of mapping.

#### Selection

- Manual map
- Distance ok
- Distance unknown
- Distance too small
- Distance too big
- Tank empty
- Factory map

#### **Factory setting**

Distance unknown

#### Additional information

#### Meaning of the options

### Manual map

To be selected if the range of mapping is to be defined manually in the **Mapping end point** parameter. In this case it is not necessary to confirm the distance.

#### Distance ok

To be selected if the measured distance matches the actual distance. The device performs a mapping.

#### ■ Distance unknown

To be selected if the actual distance is unknown. A mapping can not be performed in this case.

#### ■ Distance too small 6)

To be selected if the measured distance is smaller than the actual distance. The device searches for the next echo and returns to the **Confirm distance** parameter . The distance is recalculated and displayed. The comparison must be repeated until the displayed distance matches the actual distance. After this, the recording of the map can be started by selecting **Distance ok**.

Visibility depends on order options or device settings

<sup>6)</sup> Only available for "Expert → Sensor → Echo tracking → **Evaluation mode** parameter " ≠ " **History off** option"

### ■ Distance too big <sup>6)</sup>

To be selected if the measured distance exceeds the actual distance. The device adjusts the signal evaluation and returns to the **Confirm distance** parameter. The distance is recalculated and displayed. The comparison must be repeated until the displayed distance matches the actual distance. After this, the recording of the map can be started by selecting **Distance ok**.

#### Tank empty

To be selected if the tank is completely empty. The device records a mapping covering the complete measuring range as defined by the **Tank/silo height** parameter. By default, **Tank/silo height** = **Empty calibration**.

Take into account that in case of conical outlets, for example, a measurement is only possible up to the point at which the radar hits the bottom of the tank or silo. If the **Tank empty** option is used, **Empty calibration** ( $\Rightarrow$  **106**) and **Tank/silo height** may not reach below this point as otherwise the empty signal is suppressed.

#### Factory map

The factory map permanently stored in the device is used.

- When operating via the display module, the measured distance is displayed together with this parameter for reference purposes.
- If the teaching procedure with the **Distance too small** option or **Distance too big** option is quit before the distance has been confirmed, a map is **not** recorded and the teaching procedure is reset after 60 s.

| Present mapping   |                                                               |  |
|-------------------|---------------------------------------------------------------|--|
| Navigation        | Setup → Present mapping                                       |  |
| Description       | Present end of mapping.                                       |  |
|                   |                                                               |  |
| Mapping end point |                                                               |  |
| Navigation        | Setup → Mapping end point                                     |  |
| Prerequisite      | Confirm distance (→ 🗎 108) = Manual map or Distance too small |  |
| Description       | Defines the new end point of the mapping.                     |  |
| User entry        | 0.0001 to 999 999.9 m                                         |  |
| Factory setting   | 0.1 m                                                         |  |
|                   |                                                               |  |
| Record map        |                                                               |  |
| Navigation        | Setup → Record map                                            |  |
| Prerequisite      | Confirm distance = Manual map or Distance too small           |  |

**Description** Starts the recording of the map.

Selection ■ No

Record mapOverlay mapFactory mapDelete partial map

Factory setting

No

# 16.3.1 "Mapping" wizard

The **Mapping** wizard is only available when operating via the local display. When operating via an operating tool, all parameters concerning the mapping are located directly in the **Setup** menu (→ 🖺 104)

In the **Mapping** wizard two parameters are displayed simultaneously on the display module at any one time. The upper parameter can be edited, whereas the lower parameter is displayed for reference purposes only.

| Confirm distance      |                                                  |   |
|-----------------------|--------------------------------------------------|---|
| Navigation            | Setup → Mapping → Confirm distance               |   |
| Description           | → 🖺 108                                          |   |
| Mapping end point     |                                                  | â |
| Navigation            | Setup → Mapping → Mapping end point              |   |
| Description           | → 🖺 109                                          |   |
| Record map            |                                                  | â |
| Navigation            | Setup → Mapping → Record map                     |   |
| Description           | → 🖺 109                                          |   |
| Distance              |                                                  |   |
| Navigation            | Setup → Mapping → Distance                       |   |
| Description           | → 🗎 107                                          |   |
| Prepare recording map | р                                                |   |
| Navigation            | Setup → Mapping → Prepare recording map          |   |
| Description           | Indicates the status of the recording procedure. |   |

### User interface

- Init. recordingIn progressFinished

### 16.3.2 "Advanced setup" submenu

Navigation  $\square$  Setup  $\rightarrow$  Advanced setup

### Locking status

**Navigation**  $\blacksquare \Box$  Setup  $\rightarrow$  Advanced setup  $\rightarrow$  Locking status

**Description** Indicates the write protection with the highest priority that is currently active.

**User interface** ■ Hardware locked

■ SIL locked

WHG locked

Temporarily locked

#### Additional information

### Meaning and priorities of the types of write protection

■ Hardware locked (priority 1)

The DIP switch for hardware locking is activated on the main electronics module. This locks write access to the parameters.

■ SIL locked (priority 2)

The SIL mode is activated. Writing access to the relevant parameters is denied.

WHG locked (priority 3)

The WHG mode is activated. Writing access to the relevant parameters is denied.

Temporarily locked (priority 4)

Write access to the parameters is temporarily locked on account of internal processes in progress in the device (e.g. data upload/download, reset etc.). The parameters can be modified as soon as the processes are complete.

On the display module, the a-symbol appears in front of parameters that cannot be modified since they are write-protected.

### Access status tooling

**Navigation**  $\square$  Setup  $\rightarrow$  Advanced setup  $\rightarrow$  Access status tooling

**Description** Indicates access authorization to parameters via operating tool (e.g. FieldCare).

**User interface** ■ Operator

Maintenance

Service

#### Additional information

The access authorization can be changed via the **Enter access code** parameter  $(\rightarrow \triangleq 114)$ .

If additional write protection is active, this restricts the current access authorization even further. The write protection status can be viewed via the **Locking status** parameter ( $\rightarrow \implies 113$ ).

#### Access status display

Navigation

Prerequisite

The device has a local display.

Description

Indicates access authorization to parameters via local display.

User interface

- Operator
- Maintenance
- Service

#### Additional information

If a figure symbol appears in front of a parameter, the parameter cannot be changed via the local display with the current access authorization.

The access authorization can be changed via the **Enter access code** parameter  $(\rightarrow \implies 114)$ .

If additional write protection is active, this restricts the current access authorization even further. The write protection status can be viewed via the **Locking status** parameter ( $\rightarrow \implies 113$ ).

#### Enter access code

**Navigation** 

Description

Enter access code to disable write protection of parameters.

User entry

0 to 9999

#### Additional information

- For local operation, the customer-specific access code, which has been defined in the
   Define access code parameter (→ 153), has to be entered.
- If an incorrect access code is entered, the user retains his current access authorization.
- The write protection affects all parameters marked with the ♠-symbol in this document. On the local display, the ♠-symbol in front of a parameter indicates that the parameter is write-protected.
- If no key is pressed for 10 min, or the user switches from the navigation and editing mode back to the measured value display mode, the device automatically locks the write-protected parameters after another 60 s.

Please contact your Endress+Hauser Sales Center if you lose your access code.

114

#### "Level" submenu

Navigation  $\blacksquare \Box$  Setup  $\rightarrow$  Advanced setup  $\rightarrow$  Level

Medium type

**Navigation** Setup  $\rightarrow$  Advanced setup  $\rightarrow$  Level  $\rightarrow$  Medium type

**Description** Specify medium type.

User interface ■ Liquid ■ Solid

**Factory setting** Solid

Additional information

This parameter determines the value of several other parameters and strongly influences the complete signal evaluation. Therefore, it is strongly recommended **not to change** the factory setting.

Medium property

**Navigation**  $\blacksquare$  Setup  $\rightarrow$  Advanced setup  $\rightarrow$  Level  $\rightarrow$  Medium property

**Description** Specify relative dielectric constant  $\epsilon_r$  of the medium.

Selection • Unknown

DC 1.4 ... 1.6DC 1.6 ... 1.9DC 1.9 ... 2.5

DC 2.5 ... 4DC 4 ... 7

■ DC 7 ... 15

■ DC > 15

**Factory setting** Depending on the **Medium type (→ ≜ 115)** and **Medium group** parameters.

**Additional information** Dependence on "Medium type" and "Medium group"

| Medium type (→ 🗎 115) | Medium group          | Medium property (→ 🗎 115) |
|-----------------------|-----------------------|---------------------------|
| Solid                 |                       | Unknown                   |
| Liquid                | Water based (DC >= 4) | DC 4 7                    |
|                       | Others                | Unknown                   |

For dielectric constants (DC values) of many media commonly used in various industries refer to:

- the Endress+Hauser DC manual (CP01076F)
- the Endress+Hauser "DC Values App" (available for Android and iOS)

#### Max. filling speed liquid

Navigation

**Prerequisite** 

Medium type (→ 🗎 115) = Liquid

Description

Select expected maximum filling speed.

Selection

- Slow < 1cm (0.4in) /min</li>Medium < 10cm (4in) /min</li>
- Standard < 1m (40in) /min
- Fast < 2m (80in) /min
- Very fast > 2m (80in) /min
- No filter / test

**Factory setting** 

Depending on the **Tank type** parameter

Additional information

By selecting the maximum expected filling and draining speed the signal evaluation is automatically optimized for the process.

- The filling and draining speeds can be set separately as the filling and draining procedures may be different.
- With the **No filter / test** option all signal evaluation filters are deactivated. This option should exclusively be used for tests.
- **Max. filling speed liquid** is preset by **Tank type**. It can, however, be adjusted to the process in the vessel at any time. If **Tank type** is changed again, it may be necessary to repeat the fine adjustment.

### Max. draining speed liquid

Â

Navigation

 $\ \ \ \ \ \ \ \$  Setup  $\rightarrow$  Advanced setup  $\rightarrow$  Level  $\rightarrow$  Max. draining speed liquid

Prerequisite

Tank type = Liquid

Description

Select expected maximum draining speed.

Selection

- Slow < 1cm (0.4in) /min</li>
   Medium < 10cm (4in) /min</li>
   Standard < 1m (40in) /min</li>
- Fast < 2m (80in) /min</li>Very fast > 2m (80in) /min
- No filter / test

Factory setting

Depending on the **Tank type** parameter

#### Additional information

By selecting the maximum expected filling and draining speed the signal evaluation is automatically optimized for the process.

- The filling and draining speeds can be set separately as the filling and draining procedures may be different.
- With the **No filter / test** option all signal evaluation filters are deactivated. This option should exclusively be used for tests.
- **Max. draining speed liquid** is preset by **Tank type**. It can, however, be adjusted to the process in the vessel at any time. If **Tank type** is changed again, it may be necessary to repeat the fine adjustment.

**Navigation**  $\blacksquare$  Setup  $\rightarrow$  Advanced setup  $\rightarrow$  Level  $\rightarrow$  Level unit

**Description** Select level unit.

Selection  $SI \ units$   $US \ units$   $\bullet \ \%$   $\bullet \ \text{ft}$ 

■ III ■ mm

Factory setting %

Additional information

The level unit may differ from the distance unit defined in the **Distance unit** parameter  $(\rightarrow \implies 104)$ :

- The unit defined in the **Distance unit** parameter is used for the basic calibration (**Empty calibration** ( $\rightarrow \boxminus 106$ ) and **Full calibration** ( $\rightarrow \boxminus 106$ )).
- The unit defined in the **Level unit** parameter is used to display the (unlinearized) level.

| Blocking distance |                                               |  |
|-------------------|-----------------------------------------------|--|
| Navigation        |                                               |  |
| Description       | Dead band in front of the process connection. |  |
| User entry        | 0 to 200 m                                    |  |
| Factory setting   | 0 m                                           |  |
|                   |                                               |  |

| Additional information | Read access  | Operator    |
|------------------------|--------------|-------------|
|                        | Write access | Maintenance |

No echos are evaluated within the blocking distance BD. Therefore, BD can be used to suppress interference echos in the vicinity of the antenna.

Level correction

**Navigation**  $\blacksquare \Box$  Setup  $\rightarrow$  Advanced setup  $\rightarrow$  Level  $\rightarrow$  Level correction

**Description** Specify level correction (if required).

User entry -200 000.0 to 200 000.0 %

**Factory setting** 0.0 %

**Additional information** The value specified in this parameter is added to the measured level (before linearization).

Tank/silo height

**Navigation**  $\blacksquare \blacksquare$  Setup  $\rightarrow$  Advanced setup  $\rightarrow$  Level  $\rightarrow$  Tank/silo height

**Description** Specify total height of the tank or silo as measured from the process connection.

**User entry** -999.9999 to 999.9999 m

Factory setting Empty calibration ( $\rightarrow \triangleq 106$ )

#### Additional information

If the parametrized measuring range differs significantly from the tank or silo height, it is recommended to enter the tank or silo height. Example: Continuous level monitoring in the upper third of a tank or silo.

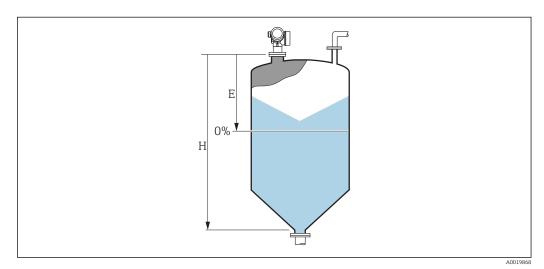

27 "Tank/silo height" parameter for measurements in bulk solids

*E* Empty calibration ( $\Rightarrow$   $\triangleq$  106)

H Empty distance

For tanks with conical outlet, **Empty distance** should not be changed as in this type of applications **Empty calibration** (→ 🖺 106) is usually **not** much less-than the tank or silo height.

#### "Linearization" submenu

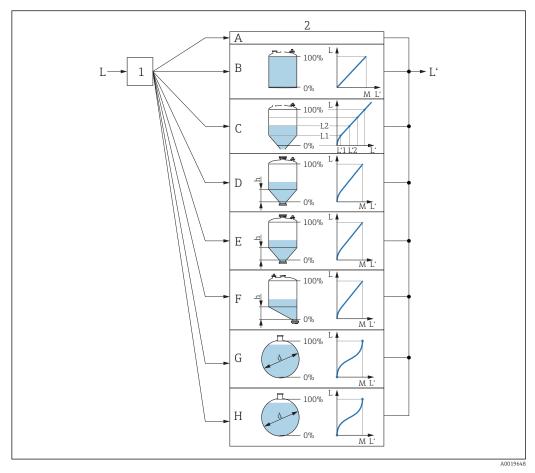

₹ 28 Linearization: Transformation of the level and (if relevant) the interface height into a volume or weight; the transformation is dependent on the shape of the vessel.

- Selection of linearization type and unit
- Configuration of the linearization 2
- Α
- В
- С Linearization type ( $\rightarrow \blacksquare 122$ ) = Table
- Linearization type (→ 🖺 122) = Pyramid bottom
- Linearization type ( $\rightarrow \implies 122$ ) = Conical bottom Е
- F Linearization type (→  $\blacksquare$  122) = Angled bottom
- G Linearization type ( $\rightarrow \equiv 122$ ) = Horizontal cylinder
- Linearization type ( $\rightarrow \equiv 122$ ) = Sphere Н
- Level before linearization (measured in distance units) L
- Ľ
- Μ Maximum value (→ 🖺 125)
- *Diameter* (→ 🖺 125) d
- *Intermediate height (→ 🖺 125)*

Operating menu Micropilot FMR67 HART

Structure of the submenu on the display module

Navigation  $\blacksquare$  Setup  $\rightarrow$  Advanced setup  $\rightarrow$  Linearization

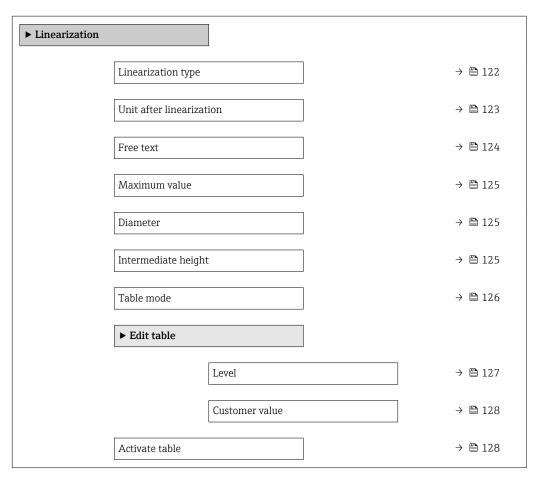

Structure of the submenu in an operating tool (e.g. FieldCare)

Navigation  $\square$  Setup  $\rightarrow$  Advanced setup  $\rightarrow$  Linearization

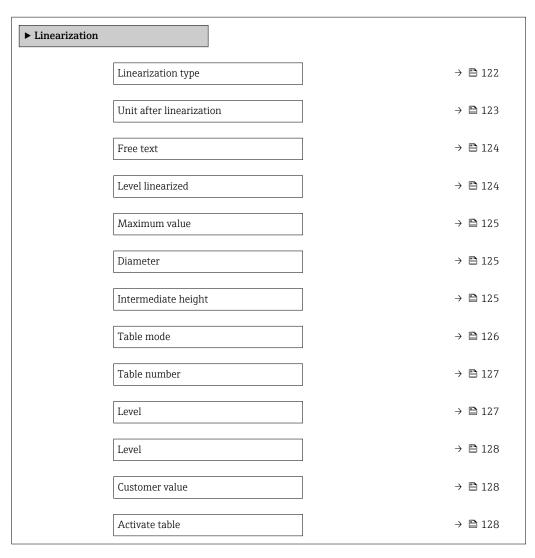

# Description of parameters

*Navigation*  $\blacksquare \Box$  Setup  $\rightarrow$  Advanced setup  $\rightarrow$  Linearization

# Linearization type

**Navigation**  $\blacksquare \Box$  Setup  $\rightarrow$  Advanced setup  $\rightarrow$  Linearization type

**Description** Select linearization type.

**Selection** ■ None

- Linear
- Table
- Pyramid bottom
- Conical bottom
- Angled bottom
- Horizontal cylinder
- Sphere

### Factory setting

### None

#### Additional information

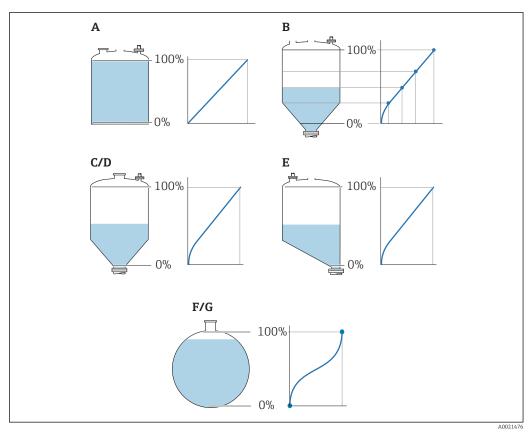

**■** 29 Linearization types

- A None
- B Table
- C Pyramid bottom
- D Conical bottom
- E Angled bottom
- F Sphere
- G Horizontal cylinder

122

### Meaning of the options

#### None

The level is transmitted in the level unit without linearization.

#### ■ Linear

The output value (volume/weight) is directly proportional to the level L. This is valid, for example, for vertical cylinders. The following additional parameters have to be specified:

- Unit after linearization ( $\rightarrow$   $\stackrel{\triangle}{=}$  123)

#### Table

The relationship between the measured level L and the output value (volume/weight) is given by a linearization table consisting of up to 32 pairs of values "level - volume" or "level - weight", respectively. The following additional parameters have to be specified:

- Unit after linearization ( $\rightarrow$   $\stackrel{\triangle}{=}$  123)
- Table mode (→ 🖺 126)
- For each table point: **Level** ( $\rightarrow$   $\stackrel{\triangle}{=}$  **127**)
- For each table point: **Customer value** (→ 🖺 **128**)

#### Pyramid bottom

The output value corresponds to the volume or weight in a silo with pyramid bottom. The following additional parameters have to be specified:

- Unit after linearization (→ 🗎 123)
- **Maximum value** (→ 🗎 125): Maximum volume or weight
- **Intermediate height (→ 125)**: The height of the pyramid

#### Conical bottom

The output value corresponds to the volume or weight in a tank with conical bottom. The following additional parameters have to be specified:

- Unit after linearization (→ 🗎 123)
- **Maximum value** (→ 🖺 **125**): Maximum volume or weight
- **Intermediate height (→ 125)**: The height of the conical part of the tank

#### Angled bottom

The output value corresponds to the volume or weight in a silo with an angled bottom. The following additional parameters have to be specified:

- Unit after linearization (→ 🗎 123)
- **Maximum value** (→ 🖺 **125**): Maximum volume or weight
- **Intermediate height (→ 125)**: Height of the angled bottom

### Horizontal cylinder

The output value corresponds to the volume or weight in a horizontal cylinder. The following additional parameters have to be specified:

- Unit after linearization (→ 🗎 123)
- **Maximum value** (→ 🖺 **125**): Maximum volume or weight

### Sphere

The output value corresponds to the volume or weight in a spherical tank. The following additional parameters have to be specified:

- Unit after linearization (→ 🗎 123)
- **Maximum value** (→ 🖺 **125**): Maximum volume or weight

Select unit of the lineaized value.

| Unit after linearization |                                                                   |  |
|--------------------------|-------------------------------------------------------------------|--|
| Navigation               | Setup → Advanced setup → Linearization → Unit after linearization |  |
| Prerequisite             | Linearization type (→ 🖺 122) ≠ None                               |  |

-

Description

Imperial units

impGal

Selection

SI units

- STon
- t
- kg
- cm<sup>3</sup>
- dm³
- m<sup>3</sup>
- hl
- II
- **-** %
- mm
- m

Custom-specific units

Free text

**Factory setting** 

%

#### Additional information

The selected unit is only used to be indicated on the display. The measured value is **not** transformed according to the selected unit.

option in the **Unit after linearization** parameter and enter the required unit into the

US units

UsGal

■ lb

■ ft<sup>3</sup>

■ ft

■ in

It is also possible to configure a distance-to-distance linearization, i.e. a transformation from the level unit to a different distance unit. To do so, select the **Linear** linearization mode. In order to define the new level unit, select the **Free text** 

Free text parameter ( $\rightarrow \equiv 124$ ).

Free text

**Navigation**  $\blacksquare \Box$  Setup  $\rightarrow$  Advanced setup  $\rightarrow$  Linearization  $\rightarrow$  Free text

Prerequisite Unit after linearization (→ 🗎 123) = Free text

**Description** Enter unit symbol.

**User entry** Up to 32 alphanumerical characters (letters, numbers, special characters)

**Factory setting** Free text

#### Level linearized

**Navigation**  $\square$  Setup  $\rightarrow$  Advanced setup  $\rightarrow$  Linearization  $\rightarrow$  Level linearized

**Description** Displays linearized level.

Additional information

124

Maximum value

**Navigation**  $\blacksquare$  Setup  $\rightarrow$  Advanced setup  $\rightarrow$  Linearization  $\rightarrow$  Maximum value

■ Linear

Pyramid bottomConical bottomAngled bottomHorizontal cylinder

Sphere

**Description** Specify the maximum content of the vessel (100%) measured in the units after

linearization.

**User entry** -50 000.0 to 50 000.0 %

**Factory setting** 100.0 %

Diameter

**Navigation**  $\blacksquare$  Setup  $\rightarrow$  Advanced setup  $\rightarrow$  Linearization  $\rightarrow$  Diameter

**Prerequisite** Linearization type  $(\rightarrow \ \ \ \ \ \ \ \ \ \ \ )$  has one of the following values:

Horizontal cylinder

Sphere

**Description** Specify tank diameter.

**User entry** 0 to 9 999.999 m

Factory setting 2 m

**Additional information** The unit is defined in the **Distance unit** parameter ( $\rightarrow \triangleq 104$ ).

Intermediate height

**Navigation**  $\blacksquare$  Setup  $\rightarrow$  Advanced setup  $\rightarrow$  Linearization  $\rightarrow$  Intermediate height

**Prerequisite** Linearization type ( $\rightarrow \triangleq 122$ ) has one of the following values:

Pyramid bottomConical bottomAngled bottom

**Description** Specify intermediate height H.

**User entry** 0 to 200 m

**Factory setting** 0 m

#### Additional information

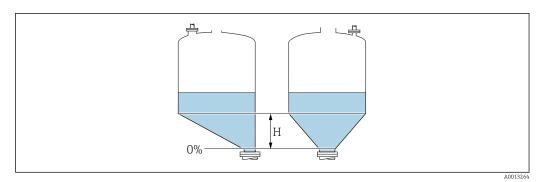

H Intermediate height

The unit is defined in the **Distance unit** parameter ( $\Rightarrow \triangleq 104$ ).

Table mode

**Navigation**  $\blacksquare \Box$  Setup  $\rightarrow$  Advanced setup  $\rightarrow$  Linearization  $\rightarrow$  Table mode

Prerequisite Linearization type (→ 🗎 122) = Table

**Description** Select editing mode of the linearization table.

Selection • Manual

- Semiautomatic
- Clear table
- Sort table

Factory setting Manual

### Additional information

### Meaning of the options

#### Manual

The level and the associated linearized value are entered manually for each linearization point.

#### Semiautomatic

The level is measured by the device for each linearization point. The associated linearized value is entered manually.

#### Clear table

Deletes the existing linearization table.

### Sort table

Rearranges the linerization points into an ascending order.

#### Conditions the linearization table must meet:

- The table may consist of up to 32 pairs of values "Level Linearized Value".
- The table must be monotonic (monotonically increasing or decreasing).
- The first linearization point must refer to the minimum level.
- The last linearization point must refer to the maximum level.

Before entering a linearization table, the values for **Empty calibration** ( $\rightarrow \equiv 106$ ) and **Full calibration** ( $\rightarrow \equiv 106$ ) must be set correctly.

If values of the table need to be changed after the full or empty calibration have been changed, a correct evaluation is only ensured if the existing table is deleted and the complete table is entered again. To do so delete the existing table (**Table mode**  $(\rightarrow \ \ \ )$  **126)** = **Clear table**). Then enter a new table.

126

#### How to enter the table

■ Via FieldCare

The table points can be entered via the **Table number** ( $\rightarrow \implies 127$ ), **Level** ( $\rightarrow \implies 127$ ) and **Customer value** ( $\rightarrow \triangleq 128$ ) parameters. As an alternative, the graphic table editor may be used: Device Operation  $\rightarrow$  Device Functions  $\rightarrow$  Additional Functions  $\rightarrow$ Linearization (Online/Offline)

 Via local display Select the **Edit table** submenu to call up the graphic table editor. The table is displayed and can be edited line by line.

- The factory setting for the level unit is "%". If you want to enter the linearization table in physical units, you must select the appropriate unit in the **Level unit** parameter  $(\rightarrow \blacksquare 117)$  beforehand.
- If a decreasing table is entered, the values for 20 mA and 4 mA of the current output are interchanged. That means: 20 mA refers to the lowest level, whereas 4 mA refers to the highest level. If required, the current output can be inverted in the **Measuring** mode parameter.

| Table number               |                                                      | Ê        |
|----------------------------|------------------------------------------------------|----------|
| Navigation                 |                                                      |          |
| Prerequisite               | Linearization type (→ 🗎 122) = Table                 |          |
| Description                | Select table point you are going to enter or change. |          |
| User entry                 | 1 to 32                                              |          |
| Factory setting            | 1                                                    |          |
| Loyal (Manual)             |                                                      | <u> </u> |
| Level (Manual)  Navigation |                                                      | Ĺ        |

■ Linearization type (→ 🗎 122) = Table **Prerequisite ■** Table mode (→ 🖺 126) = Manual

Description Enter level value of the table point (value before linearization).

User entry Signed floating-point number

**Factory setting** 0 %

| Level (Semiautomatic)  |                                                                                                    |
|------------------------|----------------------------------------------------------------------------------------------------|
| Navigation             |                                                                                                    |
| Prerequisite           | <ul> <li>■ Linearization type (→ 🖺 122) = Table</li> <li>■ Table mode (→ 🖺 126) = Semiautomatic</li> </ul>                                                                                                    |
| Description            | Displays measured level (value before linearization). This value is transmitted to the table.                                                                                                    |
| Customer value         |                                                                                                    |
| Navigation             |                                                                                                    |
| Prerequisite           | Linearization type (→ 🗎 122) = Table                                                                                                    |
| Description            | Enter linearized value for the table point.                                                                                                    |
| User entry             | Signed floating-point number                                                                                                    |
| Factory setting        | 0 %                                                                                                    |
| Activate table         |                                                                                                    |
| Navigation             |                                                                                                    |
| Prerequisite           | Linearization type (→ 🖺 122) = Table                                                                                                    |
| Description            | Activate (enable) or deactivate (disable) the linearization table.                                                                                                    |
| Selection              | <ul><li>Disable</li><li>Enable</li></ul>                                                                                                    |
| Factory setting        | Disable                                                                                                    |
| Additional information | <ul> <li>Meaning of the options</li> <li>Disable         The measured level is not linearized.         If Linearization type (→ □ 122) = Table at the same time, the device issues error message F435.     </li> <li>Enable         The measured level is linearized according to the table.     </li> <li>When editing the table, the Activate table parameter is automatically reset to Disable and must be reset to Enable after the table has been entered.</li> </ul> |

### "Safety settings" submenu

*Navigation*  $\blacksquare \Box$  Setup  $\rightarrow$  Advanced setup  $\rightarrow$  Safety settings

Output echo lost

**Navigation** Setup  $\rightarrow$  Advanced setup  $\rightarrow$  Safety settings  $\rightarrow$  Output echo lost

**Description** Define the behavior of the output signal in case of a lost echo.

**Selection** • Last valid value

Ramp at echo lostValue echo lost

Alarm

**Factory setting** Last valid value

Additional information Meaning of the options

Last valid value

The last valid value is kept in the case of a lost echo.

■ Ramp at echo lost <sup>7)</sup>

In the case of a lost echo the output value is continously shifted towards 0% or 100%. The slope of the ramp is defined in the **Ramp at echo lost** parameter ( $\rightarrow \stackrel{\triangle}{=} 130$ ).

■ Value echo lost 7)

In the case of a lost echo the output assumes the value defined in the **Value echo lost** parameter ( $\Rightarrow \triangleq 129$ ).

Alarm

In the case of a lost echo the device generates an alarm; see the **Failure mode** parameter  $(\rightarrow \boxminus 136)$ 

Value echo lost

**Navigation**  $\blacksquare \square$  Setup  $\rightarrow$  Advanced setup  $\rightarrow$  Safety settings  $\rightarrow$  Value echo lost

Prerequisite Output echo lost (→ 🖺 129) = Value echo lost

**Description** Define output value in case of a lost echo.

**User entry** 0 to 200 000.0 %

**Factory setting** 0.0 %

**Additional information** Use the unit which has been defined for the measured value output:

■ without linearization: Level unit (→ 🖺 117)

■ with linearization: **Unit after linearization** (→ 🖺 123)

Ramp at echo lost

**Navigation**  $\blacksquare \Box$  Setup  $\rightarrow$  Advanced setup  $\rightarrow$  Safety settings  $\rightarrow$  Ramp at echo lost

Prerequisite Output echo lost (→ 🖺 129) = Ramp at echo lost

**Description** Define the slope of the ramp in the case of a lost echo.

**User entry** Signed floating-point number

**Factory setting** 0.0 %/min

#### Additional information

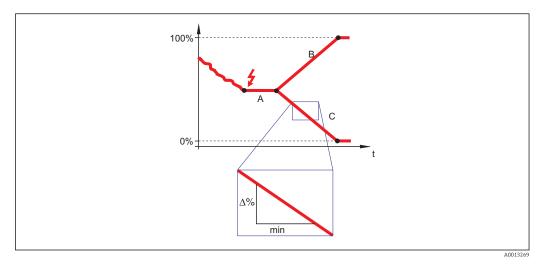

- A Delay time echo lost
- *B* Ramp at echo lost ( $\rightarrow \blacksquare 130$ ) (positive value)
- *C* Ramp at echo lost ( $\Rightarrow \implies 130$ ) (negative value)
- The unit for the slope of the ramp is "percentage of the measuring range per minute" (%/min).
- For a negative slope of the ramp: The measured value is continuously decreased until it reaches 0%.
- For a positive slope of the ramp: The measured value is continuously increased until it reaches 100%.

Blocking distance

**Navigation**  $\blacksquare \Box$  Setup  $\rightarrow$  Advanced setup  $\rightarrow$  Safety settings  $\rightarrow$  Blocking distance

**Description** Specify blocking distance BD.

**User entry** 0 to 200 m

**Factory setting** 0 mm (0 in)

**Additional information** Signals in the blocking distance are only evaluated if they have been outside the blocking distance when the device was switched on and move into the blocking distance due to a

level change during operation. Signals which are already in the blocking distance when the device is switched on, are ignored.

If required, a different behavior for signals in the blocking distance can be defined by the Endress+Hauser service.

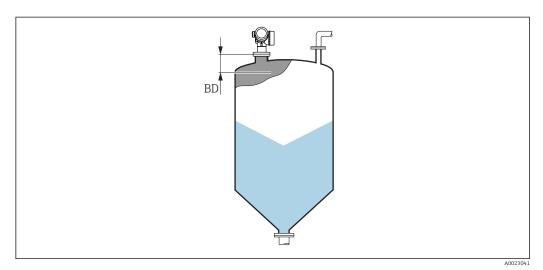

■ 30 Blocking distance (BD) for bulk solid measurements

Operating menu Micropilot FMR67 HART

#### "SIL/WHG confirmation" wizard

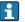

The **SIL/WHG confirmation** wizard is only available for devices with SIL or WHG approval (Feature 590: "Additional Approval", option LA: "SIL" or LC: "WHG overfill prevention") which are currently **not** in the SIL- or WHG-locked state.

The **SIL/WHG** confirmation wizard is required to lock the device according to SIL or WHG. For details refer to the "Functional Safety Manual" of the respective device, which describes the locking procedure and the parameters of the sequence.

Navigation 

#### "Deactivate SIL/WHG" wizard

i

The **Deactivate SIL/WHG** wizard ( $\rightarrow \triangleq 133$ ) is only visible if the device is SIL-locked or WHG-locked. For details refer to the "Functional Safety Manual" of the respective device.

Navigation  $\blacksquare \blacksquare$  Setup  $\rightarrow$  Advanced setup  $\rightarrow$  Deactivate SIL/WHG

 Reset write protection

 Navigation
 Setup  $\Rightarrow$  Advanced setup  $\Rightarrow$  Deactivate SIL/WHG  $\Rightarrow$  Reset write protection

 Description
 Enter unlocking code.

 User entry
 0 to 65 535

 Factory setting
 0

 Code incorrect
  $\bigcirc$  

 Navigation
  $\bigcirc$  Setup  $\Rightarrow$  Advanced setup  $\Rightarrow$  Deactivate SIL/WHG  $\Rightarrow$  Code incorrect

Indicates that a wrong unlocking code has been entered. Select procedure.

Reenter codeAbort sequence

Description

Selection

**Factory setting** Reenter code

### "Current output 1 to 2" submenu

The **Current output 2** submenu ( $\rightarrow \implies 134$ ) is only available for devices with two current outputs.

Navigation 

#### Assign current output 1 to 2

**Navigation** 

Description

Select process variable for current output.

Selection

- Level linearized
- Distance
- Electronic temperature
- Relative echo amplitude
- Analog output adv. diagnostics 1
- Analog output adv. diagnostics 2

#### Additional information

Definition of the current range for the process variables

| Process variable                      | 4 mA value                                                   | 20 mA value                                        |
|---------------------------------------|--------------------------------------------------------------|----------------------------------------------------|
| Level linearized                      | 0 % <sup>1)</sup> or the associated linearized value         | $100\ \%^{2)}$ or the associated linearized value  |
| Distance                              | 0 (i.e. level is at the reference point)                     | Empty calibration (→ 🗎 106) (i.e. level is at 0 %) |
| Electronic temperature                | -50 °C (-58 °F)                                              | 100 °C (212 °F)                                    |
| Analog output adv.<br>diagnostics 1/2 | depending on the parametrization of the Advanced Diagnostics |                                                    |

- the 0% level is defined by **Empty calibration** parameter ( $\Rightarrow \triangle 106$ ) 1)
- The 100% level is defined by **Full calibration** parameter ( $\rightarrow \equiv 106$ )
- This can be done by the following parameters: ■ Expert  $\rightarrow$  Output  $\rightarrow$  Current output 1 to 2  $\rightarrow$  Turn down
  - Expert  $\rightarrow$  Output  $\rightarrow$  Current output 1 to 2  $\rightarrow$  4 mA value

  - Expert  $\rightarrow$  Output  $\rightarrow$  Current output 1 to 2  $\rightarrow$  20 mA value

Current span

Navigation  $\blacksquare$  ■ Setup  $\rightarrow$  Advanced setup  $\rightarrow$  Current output 1 to 2  $\rightarrow$  Current span

Description Select current range for process variable and alarm signal.

Selection ■ 4...20 mA

- 4...20 mA NAMUR
- 4...20 mA US
- Fixed current

**Factory setting** 

4...20 mA NAMUR

134

#### Additional information

### Meaning of the options

| Option        | Current range for process variable                                                            | Lower alarm signal level | Upper alarm signal level |
|---------------|-----------------------------------------------------------------------------------------------|--------------------------|--------------------------|
| 420 mA        | 4 to 20.5 mA                                                                                  | < 3.6 mA                 | > 21.95 mA               |
| 420 mA NAMUR  | 3.8 to 20.5 mA                                                                                | < 3.6 mA                 | > 21.95 mA               |
| 420 mA US     | 3.9 to 20.8 mA                                                                                | < 3.6 mA                 | > 21.95 mA               |
| Fixed current | Constant current, defined in the <b>Fixed current</b> parameter ( $\rightarrow \equiv 135$ ). |                          |                          |

- In the case of an error, the output current assumes the value defined in the **Failure** mode parameter (→ 🖺 136).
  - If the meausred value is out of the measuring range, diagnostic message **Current output** is issued.
- In a HART multidrop loop only one device can use the analog current to transmit a signal. For all other devices one must set:
  - **■** Current span = Fixed current
  - Fixed current (→ 🖺 135) = 4 mA

| Fixed current |                                                               | - I |
|---------------|---------------------------------------------------------------|-----|
| Navigation    |                                                               |     |
| Prerequisite  | Current span ( $\rightarrow \triangleq 134$ ) = Fixed current |     |

**Description** Define constant value of the current.

**User entry** 4 to 22.5 mA

Factory setting 4 mA

| Damping output |  |
|----------------|--|
|----------------|--|

**Navigation**  $\blacksquare \Box$  Setup  $\rightarrow$  Advanced setup  $\rightarrow$  Current output 1 to 2  $\rightarrow$  Damping output

**User entry** 0.0 to 999.9 s

**Factory setting** 0.0 s

**Additional information** Fluctuations of the measured value affect the output current with an exponential delay,

the time constant  $\tau$  of which is defined in this parameter. With a small time constant the output reacts immediately to changes of the measured value. With a big time constant the reaction of the output is more delayed. For  $\tau$  = 0 (factory setting) there is no damping.

Failure mode

**Navigation**  $\blacksquare \Box$  Setup  $\rightarrow$  Advanced setup  $\rightarrow$  Current output 1 to 2  $\rightarrow$  Failure mode

Prerequisite Current span ( $\Rightarrow \equiv 134$ )  $\neq$  Fixed current

**Description** Select behavior of the output current in case of an error.

Selection ■ Min.

■ Max.

Last valid valueActual valueDefined value

**Factory setting** Max.

### Additional information Meaning of the options

Min.

The current output adopts the value of the lower alarm level according to the **Current span** parameter ( $\rightarrow \implies 134$ ).

Max.

The current output adopts the value of the upper alarm level according to the **Current span** parameter ( $\Rightarrow \triangleq 134$ ).

Last valid value

The current remains constant at the last value it hat before the error occurred.

Actual value

The output current follows the actual measured value; the error is ignored.

Defined value

The output current assumes the value defined in the **Failure current** parameter  $(\rightarrow \implies 136)$ .

The error behavior of other output channels is not influenced by these settings but is defined in separate parameters.

Failure current

**Navigation**  $\blacksquare$  Setup  $\rightarrow$  Advanced setup  $\rightarrow$  Current output 1 to 2  $\rightarrow$  Failure current

Prerequisite Failure mode (→ 🗎 136) = Defined value

**Description** Enter current output value in alarm condition.

**User entry** 3.59 to 22.5 mA

**Factory setting** 22.5 mA

# Output current 1 to 2

**Navigation** Setup  $\rightarrow$  Advanced setup  $\rightarrow$  Current output 1 to 2  $\rightarrow$  Output current 1 to 2

**Description** Displays calculated output current.

### "Switch output" submenu

The **Switch output** submenu ( $\rightarrow \triangleq 138$ ) is only visible for devices with switch output. <sup>8)</sup>

*Navigation*  $\blacksquare \Box$  Setup  $\rightarrow$  Advanced setup  $\rightarrow$  Switch output

Switch output function

**Navigation** Setup  $\rightarrow$  Advanced setup  $\rightarrow$  Switch output  $\rightarrow$  Switch output function

**Description** Select function for switch output.

**Selection** ■ Off

- On
- Diagnostic behavior
- Limit
- Digital Output

Factory setting Off

### Additional information Meaning of the options

Off

The output is always open (non-conductive).

On

The output is always closed (conductive).

Diagnostic behavior

The output is normally closed and is only opened if a diagnostic event is present. The **Assign diagnostic behavior** parameter ( $\rightarrow \implies 139$ ) determines for which type of event the output is opened.

Limit

The output is normally closed and is only opened if a measured variable exceeds or falls below a defined limit. The limit values are defined by the following parameters:

- Assign limit (→ 🖺 139)
- Switch-on value ( $\rightarrow = 140$ )
- Switch-off value (→ 🗎 141)
- Digital Output

The switching state of the output tracks the output value of a DI function block. The function block is selected in the **Assign status** parameter ( $\rightarrow \implies 138$ ).

The  $\mathbf{Off}$  and  $\mathbf{On}$  options can be used to simulate the switch output.

Assign status

**Navigation**  $\blacksquare \Box$  Setup  $\rightarrow$  Advanced setup  $\rightarrow$  Switch output  $\rightarrow$  Assign status

Prerequisite Switch output function (→ 🗎 138) = Digital Output

**Description** Select device status for switch output.

8) Ordering feature 020 "Power supply; Output", option B, E or G

Selection ■ Off

Digital output AD 1
Digital output AD 2
Digital output AD 3
Digital output AD 4

**Factory setting** Off

Additional information The Digital output AD 1 and Digital output AD 2 options refer to the Advanced

Diagnostic Blocks. A switch signal generated in these blocks can be transmitted via the

switch output.

Assign limit

**Navigation**  $\blacksquare \Box$  Setup  $\rightarrow$  Advanced setup  $\rightarrow$  Switch output  $\rightarrow$  Assign limit

Prerequisite Switch output function ( $\Rightarrow \equiv 138$ ) = Limit

**Description** Select process variable for limit monitoring.

Selection ■ Off

Level linearized

Distance

Terminal voltage

Electronic temperatureRelative echo amplitude

Area of incoupling

Factory setting Off

Assign diagnostic behavior

**Navigation**  $\blacksquare \Box$  Setup  $\rightarrow$  Advanced setup  $\rightarrow$  Switch output  $\rightarrow$  Assign diagnostic behavior

Prerequisite Switch output function (→ 🖺 138) = Diagnostic behavior

**Description** Select diagnostic behavior for switch output.

**Selection** • Alarm

Alarm or warning

Warning

Factory setting Alarm

Switch-on value

**Navigation**  $\blacksquare \Box$  Setup  $\rightarrow$  Advanced setup  $\rightarrow$  Switch output  $\rightarrow$  Switch-on value

Prerequisite Switch output function (→ 🖺 138) = Limit

**Description** Enter measured value for the switch-on point.

**User entry** Signed floating-point number

Factory setting 0

Additional information The switching behavior depends on the relative position of the **Switch-on value** and **Switch-off value** parameters:

### Switch-on value > Switch-off value

- The output is closed if the measured value is larger than **Switch-on value**.
- The output is opened if the measured value is smaller than **Switch-off value**.

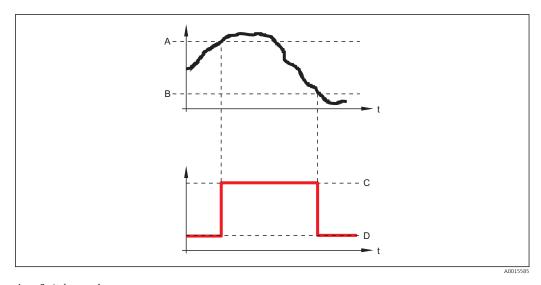

- A Switch-on value
- B Switch-off value
- C Output closed (conductive)
- D Output opened (non-conductive)

#### Switch-on value < Switch-off value

- The output is closed if the measured value is smaller than **Switch-on value**.
- The output is opened if the measured value is larger than **Switch-off value**.

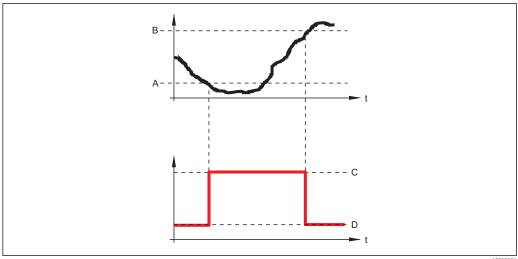

A0015586

- A Switch-on value
- B Switch-off value
- C Output closed (conductive)
- D Output opened (non-conductive)

Switch-on delay

**Navigation**  $\blacksquare \Box$  Setup  $\rightarrow$  Advanced setup  $\rightarrow$  Switch output  $\rightarrow$  Switch-on delay

Prerequisite ■ Switch output function (→ 🗎 138) = Limit

■ Assign limit (→ 🗎 139) ≠ Off

**Description** Define switch-on delay.

**User entry** 0.0 to 100.0 s

**Factory setting** 0.0 s

Switch-off value

**Navigation**  $\blacksquare \Box$  Setup  $\rightarrow$  Advanced setup  $\rightarrow$  Switch output  $\rightarrow$  Switch-off value

Prerequisite Switch output function (→ 🗎 138) = Limit

**Description** Enter measured value for the switch-off point.

**User entry** Signed floating-point number

Factory setting 0

**Additional information** The switching behavior depends on the relative position of the **Switch-on value** and

Switch-off value parameters; description: see the Switch-on value parameter

(→ 🖺 140).

Switch-off delay

**Navigation**  $\blacksquare$  Setup  $\rightarrow$  Advanced setup  $\rightarrow$  Switch output  $\rightarrow$  Switch-off delay

Prerequisite ■ Switch output function (→ 🖺 138) = Limit

■ Assign limit (→ 🖺 139) ≠ Off

**Description** Define switch-off delay.

**User entry** 0.0 to 100.0 s

**Factory setting** 0.0 s

Failure mode

**Navigation**  $\blacksquare \Box$  Setup  $\rightarrow$  Advanced setup  $\rightarrow$  Switch output  $\rightarrow$  Failure mode

**Description** Define output behavior in alarm condition.

**Selection** • Actual status

OpenClosed

**Factory setting** Open

Switch status

**Navigation**  $\blacksquare \Box$  Setup  $\rightarrow$  Advanced setup  $\rightarrow$  Switch output  $\rightarrow$  Switch status

**Description** Displays the current state of the switch output.

Invert output signal

**Navigation**  $\blacksquare \Box$  Setup  $\rightarrow$  Advanced setup  $\rightarrow$  Switch output  $\rightarrow$  Invert output signal

**Description** Specify whether the output signal is to be inverted.

Selection • No

Yes

Factory setting No

# Additional information

### Meaning of the options

■ No

The behavior of the switch output is as described above.

Yes

The states **Open** and **Closed** are inverted as compared to the description above.

### "Display" submenu

The **Display** submenu is only visible if a display module is connected to the device.

Navigation

### Language

**Navigation** 

Description

Set display language.

Selection

- English
- Deutsch \*
- Français
- Español
- Italiano Nederlands
- Portuguesa
- Polski
- **■** русский язык (Russian) \*
- Svenska
- Türkçe
- 中文 (Chinese) \*
- 日本語 (Japanese) \*
- 한국어 (Korean) \*
   Bahasa Indonesia \*
- tiếng Việt (Vietnamese)
- čeština (Czech) \*

**Factory setting** 

The language selected in feature 500 of the product structure.

If no language has been selected: English

### Format display

Navigation

Description

Select how measured values are shown on the display.

Selection

- 1 value, max. size
- 1 bargraph + 1 value
- 2 values
- 1 value large + 2 values
- 4 values

**Factory setting** 

1 value, max. size

144

Visibility depends on order options or device settings

Micropilot FMR67 HART Operating menu

### Additional information

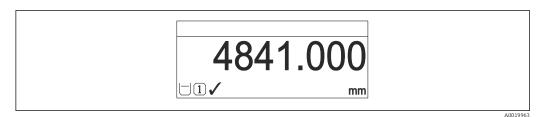

■ 31 "Format display" = "1 value, max. size"

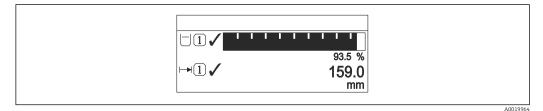

■ 32 "Format display" = "1 bargraph + 1 value"

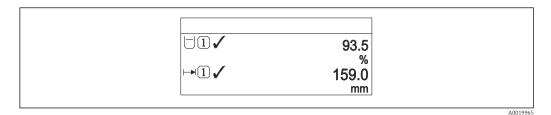

■ 33 "Format display" = "2 values"

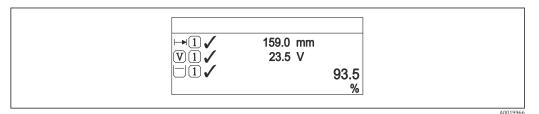

■ 34 "Format display" = "1 value large + 2 values"

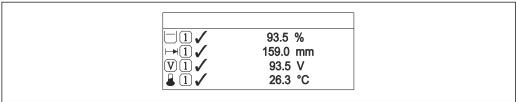

A0019

■ 35 "Format display" = "4 values"

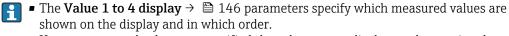

■ If more measured values are specified than the current display mode permits, the values alternate on the device display. The display time until the next change is configured in the **Display interval** parameter ( $\rightarrow \blacksquare 146$ ).

# Value 1 to 4 display

**Navigation**  $\blacksquare \square$  Setup  $\rightarrow$  Advanced setup  $\rightarrow$  Display  $\rightarrow$  Value 1 display

**Description** Select the measured value that is shown on the local display.

**Selection** • Level linearized

■ Distance

- Absolute echo amplitude
- Relative echo amplitude
- Area of incoupling
- Current output 1
- Measured current
- Current output 2
- Terminal voltage
- Electronic temperature
- Analog output adv. diagnostics 1
- Analog output adv. diagnostics 2
- Analog output adv. diagnostics 3
- Analog output adv. diagnostics 4

# **Factory setting** ■ Value 1 display: Level linearized

■ Value 2 display: None

Value 3 display: None

Value 4 display: None

# Decimal places 1 to 4

**Navigation**  $\blacksquare$  Setup  $\rightarrow$  Advanced setup  $\rightarrow$  Display  $\rightarrow$  Decimal places 1

**Description** Select the number of decimal places for the display value.

Selection • x

■ X.X

X.XX

X.XXX

X.XXXX

Factory setting x.xx

**Additional information** The setting does not affect the measuring or computational accuracy of the device.

### Display interval

**Navigation** Setup  $\rightarrow$  Advanced setup  $\rightarrow$  Display  $\rightarrow$  Display interval

**Description** Set time measured values are shown on display if display alternates between values.

<sup>\*</sup> Visibility depends on order options or device settings

**User entry** 1 to 10 s

**Factory setting** 5 s

**Additional information** This parameter is only relevant if the number of selected measuring values exceeds the

number of values the selected display format can display simultaneously.

Display damping

**Navigation**  $\blacksquare \Box$  Setup  $\rightarrow$  Advanced setup  $\rightarrow$  Display  $\rightarrow$  Display damping

**Description** Define display reaction time to fluctuations in the measured value.

**User entry** 0.0 to 999.9 s

**Factory setting** 0.0 s

Header 🗈

**Navigation**  $\blacksquare \blacksquare$  Setup  $\rightarrow$  Advanced setup  $\rightarrow$  Display  $\rightarrow$  Header

**Description** Select header contents on local display.

**Selection** • Device tag

■ Free text

**Factory setting** Device tag

Additional information

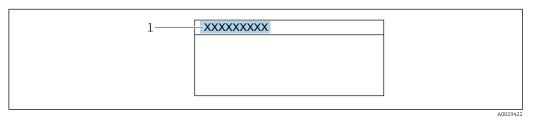

1 Position of the header text on the display

Meaning of the options

Device tag

Is defined in the **Device tag** parameter ( $\rightarrow \implies 104$ )

■ Free text

Is defined in the **Header text** parameter ( $\rightarrow \triangleq 148$ )

Header text

**Navigation** Setup  $\rightarrow$  Advanced setup  $\rightarrow$  Display  $\rightarrow$  Header text

Prerequisite Header (→ 🗎 147) = Free text

**Description** Enter display header text.

Factory setting ------

**Additional information** The number of characters which can be displayed depends on the characters used.

Separator

**Navigation**  $\blacksquare \blacksquare$  Setup  $\rightarrow$  Advanced setup  $\rightarrow$  Display  $\rightarrow$  Separator

**Description** Select decimal separator for displaying numerical values.

Selection • .

■ ,

Factory setting .

Number format

**Navigation**  $\blacksquare \Box$  Setup  $\rightarrow$  Advanced setup  $\rightarrow$  Display  $\rightarrow$  Number format

**Description** Choose number format for the display.

Selection ■ Decimal ■ ft-in-1/16"

■ II-III-1/10

Factory setting Decimal

**Additional information** The **ft-in-1/16"** option is only valid for distance units.

Decimal places menu

**Navigation**  $\blacksquare$  Setup  $\rightarrow$  Advanced setup  $\rightarrow$  Display  $\rightarrow$  Decimal places menu

**Description** Select number of decimal places for the representation of numbers within the operating

menu.

Selection

XX.XX.XXX.XXX

X.XXXX

**Factory setting** 

x.xxx

Additional information

■ Is only valid for numbers in the operating menu (e.g. **Empty calibration**, **Full calibration**), but not for the measured value display. The number of decimal places for the measured value display is defined in the **Decimal places 1 to 4**  $\Rightarrow$   $\triangleq$  146 parameters.

• The setting does not affect the accuracy of the measurement or the calculations.

# Backlight

**Navigation**  $\blacksquare$  Setup  $\rightarrow$  Advanced setup  $\rightarrow$  Display  $\rightarrow$  Backlight

**Prerequisite** The device has the SD03 local display (with optical keys).

**Description** Switch the local display backlight on and off.

**Selection** ■ Disable

■ Enable

**Factory setting** Disable

Additional information

Meaning of the options

Disable

Switches the backlight off.

Enable

Switches the backlight on.

i

Regardless of the setting in this parameter the backlight may be automatically switched off by the device if the supply voltage is too low.

# Contrast display

**Navigation** Setup  $\rightarrow$  Advanced setup  $\rightarrow$  Display  $\rightarrow$  Contrast display

**Description** Adjust local display contrast setting to ambient conditions (e.g. lighting or reading angle).

User entry 20 to 80 %

**Factory setting** Dependent on the display.

Additional information

Setting the contrast via push-buttons:

- Darker: press the 🖸 and 📵 buttons simultaneously.
- Brighter: press the ⊕ and ⑤ buttons simultaneously.

## "Configuration backup display" submenu

i

This submenu is only visible if a display module is connected to the device.

The configuration of the device can be saved to the display module at a certain point of time (backup). The saved configurateion can be restored to the device if required, e.g. in order to bring the device back into a defined state. The configuration can also be transferred to a different device of the same type using the display module.

Navigation  $\blacksquare \Box$  Setup  $\rightarrow$  Advanced setup  $\rightarrow$  Configuration backup display

| $\sim$ |          | . •  |
|--------|----------|------|
| ()     | perating | time |
|        |          |      |

**Navigation**  $\blacksquare \Box$  Setup  $\rightarrow$  Advanced setup  $\rightarrow$  Configuration backup display  $\rightarrow$  Operating time

**Description** Indicates how long the device has been in operation.

**User interface** Days (d), hours (h), minutes (m), seconds (s)

**Additional information** *Maximum time* 

9999 d (≈ 27 years)

### Last backup

**Navigation** Setup  $\rightarrow$  Advanced setup  $\rightarrow$  Configuration backup display  $\rightarrow$  Last backup

**Description** Indicates when the last data backup was saved to the display module.

**User interface** Days (d), hours (h), minutes (m), seconds (s)

### Configuration management

A

**Navigation**  $\blacksquare$  Setup  $\rightarrow$  Advanced setup  $\rightarrow$  Configuration backup display  $\rightarrow$  Configuration

management

**Description** Select action for managing the device data in the display module.

**Selection** • Cancel

Execute backup

Restore

Duplicate

Compare

■ Clear backup data

Factory setting Cancel

Micropilot FMR67 HART Operating menu

### Additional information

# Meaning of the options

#### Cancel

No action is executed and the user exits the parameter.

### Execute backup

A backup copy of the current device configuration in the HistoROM (built-in in the device) is saved to the display module of the device.

#### Restore

The last backup copy of the device configuration is copied from the display module to the HistoROM of the device.

### Duplicate

The transmitter configuration is duplicated to another device using the transmitter display module. The following parameters, which characterize the individual measuring point are **not** included in the transmitted configuration:

- HART date code
- HART short tag
- HART message
- HART descriptor
- HART address
- Device tag
- Medium type

### Compare

The device configuration saved in the display module is compared to the current device configuration of the HistoROM. The result of this comparison is displayed in the **Comparison result** parameter ( $\rightarrow \implies 151$ ).

### Clear backup data

The backup copy of the device configuration is deleted from the display module of the device.

- While this action is in progress, the configuration cannot be edited via the local display and a message on the processing status appears on the display.
- If an existing backup is restored to a different device using the **Restore** option, it may occur that some device functionalities are no longer available. In some cases even a device reset will not restore the original status.

In order to transmit a configuration to a different device, the **Duplicate** option should always be used.

| Backup state      |                                                                                                    |
|-------------------|----------------------------------------------------------------------------------------------------|
|                   |                                                                                                    |
| Navigation        |                                                                                                    |
| Description       | Diaplaya which hadrup action is supportly in progress                                                                                     |
| Description       | Displays which backup action is currently in progress.                                                                                    |
|                   |                                                                                                    |
|                   |                                                                                                    |
| Comparison result |                                                                                                    |
|                   |                                                                                                    |
| Navigation        | $\blacksquare \blacksquare$ Setup $\rightarrow$ Advanced setup $\rightarrow$ Configuration backup display $\rightarrow$ Comparison result |
| Description       | Displays the comparison result between the device and the display.                                                                        |
|                   |                                                                                                    |

### Additional information

## Meaning of the display options

### Settings identical

The current device configuration of the HistoROM is identical to the backup copy in the display module.

### Settings not identical

The current device configuration of the HistoROM is not identical to the backup copy in the display module.

### ■ No backup available

There is no backup copy of the device configuration of the HistoROM in the display module.

### Backup settings corrupt

The current device configuration of the HistoROM is corrupt or not compatible with the backup copy in the display module.

### Check not done

The device configuration of the HistoROM has not yet been compared to the backup copy in the display module.

### ■ Dataset incompatible

The data sets are incompatible and can not be compared.

- To start the comparison, set **Configuration management** ( $\rightarrow \triangleq 150$ ) = **Compare**.
- If the transmitter configuration has been duplicated from a different device by Configuration management (→ 🗎 150) = Duplicate, the new device configuration in the HistoROM is only partially identical to the configuration stored in the display module: Sensor specific properties (e.g. the mapping curve) are not duplicated. Thus, the result of the comparison will be Settings not identical.

152

### "Administration" submenu

*Navigation*  $\square$  Setup  $\rightarrow$  Advanced setup  $\rightarrow$  Administration

Define access code

**Navigation**  $\square$  Setup  $\rightarrow$  Advanced setup  $\rightarrow$  Administration  $\rightarrow$  Define access code

**Description** Define release code for write access to parameters.

**User entry** 0 to 9 999

**Factory setting** 0

Additional information

- If the factory setting is not changed or 0 is defined as the access code, the parameters are not write-protected and the configuration data of the device can then always be modified. The user is logged on in the *Maintenance* role.
- The write protection affects all parameters marked with the symbol in this document. On the local display, the symbol in front of a parameter indicates that the parameter is write-protected.
- Once the access code has been defined, write-protected parameters can only be modified if the access code is entered in the **Enter access code** parameter  $( \rightarrow \ \ )$  114).
- Please contact your Endress+Hauser Sales Center if you lose your access code.
- For display operation: The new access code is only valid after it has been confirmed in the **Confirm access code** parameter ( $\rightarrow \triangleq 155$ ).

Device reset

**Navigation**  $\blacksquare \Box$  Setup  $\rightarrow$  Advanced setup  $\rightarrow$  Administration  $\rightarrow$  Device reset

**Description** Select to which state the device is to be reset.

Selection • Cancel

To factory defaultsTo delivery settingsOf customer settingsTo transducer defaults

Restart device

Factory setting Cancel

### Additional information

## Meaning of the options

### Cancel

No action

### ■ To factory defaults

All parameters are reset to the order-code specific factory setting.

## ■ To delivery settings

All parameters are reset to the delivery setting. The delivery setting may differ from the factory default if customer specific settings have been ordered.

This option is only visible if customer specific settings have been ordered.

### Of customer settings

All customer parameters are reset to their factory setting. Service parameters, however, remain unchanged.

### ■ To transducer defaults

Every measurment-related parameter is reset to its factory setting. Service parameters and communication-related parameters, however, remain unchanged.

### Restart device

The restart resets every parameter which is stored in the volatile memory (RAM) to the factory setting (e.g. measured value data). The device configuration remains unchanged.

154

Micropilot FMR67 HART Operating menu

"Define access code" wizard

The **Define access code** wizard is only available when operating via the local display. When operating via an operating tool, the **Define access code** parameter is located directly in the **Administration** submenu. The **Confirm access code** parameter is not available for operation via operating tool.

| Define access code  |                                                                                    |  |  |  |
|---------------------|------------------------------------------------------------------------------------|--|--|--|
| Navigation          |                                                                                    |  |  |  |
| Description         | → 🖺 153                                                                            |  |  |  |
| Confirm access code |                                                                                    |  |  |  |
| Navigation          | Setup → Advanced setup → Administration → Define access code → Confirm access code |  |  |  |
| Description         | Confirm the entered access code.                                                   |  |  |  |
| User entry          | 0 to 9 999                                                                         |  |  |  |
| Factory setting     | 0                                                                                  |  |  |  |

# 16.4 "Diagnostics" menu

## Actual diagnostics

**Description** Displays current diagnostic message.

Additional information

The display consists of:

- Symbol for event behavior
- Code for diagnostic behavior
- Operating time of occurrence
- Event text
- If several messages are active at the same time, the messages with the highest priority is displayed.
- Information on what is causing the message, and remedy measures, can be viewed via the (i) symbol on the display.

### **Timestamp**

**Navigation** □ Diagnostics → Timestamp

**Description** Displays timestamp for the **Actual diagnostics** parameter ( $\rightarrow \triangleq 156$ ).

**User interface** Days (d), hours (h), minutes (m), seconds (s)

### **Previous diagnostics**

**Description** Displays the last diagnostic message which has been active before the current message.

Additional information

The display consists of:

- Symbol for event behavior
- Code for diagnostic behavior
- Operating time of occurrence
- Event text
- The condition displayed may still apply. Information on what is causing the message, and remedy measures, can be viewed via the ① symbol on the display.

156

**Timestamp** 

**Navigation** □ Diagnostics → Timestamp

**Description** Displays timestamp for the **Previous diagnostics** parameter ( $\Rightarrow \implies 156$ ).

**User interface** Days (d), hours (h), minutes (m), seconds (s)

Operating time from restart

**Navigation** □ Diagnostics → Operating time from restart

**Description** Displays the time the device has been in operation since the last device restart.

**User interface** Days (d), hours (h), minutes (m), seconds (s)

Operating time

**Description** Indicates how long the device has been in operation.

**User interface** Days (d), hours (h), minutes (m), seconds (s)

**Additional information** *Maximum time* 

9999 d (≈ 27 years)

# 16.4.1 "Diagnostic list" submenu

Navigation  $\Box$  Diagnostics  $\rightarrow$  Diagnostic list

Diagnostics 1 to 5

**Navigation** Diagnostics  $\rightarrow$  Diagnostic list  $\rightarrow$  Diagnostics 1 to 5

**Description** Display the current diagnostics messages with the highest to fifth-highest priority.

**Additional information** The display consists of:

Symbol for event behaviorCode for diagnostic behaviorOperating time of occurrence

Event text

Timestamp 1 to 5

**Navigation** □ Diagnostics → Diagnostic list → Timestamp

**Description** Displays timestamp for the **Diagnostics 1 to 5** parameter ( $\rightarrow \implies 158$ ).

**User interface** Days (d), hours (h), minutes (m), seconds (s)

Micropilot FMR67 HART

# 16.4.2 "Event logbook" submenu

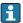

The **Event logbook** submenu is only available when operating via the local display. When operating via FieldCare, the event list can be displayed in the FieldCare function "Event List / HistoROM".

Operating menu

Filter options

**Navigation**  $\blacksquare$  Diagnostics  $\rightarrow$  Event logbook  $\rightarrow$  Filter options

**Description** Select category (status signal) whose event messages are displayed in the events list.

Selection ■ All

- Failure (F)
- Function check (C)
- Fullction check (C)
- Out of specification (S)
- Maintenance required (M)
- Information (I)

### Factory setting All

### Additional information

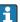

- This parameter is only used for operation via the local display.
- The status signals are categorized according to NAMUR NE 107.

## "Event list" submenu

The **Event list** submenu displays the history of past events of the category selected in the **Filter options** parameter ( $\rightarrow \implies 159$ ). A maximum of 100 events are displayed in chronological order.

The following symbols indicate whether an event has occurred or has ended:

- ①: Event has occurred
- 🕒: Event has ended
- Information on what is causing the message, and remedy instructions, can be viewed via the ①-button.

## Display format

- For event messages in category I: information event, event text, "recording event" symbol and time the event occurred
- For event messages in category F, M, C, S (status signal): diagnostics event, event text, "recording event" symbol and time the event occurred

Navigation  $\square$  Diagnostics  $\rightarrow$  Event logbook  $\rightarrow$  Event list

## 16.4.3 "Device information" submenu

*Navigation*  $\blacksquare \square$  Diagnostics  $\rightarrow$  Device information

Device tag

**Navigation**  $\blacksquare \square$  Diagnostics  $\rightarrow$  Device information  $\rightarrow$  Device tag

**Description** Enter the name for the measuring point.

**Factory setting** FMR6x

Serial number

**Navigation**  $\blacksquare \Box$  Diagnostics  $\rightarrow$  Device information  $\rightarrow$  Serial number

**Description** Displays serial number of the device.

Additional information

- Uses of the serial number
  - To identify the device quickly, e.g. when contacting Endress+Hauser.
  - To obtain specific information on the device using the Device Viewer: www.endress.com/deviceviewer
- The serial number is also indicated on the nameplate.

Firmware version

**Navigation**  $\blacksquare$  Diagnostics  $\rightarrow$  Device information  $\rightarrow$  Firmware version

**Description** Indicates the installed Firmware version.

**User interface** xx.yy.zz

**Additional information** For firmware versions differing only in the last two digits ("zz") there is no difference concerning functionality or operation.

Device name

**Navigation** Diagnostics  $\rightarrow$  Device information  $\rightarrow$  Device name

**Description** Displays device name.

160

Order code

**Navigation**  $\blacksquare$  Diagnostics  $\rightarrow$  Device information  $\rightarrow$  Order code

**Description** Displays order code of the device.

**Additional information** The order code is generated from the extended roder code, which defines all device

features of the product structure. In contrast, the device features can not be read directly

from the order code.

Extended order code 1 to 3

**Navigation**  $\blacksquare$  Diagnostics  $\rightarrow$  Device information  $\rightarrow$  Extended order code 1 to 3

**Description** Displays the three parts of the extended order code.

**Additional information** The extended order code indicates the version of all the features of the product structure

and thus uniquely identifies the device.

Device revision

**Navigation**  $\blacksquare$  Diagnostics  $\rightarrow$  Device information  $\rightarrow$  Device revision

**Description** Displays the device revision registered for this device at the HART Communication

Foundation.

**Additional information** The device revision is used to allocate the correct Device Description file (DD) to the device.

**Device ID** 

**Navigation**  $\blacksquare$  Diagnostics  $\rightarrow$  Device information  $\rightarrow$  Device ID

**Description** Displays Device ID.

**Additional information** In addition to the Device type and Manufacturer ID, the Device ID is part of the unique

device identification (Unique ID) which characterizes each HART device unambiguously.

Device type

**Navigation**  $\Box$  Diagnostics  $\rightarrow$  Device information  $\rightarrow$  Device type

**Description** Shows the device type with which the measuring device is registered with the HART

Communication Foundation.

Manufacturer ID

**Description** Use this function to view the manufacturer ID with which the measuring device is

registered with the HART Communication Foundation.

**User interface** 2-digit hexadecimal number

**Factory setting** 0x11 (for Endress+Hauser)

Micropilot FMR67 HART Operating menu

## 16.4.4 "Measured values" submenu

Navigation  $\blacksquare \square$  Diagnostics  $\rightarrow$  Measured values

**Distance** 

**Navigation**  $\blacksquare$  Diagnostics  $\rightarrow$  Measured values  $\rightarrow$  Distance

**Description** Distance between the lower edge of the flange or threaded connection and the level.

Level linearized

**Navigation**  $\Box$  Diagnostics  $\rightarrow$  Measured values  $\rightarrow$  Level linearized

**Description** Displays linearized level.

**Additional information** The unit is defined by the **Unit after linearization** parameter  $\rightarrow \triangleq 123$ .

Output current 1 to 2

**Navigation**  $\blacksquare \square$  Diagnostics  $\rightarrow$  Measured values  $\rightarrow$  Output current 1 to 2

**Description** Displays calculated output current.

Measured current 1

**Navigation** Diagnostics  $\rightarrow$  Measured values  $\rightarrow$  Measured current 1

Prerequisite Only available for current output 1

**Description** Displays the measured value of the output current.

Terminal voltage 1

**Navigation**  $\blacksquare$  Diagnostics  $\rightarrow$  Measured values  $\rightarrow$  Terminal voltage 1

**Description** Dipslays terminal voltage at the current output.

Micropilot FMR67 HART

# Sensor temperature

**Navigation**  $\blacksquare$  Diagnostics  $\rightarrow$  Measured values  $\rightarrow$  Sensor temperature

**Description** Indicates the current sensor temperature.

Micropilot FMR67 HART Operating menu

# 16.4.5 "Data logging" submenu

Assign channel 1 to 4

**Navigation**  $\blacksquare$  Diagnostics  $\Rightarrow$  Data logging  $\Rightarrow$  Assign channel 1 to 4

**Description** Allocate a process variable to the respective data logging channel.

Selection ■ Off

Level linearized

- Distance
- Current output 1Measured current
- Current output 2Terminal voltage
- Electronic temperature
- Analog output adv. diagnostics 1
- Analog output adv. diagnostics 2
- Analog output adv. diagnostics 3
- Analog output adv. diagnostics 4

Factory setting Off

Additional information

A total of 1000 measured values can be logged. This means:

- 1000 data points if 1 logging channel is used
- 500 data points if 2 logging channels are used
- 333 data points if 3 logging channels are used
- 250 data points if 4 logging channels are used

If the maximum number of data points is reached, the oldest data points in the data log are cyclically overwritten in such a way that the last 1000, 500, 333 or 250 measured values are always in the log (ring memory principle).

The logged data are deleted if a new option is selected in this parameter.

Logging interval

**Navigation** □ Diagnostics → Data logging → Logging interval

**Description** Define logging interval  $t_{log}$ .

**User entry** 1.0 to 3 600.0 s

**Factory setting** 30.0 s

Visibility depends on order options or device settings

### Additional information

This parameter defines the interval between the individual data points in the data log, and thus the maximum loggable process time  $T_{log}$ :

- If 1 logging channel is used:  $T_{log} = 1000 \cdot t_{log}$  If 2 logging channels are used:  $T_{log} = 500 \cdot t_{log}$
- If 3 logging channels are used:  $T_{log} = 333 \cdot t_{log}$
- If 4 logging channels are used:  $T_{log} = 250 \cdot t_{log}$

Once this time elapses, the oldest data points in the data log are cyclically overwritten such that a time of T  $_{log}$  always remains in the memory (ring memory principle).

The logged data are deleted if this parameter is changed.

### Example

## When using 1 logging channel

- $T_{log} = 1000 \cdot 1 \text{ s} = 1000 \text{ s} \approx 16.5 \text{ min}$
- $T_{log} = 1000 \cdot 10 \text{ s} = 1000 \text{ s} \approx 2.75 \text{ h}$
- $T_{log} = 1000 \cdot 80 \text{ s} = 80000 \text{ s} \approx 22 \text{ h}$
- $T_{log} = 1000 \cdot 3600 \text{ s} = 3600000 \text{ s} \approx 41 \text{ d}$

Clear logging data 

Navigation □ Diagnostics → Data logging → Clear logging data

Description Initiate a deletion of the complete logging memory.

Selection Cancel

Clear data

Cancel **Factory setting** 

Micropilot FMR67 HART Operating menu

## "Display channel 1 to 4" submenu

The **Display channel 1 to 4** submenus are only available for operation via the local display. When operating via FieldCare, the logging diagram can be displayed in the FieldCare function "Event List / HistoROM".

The **Display channel 1 to 4** submenus invoke a diagram of the logging history of the respective channel.

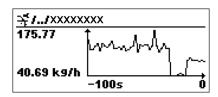

- x-axis: depending on the number of selected channels, 250 to 1000 measured values of a process variable are displayed.
- y-axis: covers the approximate measured value span and constantly adapts this to the measurement.
- To return to the operating menu, press  $\pm$  and  $\Box$  simultaneaously.

Navigation

□ Diagnostics → Data logging → Display channel 1 to 4

# 16.4.6 "Simulation" submenu

The **Simulation** submenu is used to simulate specific measuring values or other conditions. This helps to check the correct configuration of the device and connected control units.

Conditions which can be simulated

| Condition to be simulated            | Associated parameters                                                                               |  |
|--------------------------------------|----------------------------------------------------------------------------------------------------|--|
| Specific value of a process variable | <ul> <li>Assign measurement variable (→ 🗎 170)</li> <li>Process variable value (→ 🖺 170)</li> </ul> |  |
| Specific value of the output current | <ul> <li>Current output simulation (→ □ 170)</li> <li>Value current output (→ □ 171)</li> </ul>     |  |
| Specific state of the switch output  | <ul> <li>Switch output simulation (→ □ 171)</li> <li>Switch status (→ □ 171)</li> </ul>             |  |
| Existence of an alarm                | Device alarm simulation (→ 🖺 172)                                                                   |  |

Micropilot FMR67 HART Operating menu

## Structure of the submenu

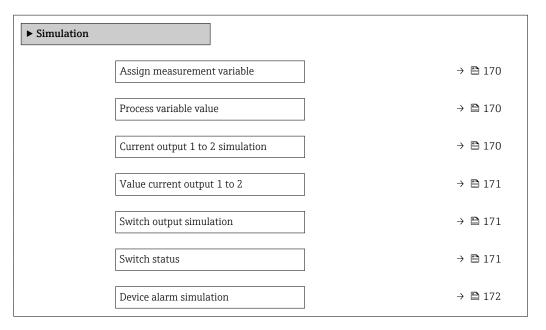

## **Description of parameters**

Navigation  $\blacksquare \Box$  Diagnostics  $\rightarrow$  Simulation

## Assign measurement variable

**Navigation**  $\Box$  Diagnostics  $\rightarrow$  Simulation  $\rightarrow$  Assign measurement variable

**Description** Selct process variable to be simulated.

**Selection** ■ Off

Level

Level linearized

Factory setting Off

Additional information

- The value of the variable to be simulated is defined in the **Process variable value** parameter ( $\rightarrow \bowtie 170$ ).
- If **Assign measurement variable** ≠ **Off**, a simulation is active. This is indicated by a diagnotic message of the *Function check (C)* category.

#### Process variable value

**Navigation**  $\blacksquare$  Diagnostics  $\rightarrow$  Simulation  $\rightarrow$  Process variable value

Prerequisite Assign measurement variable ( $\rightarrow \triangleq 170$ )  $\neq 0$ ff

**Description** Specify value of the process value being simulated.

**User entry** Signed floating-point number

Factory setting 0

**Additional information** Downstream measured value processing and the signal output use this simulation value. In

this way, users can verify whether the measuring device has been configured correctly.

### Current output 1 to 2 simulation

**Navigation**  $\blacksquare$  Diagnostics  $\rightarrow$  Simulation  $\rightarrow$  Current output 1 to 2 simulation

**Description** Switch the simulation of the current output on or off.

Selection ■ Off

On

Factory setting Off

170

Additional information

An active simulation is indicated by a diagnostic message of the  $Function\ check\ (C)$ 

category.

Value current output 1 to 2

**Navigation**  $\blacksquare$  Diagnostics  $\rightarrow$  Simulation  $\rightarrow$  Value current output 1 to 2

Prerequisite Current output simulation ( $\rightarrow \triangleq 170$ ) = On

**Description** Enter current value for the simulation

**User entry** 3.59 to 22.5 mA

**Factory setting** 3.59 mA

**Additional information** The current output assumes the value specified in this parameter. In this way, users can

verify the correct adjustment of the current output and the correct function of connected

control units.

Switch output simulation

**Navigation**  $\blacksquare \Box$  Diagnostics  $\rightarrow$  Simulation  $\rightarrow$  Switch output simulation

**Description** Switch the simulation of the switch output on or off.

Selection • Off

On

**Factory setting** Off

Switch status

**Navigation**  $\blacksquare \square$  Diagnostics  $\rightarrow$  Simulation  $\rightarrow$  Switch status

Prerequisite Switch output simulation ( $\Rightarrow \triangleq 171$ ) = On

**Description** Define the switch state to be simulated.

Selection • Open

Closed

Factory setting Open

**Additional information** The switch status assumes the value defined in this parameter. This helps to check correct

operation of connected control units.

Device alarm simulation

**Navigation**  $\square$  Diagnostics  $\rightarrow$  Simulation  $\rightarrow$  Device alarm simulation

**Description** Switch alarm simulation on or off.

**Selection** ■ Off

■ On

**Factory setting** Off

**Additional information** When selecting the **On** option, the device generates an alarm. This helps to check the

correct output behavior of the device in the case of an alarm.

An active simulation is indicated by the diagnostic message **♦ C484 Failure mode** 

simulation.

Diagnostic event category

**Description** Select event category for the simulation.

**Selection** • Sensor

Electronics Configuration

Process

Factory setting Process

Additional information

Only events of the selected category are available in the selection list of the **Diagnostic** event simulation parameter ( $\rightarrow \implies 172$ ).

i

When operated via tool, all diagnostic messages are always available in **Diagnostic event simulation**. Therefore, **Diagnostic event category** appears only on the local display.

# Diagnostic event simulation

£

**Navigation**  $\square$  Diagnostics  $\rightarrow$  Simulation  $\rightarrow$  Diagnostic event simulation

Prerequisite Access status display ( $\rightarrow \triangleq 114$ )/Access status tooling ( $\rightarrow \triangleq 113$ ) = Service

**Description** Select diagnostic event to be simulated.

Factory setting Off

172

## Additional information

When operated via the local display, the selection list can be filtered according to the event categories (**Diagnostic event category** parameter ( $\Rightarrow \implies 172$ )).

# 16.4.7 "Device check" submenu

| Start device check  |                                                                                 |  |
|---------------------|---------------------------------------------------------------------------------|--|
| Navigation          |                                                                                 |  |
| Selection           | ■ No<br>■ Yes                                                                   |  |
| Factory setting     | No                                                                              |  |
|                     |                                                                                 |  |
| Result device check |                                                                                 |  |
| Navigation          |                                                                                 |  |
| Last check time     |                                                                                 |  |
|                     |                                                                                 |  |
| Navigation          | □ □ Diagnostics → Device check → Last check time                                |  |
| Description         | Indicates the operating time at which the last device check has been performed. |  |

Operating menu Micropilot FMR67 HART

#### 16.4.8 "Heartbeat" submenu

The **Heartbeat** submenu is only available via **FieldCare** or **DeviceCare**. It contains the wizards which are part of the **Heartbeat Verification** and **Heartbeat Monitoring** application packages.

**Detailed description** SD01870F

Navigation  $\square$  Diagnostics  $\rightarrow$  Heartbeat

# Index

| A                                                | Define access code                      |     |
|--------------------------------------------------|-----------------------------------------|-----|
| Access authorization to parameters               | Define access code (Parameter)          |     |
| Read access 47                                   | Define access code (Wizard)             |     |
| Write access                                     | Designated use                          |     |
| Access code                                      | Device alarm simulation (Parameter)     |     |
| Incorrect input                                  | Device check (Submenu)                  |     |
| Access status display (Parameter)                | Device Descriptions                     |     |
| Access status tooling (Parameter)                | Device ID (Parameter)                   |     |
| Accessories                                      | Device information (Submenu)            |     |
| Communication specific                           | Device name (Parameter)                 |     |
| Device-specific                                  | Device replacement                      |     |
| Service specific                                 | Device reset (Parameter)                |     |
| Activate table (Parameter)                       | Device tag (Parameter)                  |     |
| Actual diagnostics (Parameter)                   | Device tag (Farameter)                  |     |
| Administration (Submenu)                         | Diagnostic event                        | 102 |
| Advanced setup (Submenu)                         | In the operating tool                   | 75  |
| Application                                      | Diagnostic event category (Parameter)   |     |
| Assign channel 1 to 4 (Parameter)                | Diagnostic event simulation (Parameter) |     |
| Assign current output (Parameter)                | Diagnostic events                       |     |
| Assign limit (Parameter)                         | Diagnostic list                         |     |
| Assign measurement variable (Parameter)          | Diagnostic list (Submenu)               |     |
| Assign status (Parameter)                        | Diagnostic message                      |     |
| 7 issign status (1 arameter)                     | Diagnostics                             |     |
| В                                                | Symbols                                 | 72  |
| Backlight (Parameter)                            | Diagnostics (Menu)                      |     |
| Backup state (Parameter)                         | Diagnostics 1 to 5 (Parameter)          |     |
| Bin type (Parameter)                             | Diagnostics event                       |     |
| Blocking distance (Parameter) 117, 130           | Diameter (Parameter)                    | 125 |
|                                                  | DIP switch                              |     |
| C                                                | see Write protection switch             |     |
| CE mark                                          | Display (Submenu)                       |     |
| Cleaning                                         | Display and operating module FHX50      |     |
| Clear logging data (Parameter)                   | Display channel 1 to 4 (Submenu)        |     |
| Code incorrect (Parameter)                       | Display damping (Parameter)             |     |
| Comparison result (Parameter)                    | Display interval (Parameter)            |     |
| Configuration backup display (Submenu)           | Display module                          |     |
| Configuration management (Parameter)             | Display symbols for submenus            |     |
| Configuration of a level measurement             | Display symbols for the locking state   |     |
| Confirm access code (Parameter)                  | Disposal                                |     |
| Context menu                                     | Distance (Parameter)                    |     |
| Contrast display (Parameter)                     | Document                                | 104 |
| Current output 1 to 2 (Submenu)                  | Function                                | 5   |
| Current output 1 to 2 simulation (Parameter) 170 | Document function                       |     |
| Current span (Parameter)                         | Document function                       |     |
| Customer value (Parameter)                       | E                                       |     |
|                                                  | Electrical connection                   |     |
| D                                                | Commubox FXA291                         | 44  |
| Damping output (Parameter)                       | Operating tools                         |     |
| Data logging (Submenu)                           | Via service interface (CDI)             | 44  |
| DD 61                                            | Electronics housing                     |     |
| Deactivate SIL/WHG (Wizard)                      | Design                                  |     |
| Decimal places 1 (Parameter)                     | Empty calibration (Parameter)           |     |
| Decimal places menu (Parameter)                  | Enter access code (Parameter)           |     |
| Declaration of Conformity                        | Envelope curve display                  | 60  |
|                                                  |                                         |     |

| Event history                           | Local display                               |
|-----------------------------------------|---------------------------------------------|
| Symbols                                 | Locking status (Parameter)                  |
| Event list (Submenu)                    | Logging interval (Parameter)                |
| Event logbook (Submenu)                 | Logging interval (Larameter)                |
|                                         | M                                           |
| Event text                              | Maintenance                                 |
| Events list                             |                                             |
| Extended order code 1 to 3 (Parameter)  | Manage device configuration                 |
| Exterior cleaning                       | Manufacturer ID (Parameter)                 |
| T-                                      | Mapping (Wizard)                            |
| F                                       | Mapping end point (Parameter) 109, 111      |
| Failure current (Parameter)             | Max. draining speed liquid (Parameter) 116  |
| Failure mode (Parameter)                | Max. draining speed solid (Parameter) 105   |
| FHX50                                   | Max. filling speed liquid (Parameter) 116   |
| Field of application                    | Max. filling speed solid (Parameter) 105    |
| Residual risks                          | Maximum value (Parameter)                   |
| Filter options (Parameter)              | Measured current 1 (Parameter) 163          |
| Filtering the event logbook             | Measured value symbols                      |
| Firmware version (Parameter)            | Measured values (Submenu) 163               |
| Fixed current (Parameter)               | Media                                       |
| Format display (Parameter)              | Medium property (Parameter)                 |
| Free text (Parameter)                   | Medium type (Parameter)                     |
| Full calibration (Parameter)            | Menu                                        |
| FV (HART device variable)               | Diagnostics                                 |
| r v (HART device variable)              |                                             |
| Н                                       | Setup                                       |
|                                         | N                                           |
| Hardware write protection               | <del></del>                                 |
| HART device variables                   | Number format (Parameter)                   |
| HART integration 61                     | 0                                           |
| HART protocol 43                        |                                             |
| Header (Parameter)                      | Operating elements                          |
| Header text (Parameter)                 | Diagnostics message                         |
| Heartbeat (Submenu)                     | Operating module                            |
| Housing                                 | Operating time (Parameter) 150, 157         |
| Design                                  | Operating time from restart (Parameter) 157 |
| Turning                                 | Operational safety                          |
|                                         | Order code (Parameter)                      |
| I                                       | Output current 1 to 2 (Parameter) 137, 163  |
| Input mask                              | Output echo lost (Parameter)                |
| Intermediate height (Parameter) 125     | Overvoltage protection                      |
| Invert output signal (Parameter)        | General information                         |
| ,                                       |                                             |
| K                                       | P                                           |
| Keypad lock                             | Prepare recording map (Parameter)           |
| Disabling                               | Present mapping (Parameter) 109             |
| Switching on                            | Previous diagnostics (Parameter)            |
| - · · · · · · · · · · · · · · · · · · · | Process variable value (Parameter)          |
| L                                       | Product safety                              |
| Language (Parameter)                    | PV (HART device variable) 61                |
| Last backup (Parameter)                 | 1 v (11/11/1 device variable)               |
| Last check time (Parameter)             | R                                           |
| Level (Parameter)                       | Ramp at echo lost (Parameter)               |
| Level (Submenu)                         | Read access                                 |
|                                         |                                             |
| Level correction (Parameter)            | Record map (Parameter) 109, 111             |
| Level linearized (Parameter)            | Registered trademarks                       |
| Level measurement configuration         | Remedial measures                           |
| Level unit (Parameter)                  | Calling up                                  |
| Linearization (Submenu)                 | Closing                                     |
| Linearization type (Parameter)          | Remote operation                            |

| Repair concept                       | 81<br>10<br>133<br>. 174 |
|--------------------------------------|--------------------------|
| S                                    |                          |
| Safety instructions                  |                          |
| Basic                                |                          |
| Safety Instructions (XA)             |                          |
| Safety settings (Submenu)            |                          |
| Sensor temperature (Parameter)       |                          |
| Separator (Parameter)                |                          |
| Serial number (Parameter)            |                          |
| Setting the operating language       | . 05                     |
| Manage device configuration          | 68                       |
| Operating language                   |                          |
| Setup (Menu)                         |                          |
| Signal quality (Parameter)           |                          |
| SIL/WHG confirmation (Wizard)        |                          |
| Simulation (Submenu)                 |                          |
| Spare parts                          |                          |
| Nameplate                            |                          |
| Start device check (Parameter)       |                          |
| Status signals                       |                          |
| Störungsbehebung                     | . 70                     |
| Submenu                              | 4.5.0                    |
| Administration                       |                          |
| Advanced setup                       |                          |
| Configuration backup display         |                          |
| Data logging                         |                          |
| Device check                         |                          |
| Device information                   |                          |
| Diagnostic list                      |                          |
| Display                              | . 144                    |
| Display channel 1 to 4               |                          |
| Event list                           | . 159                    |
| Event logbook                        |                          |
| Events list                          |                          |
| Heartbeat                            |                          |
| Level                                |                          |
| Linearization                        |                          |
| Measured values                      |                          |
| Safety settings                      |                          |
| Switch output                        |                          |
| SV (HART device variable)            |                          |
| Switch output (Submenu)              |                          |
| Switch output function (Parameter)   |                          |
| Switch output simulation (Parameter) |                          |
| Switch status (Parameter)            |                          |
| Switch-off delay (Parameter)         |                          |
| Switch-off value (Parameter)         |                          |
| Switch-on delay (Parameter)          |                          |
| Switch-on value (Parameter)          | . 140                    |

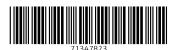

www.addresses.endress.com